# **Manuale d'uso del Nokia 6280**

**9241995Edizione 1**

#### DICHIARAZIONE DI CONFORMITÀ

 Noi, NOKIA CORPORATION dichiariamo sotto la nostra esclusiva responsabilità che il prodotto RM-78 è conforme alle disposizioni della seguente Direttiva del Consiglio:

1999/5/CE.

È possibile consultare una copia della Dichiarazione di conformità al seguente indirizzo Internet http:// www.nokia.com/phones/declaration\_of\_conformity/.

# $C$  $E$ 434

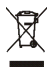

La presenza di un contenitore mobile barrato segnala che all'interno dell'Unione Europea il prodotto è soggetto a raccolta speciale alla fine del ciclo di vita. Oltre che al presente dispositivo, tale norma si applica a tutti gli accessori contrassegnati da questo simbolo. Non smaltire questi prodotti nei rifiuti urbani indifferenziati.

Copyright © 2005 Nokia. Tutti i diritti sono riservati.

Il contenuto del presente documento, né parte di esso, potrà essere riprodotto, trasferito, distribuito o memorizzato in qualsiasi forma senza il permesso scritto di Nokia.

Nokia, Visual Radio, Nokia Connecting People e Pop-Port sono marchi o marchi registrati di Nokia Corporation. Altri nomi di prodotti e società citati nel presente documento possono essere marchi o marchi registrati dei rispettivi proprietari.

Nokia tune è proprietà di Nokia Corporation.

Bluetooth is a registered trademark of Bluetooth SIG, Inc.

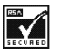

Includes RSA BSAFE cryptographic or security protocol software from RSA Security.

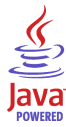

Java is a trademark of Sun Microsystems, Inc.

This product is licensed under the MPEG-4 Visual Patent Portfolio License (i) for personal and noncommercial use in connection with information which has been encoded in compliance with the MPEG-4 Visual Standard by a consumer engaged in a personal and noncommercial activity and (ii) for use in connection with MPEG-4 video provided by a licensed video provider. No license is granted or shall be implied for any other use. Additional information including that relating to promotional, internal and commercial uses may be obtained from MPEG LA, LLC. See <http://www.mpegla.com>.

Questo prodotto viene concesso in licenza ai sensi della MPEG-4 Visual Patent Portfolio License (i) per uso personale e non commerciale in relazione con dati codificati in conformità allo standard MPEG-4 Visual da parte di consumatori impegnati in attività personali e non commerciali e (ii) per essere utilizzato con video MPEG-4 forniti da distributori autorizzati. Nessuna licenza viene concessa o sarà considerata implicita per qualsiasi altro uso. Ulteriori informazioni, incluse quelle relative agli usi promozionali,  $interni$ e commerciali, possono richiedersi a MPEG LA, LLC. Vedere il sito  $\lt$ http://www.mpegla.com>.

Nokia adotta una politica di continuo sviluppo. Nokia si riserva il diritto di effettuare modifiche e miglioramenti a qualsiasi prodotto descritto nel presente documento senza previo preavviso.

In nessuna circostanza Nokia sarà ritenuta responsabile di eventuali perdite di dati o di guadagni o di qualsiasi danno speciale, incidentale, consequenziale o indiretto in qualunque modo causato.

Il contenuto di questo documento viene fornito "così com'è". Fatta eccezione per quanto previsto dalla legge in vigore, non è avanzata alcuna garanzia, implicita o esplicita, tra cui, ma non limitatamente a, garanzie implicite di commerciabilità e idoneità per un fine particolare, in relazione all'accuratezza, all'affidabilità o al contenuto del presente documento. Nokia si riserva il diritto di modificare questo documento o di ritirarlo in qualsiasi momento.

La disponibilità di prodotti particolari può variare a seconda delle regioni. Per informazioni, contattare il rivenditore Nokia più vicino.

In questo dispositivo sono inclusi articoli, tecnologia o software soggetti alle normative relative all'esportazione degli Stati Uniti e di altri paesi. È vietata qualsiasi deroga a tali normative.

9241995/Edizione 1

# Indice

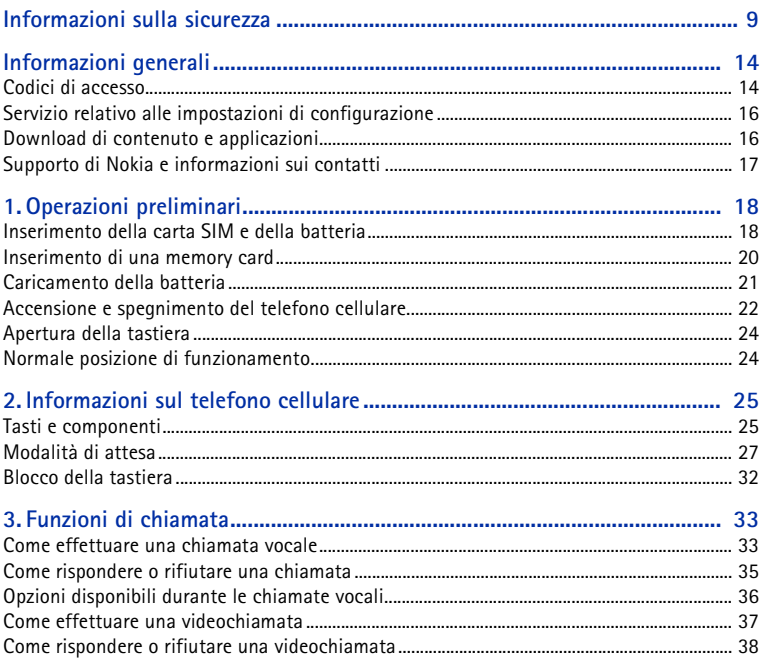

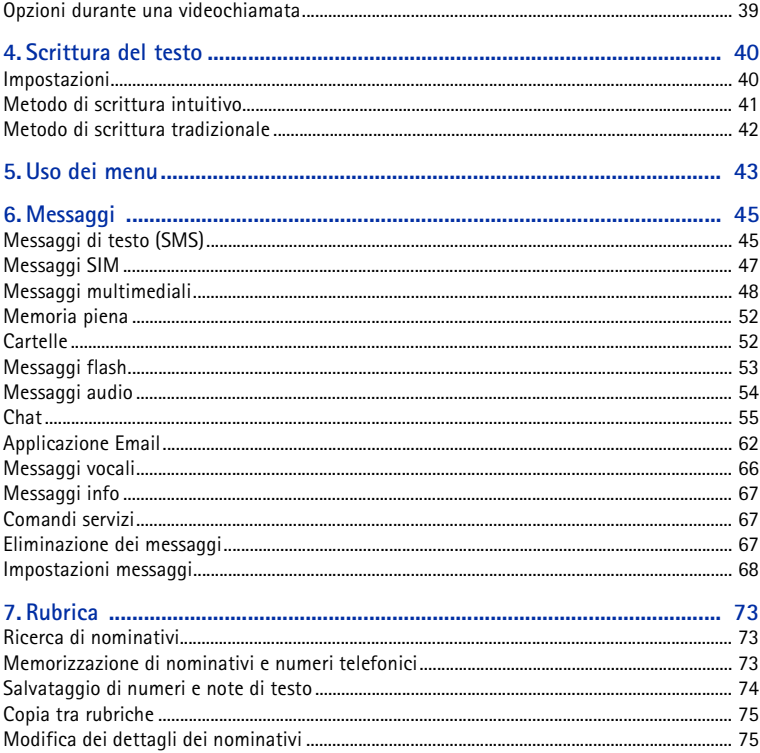

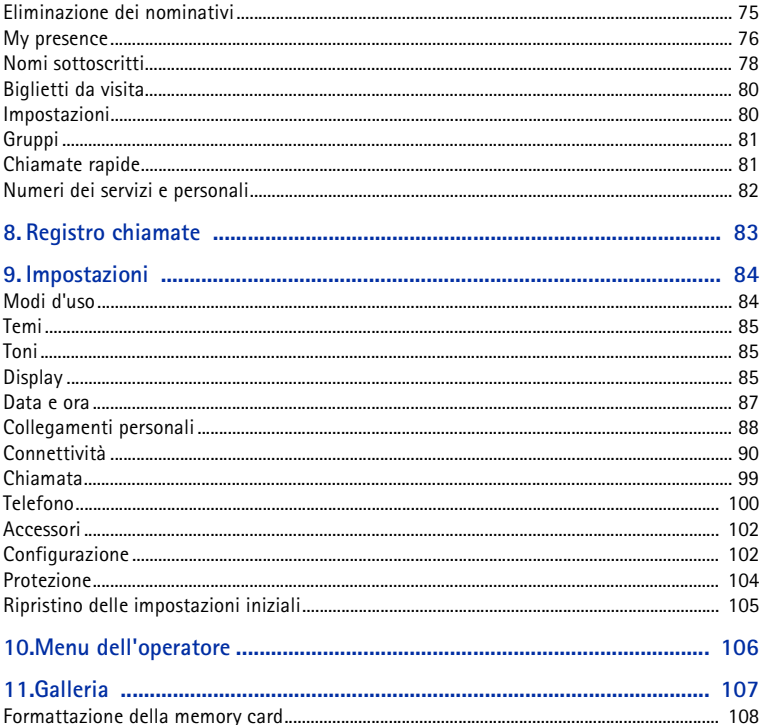

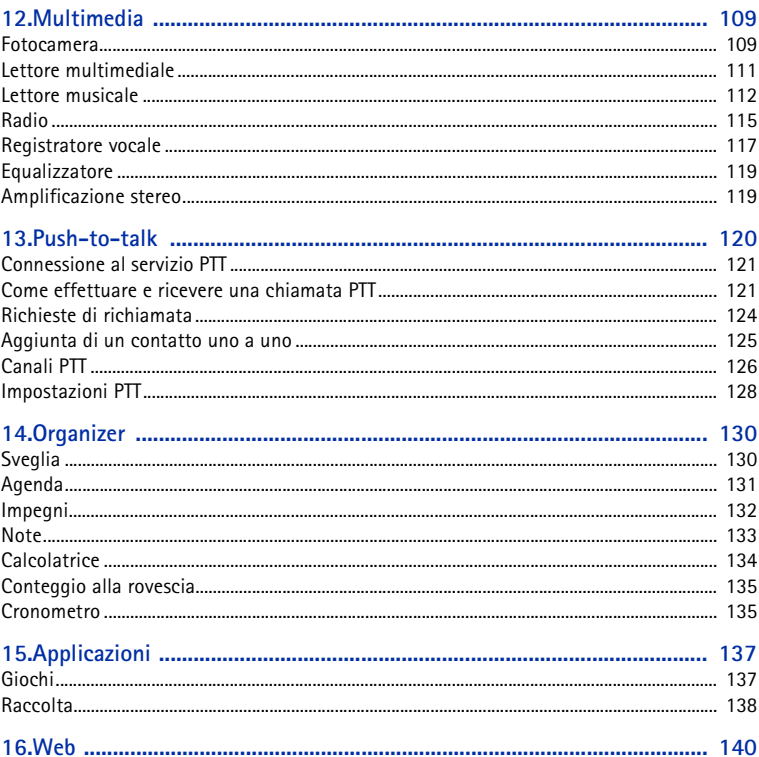

Copyright © 2005 Nokia. All rights reserved.

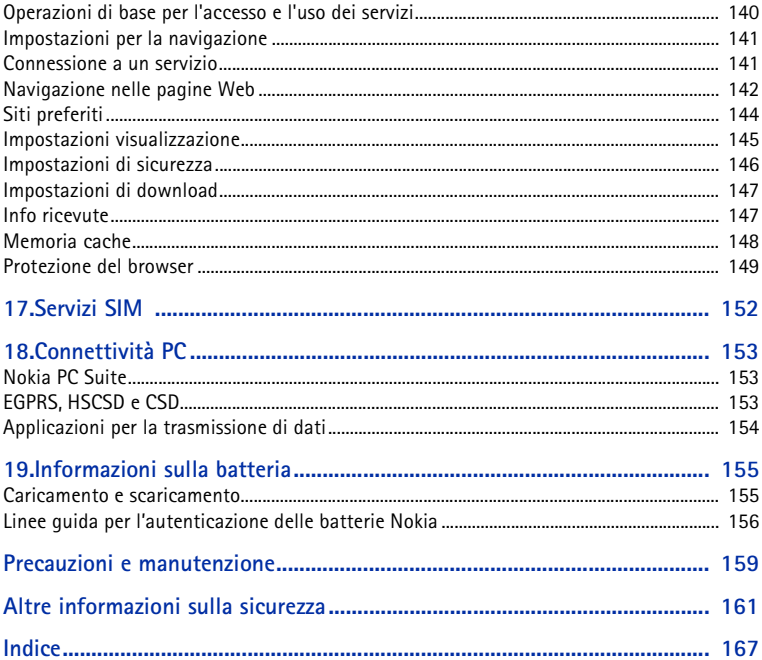

# <span id="page-8-0"></span>**Informazioni sulla sicurezza**

Leggere le semplici norme di seguito riportate. Il mancato rispetto di tali norme può essere pericoloso o illegale. Leggere la versione integrale del manuale d'uso per ulteriori informazioni.

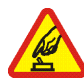

#### **ACCENSIONE IN AMBIENTI SICURI**

Non accendere il telefono cellulare quando ne è vietato l'uso o quando l'apparecchio può causare interferenze o situazioni di pericolo.

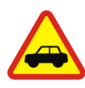

#### **SICUREZZA STRADALE**

Rispettare tutte le leggi locali per la sicurezza stradale. Durante la guida, le mani devono essere sempre tenute libere per poter condurre il veicolo. La sicurezza stradale deve essere la priorità assoluta durante la guida.

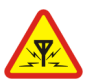

#### **INTERFERENZE**

Tutti i telefoni senza fili sono soggetti a interferenze che possono influire sulle prestazioni dell'apparecchio.

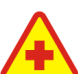

#### **SPEGNERE ALL'INTERNO DEGLI OSPEDALI**

Rispettare tutte le restrizioni. Spegnere il telefono cellulare in prossimità di apparecchiature mediche.

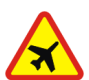

#### **SPEGNERE IN AEREO**

Rispettare tutte le restrizioni. I dispositivi senza fili e possono causare interferenze con la strumentazione dell'aereo.

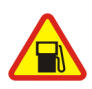

#### **SPEGNERE DURANTE IL RIFORNIMENTO DI CARBURANTE**Non usare il telefono cellulare nelle stazioni di servizio. Non usare il dispositivo

in prossimità di combustibili o prodotti chimici.

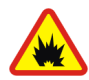

#### **SPEGNERE IN PROSSIMITÀ DI MATERIALI ESPLOSIVI**

Rispettare tutte le restrizioni. Non usare il telefono cellulare in luoghi in cui sono in corso operazioni che prevedono l'uso di materiali esplosivi.

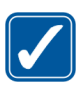

#### **USARE IN MODO APPROPRIATO**

Usare l'apparecchio solo nella sua posizione normale, così come descritta nella documentazione relativa al prodotto. Non toccare l'antenna, se non è strettamente necessario.

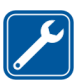

#### **PERSONALE QUALIFICATO**

Soltanto il personale qualificato può installare o eseguire interventi di assistenza tecnica su questo prodotto.

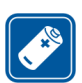

#### **ACCESSORI E BATTERIE**

Utilizzare esclusivamente accessori e batterie approvati. Non collegare prodotti incompatibili.

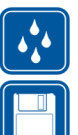

#### **IMPERMEABILITÀ**

Il telefono cellulare non è impermeabile. Evitare che si bagni.

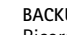

#### **BACKUP**

Ricordarsi di effettuare il backup o di tenere una copia scritta di tutti i dati importanti memorizzati sul telefono cellulare.

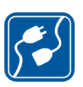

#### **COLLEGAMENTO AD ALTRI DISPOSITIVI**

Quando si effettua il collegamento a qualunque altro dispositivo, leggere la relativa guida d'uso per informazioni dettagliate sulla sicurezza. Non collegare prodotti incompatibili.

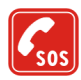

#### **CHIAMATE AI NUMERI DI EMERGENZA**

 Accertarsi che il telefono cellulare sia acceso e operativo. Premere il tasto di fine chiamata tante volte quante necessario per azzerare il display e tornare allo schermo di avvio. Digitare il numero di emergenza desiderato e premere il tasto di chiamata. Indicare il luogo in cui ci si trova. Non terminare la chiamata fino a che non si sarà stati autorizzati a farlo.

# ■ **Informazioni sul dispositivo**

Il dispositivo senza fili descritto in questo manuale è stato omologato per essere utilizzato sulle reti EGSM 900, GSM 1800 e 1900 e WCDMA2000 . Rivolgersi al proprio operatore per ulteriori informazioni sulle reti.

Durante l'uso delle funzioni del presente dispositivo, assicurarsi di rispettare tutte le leggi, nonché la privacy ed i diritti altrui.

Quando si riprendono e si usano immagini o videoclip, assicurarsi di rispettare tutte le leggi, nonché la privacy ed i diritti altrui.

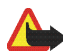

**Avvertenza:** Per usare tutte le funzioni di questo dispositivo, ad eccezione della sveglia, il dispositivo deve essere acceso. Non accendere il dispositivo senza fili quando l'uso può causare interferenze o situazioni di pericolo.

# ■ **Servizi di rete**

Per usare il telefono cellulare è necessario richiedere il servizio al relativo operatore. Molte delle funzioni offerte dal dispositivo dipendono dalle funzioni supportate dalla rete cellulare. Questi servizi di rete potrebbero non essere disponibili su tutte le reti o potrebbe essere necessario concordare servizi speciali con il proprio operatore prima di poter utilizzare i servizi di rete. È probabile che l'operatore debba fornire istruzioni aggiuntive sull'uso dei servizi e spiegare quali sono i costi aggiuntivi che vengono addebitati al cliente. Alcune reti

potrebbero avere limitazioni che incidono sulle modalità d'uso dei servizi di rete. Ad esempio, alcune reti potrebbero non supportare tutti i servizi e/o i caratteri di una lingua. I servizi di rete sono indicati in questo manuale con l'icona  $\mathbf{T}$ .

L'operatore potrebbe aver richiesto la disabilitazione o la non attivazione di alcune funzioni sul dispositivo dell'utente. In questo caso, tali funzioni non appariranno sul menu del dispositivo. Il dispositivo dell'utente potrebbe inoltre avere una configurazione speciale. Tale configurazione potrebbe includere modifiche dei nomi e dell'ordine dei menu, nonché delle icone. Rivolgersi al proprio operatore per ulteriori informazioni.

Questo dispositivo supporta i protocolli WAP 2.0 (HTTP e SSL) che funzionano sui protocolli TCP/IP. Alcune funzioni di questo dispositivo, quali messaggi multimediali (MMS), accesso WAP, applicazione E-mail, chat, contatti "presence", sincronizzazione remota e download di contenuto tramite browser o via MMS, richiedono il supporto di rete delle relative tecnologie.

### ■ **Memoria dinamica**

Le seguenti funzioni di questo dispositivo potrebbero condividere la stessa memoria: Galleria, rubrica, messaggi di testo, messaggi multimediali, messaggi istantanei, e-mail, agenda, impegni, giochi e applicazioni JavaTM e applicazione Note. L'uso di una o più di queste funzioni potrebbe ridurre la quantità di memoria disponibile per le restanti funzioni che la condividono. Ad esempio, il salvataggio di molte applicazioni Java potrebbe comportare l'utilizzo di tutta la memoria disponibile. Sul proprio dispositivo potrebbe apparire un messaggio secondo cui la memoria è piena quando si tenta di utilizzare una funzione della memoria condivisa. In questo caso, cancellare alcuni dei dati o delle voci memorizzate nelle funzioni della memoria condivisa prima di proseguire. Alcune funzioni, quali i messaggi di testo, potrebbero avere una certa quantità di memoria allocata appositamente per loro oltre alla memoria condivisa con altre funzioni.

### ■ **Accessori**

#### **Alcune regole pratiche per l'uso degli accessori.**

- •Tenere tutti gli accessori fuori dalla portata dei bambini.
- Quando si scollega il cavo di alimentazione di un qualsiasi accessorio, afferrare e tirare la spina e non il cavo.
- Eseguire controlli periodici per accertarsi che tutti gli accessori installati all'interno del veicolo siano montati e funzionino regolarmente.
- L'installazione di qualsiasi accessorio per auto di una certa complessità deve essere eseguita soltanto da personale qualificato.

# <span id="page-13-0"></span>**Informazioni generali**

## <span id="page-13-1"></span>■ **Codici di accesso**

### **Codice di protezione**

Il codice di protezione (da 5 a 10 cifre) consente di proteggere il telefono cellulare da un uso non autorizzato. Il codice preimpostato è 12345. Per modificare il codice e per impostare il telefono cellulare affinché lo richieda, vedere [Protezione](#page-103-0) p. [104](#page-103-0).

Se viene digitato per cinque volte consecutive un codice di protezione errato, il telefono cellulare ignora ulteriori immissioni del codice. Attendere 5 minuti, quindi digitare di nuovo il codice.

### **Codici PIN**

Il codice PIN (Personal Identification Number) e il codice UPIN (Universal Personal Identification Number) (da 4 a 8 cifre) consentono di proteggere la carta SIM da un uso non autorizzato. Vedere [Protezione](#page-103-0) p. [104](#page-103-0). Tale codice viene generalmente fornito con la carta SIM. Impostare il telefono cellulare affinché all'accensione richieda di specificare il codice PIN.

Il codice PIN2 (da 4 a 8 cifre) può essere fornito con la carta SIM ed è necessario per alcune funzioni.

Il PIN modulo è necessario per accedere alle informazioni contenute nel modulo protezione. Vedere [Modulo protezione](#page-148-1) p. [149](#page-148-1). Il PIN modulo viene fornito con la carta SIM se questa dispone di un modulo protezione.

Il PIN firma è necessario per la firma digitale. Vedere [Firma digitale](#page-150-0) p. [151](#page-150-0). Il PIN firma viene fornito con la carta SIM se questa dispone di un modulo protezione.

### **Codici PUK**

Il codice PUK (Personal Unblocking Key) e il codice UPUK (Universal Personal Unblocking Key) (8 cifre) sono necessari per modificare, rispettivamente, un codice PIN e un codice UPIN bloccati. Il codice PUK2 è necessario per modificare un codice PIN2 bloccato.

Se i codici non vengono forniti con la carta SIM, rivolgersi al proprio fornitore di servizi per ottenerli.

### **Password per il blocco delle chiamate**

La password per il blocco delle chiamate (4 cifre) è necessaria quando si utilizza la funzione *Servizio blocco chiamate*. Vedere [Protezione](#page-103-0) p. [104](#page-103-0). Per ottenere tale password, rivolgersi al proprio fornitore di servizi.

Se si immette una password per il blocco delle chiamate errata per tre volte consecutive, la password verrà bloccata. Rivolgersi al proprio fornitore di servizi o all'operatore di rete.

## <span id="page-15-0"></span>■ **Servizio relativo alle impostazioni di configurazione**

Per utilizzare le funzioni relative a MMS, chat, My presence, Push-to-talk, Email, sincronizzazione, streaming e browser, è necessario disporre delle impostazioni di configurazione appropriate nel telefono cellulare. È possibile ricevere direttamente tali impostazioni come messaggio di configurazione, da salvare nel telefono stesso. Per ulteriori informazioni sulla disponibilità, contattare il proprio operatore di rete, il fornitore di servizi o il rivenditore Nokia autorizzato più vicino.

Una volta ricevute le impostazioni come messaggio di configurazione e prima che queste vengano salvate e attivate automaticamente, viene visualizzato *Ricevute impostazioni di configurazione*.

Per salvare le impostazioni ricevute, selezionare **Visualizza** <sup>&</sup>gt;**Salva**. Se il telefono cellulare visualizza il messaggio *Inserire PIN impostazioni:*, digitare il codice PIN per le impostazioni, quindi selezionare **OK**. Per ricevere il codice PIN, rivolgersi al fornitore di servizi che fornisce le impostazioni.

Se non è ancora stata salvata alcuna impostazione, le impostazioni di configurazione ricevute vengono salvate e impostate come predefinite. Diversamente, il telefono cellulare visualizza il messaggio *Attivare impostazioni di configurazione salvate?*.

Per rifiutare le impostazioni ricevute, selezionare **Visualizza** <sup>&</sup>gt;**Rifiuta**.

### <span id="page-15-1"></span>■ **Download di contenuto e applicazioni**

È possibile scaricare contenuto come, ad esempio, temi, toni e videoclip, sul telefono cellulare (servizio di rete). Selezionare la funzione di download (ad esempio, nel menu *Galleria*). Per accedere alla funzione di download, consultare le descrizioni del relativo menu. Per informazioni sulla disponibilità dei diversi servizi, sui prezzi e sulle tariffe, rivolgersi al fornitore di servizi.

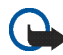

**Importante:** Usare esclusivamente servizi affidabili e che offrono un livello adeguato di sicurezza e protezione da software pericolosi.

## <span id="page-16-0"></span>■ **Supporto di Nokia e informazioni sui contatti**

Visitare il sito www.nokia.com/support o il sito Web Nokia del proprio paese per la versione più recente di questo manuale, informazioni aggiuntive, download e servizi relativi ai prodotti Nokia.

Sul sito Web, sono disponibili informazioni sull'uso di prodotti e servizi Nokia. Per contattare il servizio clienti, vedere l'elenco dei centri di assistenza Nokia all'indirizzo www.nokia.com/customerservice.

Per i servizi di manutenzione, verificare l'ubicazione del centro di assistenza Nokia più vicino all'indirizzo www.nokia.com/repair.

# <span id="page-17-0"></span>**1. Operazioni preliminari**

### <span id="page-17-1"></span>■ **Inserimento della carta SIM e della batteria**

Spegnere sempre il dispositivo e scollegare il caricabatterie prima di rimuovere la batteria.

Tenere tutte le carte SIM fuori dalla portata dei bambini.

Per la disponibilità e le informazioni sui servizi delle carte SIM, rivolgersi al rivenditore della carta SIM, ad esempio il fornitore del servizio, l'operatore della rete o altri fornitori.

Questo dispositivo è stato progettato per essere utilizzato con una batteria BP-6M.

La carta SIM e i relativi contatti possono graffiarsi e piegarsi facilmente; prestare attenzione durante la manipolazione, l'inserimento o la rimozione della carta.

1. Con la parte posteriore del telefono cellulare rivolta verso di sé, fare scorrere il cover posteriore per rimuoverlo dal telefono cellulare (1).

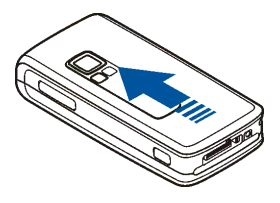

2. Per rimuovere la batteria, sollevarla come illustrato (2).

3. Per rilasciare il fermo della carta SIM, premere delicatamente per aprirlo (3).

4. Inserire la carta SIM nell'apposito fermo (4). Assicurarsi che la carta SIM sia inserita correttamente e che l'area di contatto dorata sulla carta sia rivolta verso il basso.

Chiudere il fermo della carta SIM e premere fino a quando non scatta in posizione.

5. Reinserire la batteria (5).

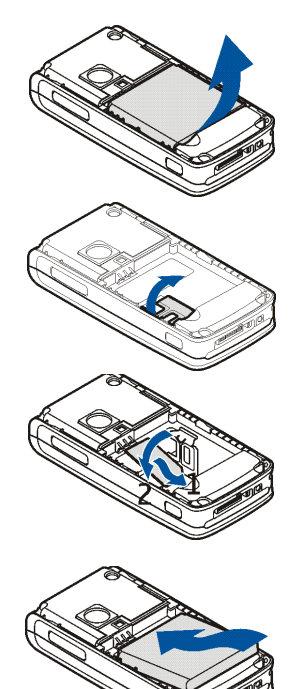

6. Reinserire il cover posteriore facendolo scorrere (6).

### <span id="page-19-0"></span>■ **Inserimento di una memory card**

La memory card miniSD del proprio telefono cellulare contiene suonerie, temi, immagini e toni precaricati. Se si elimina, si ricarica o si sostituisce questa memory card, tali oggetti potrebbero non funzionare più correttamente.

Usare solo memory card miniSD compatibili con questo dispositivo. Le altre memory card, come le Reduced Size MultiMediaCards, non possono essere inserite nello slot della memory card e non sono compatibili con questo dispositivo. L'uso di una memory card incompatibile potrebbe danneggiare sia la memory card che il dispositivo e i dati memorizzati sulla memory card incompatibile potrebbero rimanere danneggiati.

È possibile utilizzare una memory card per ampliare la memoria del menu *Galleria*. Vedere [Galleria](#page-106-0) p. [107](#page-106-0).

È possibile inserire o cambiare la memory card senza spegnere il telefono cellulare.

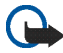

**Importante:** Non rimuovere la memory card nel corso di un'operazione per cui è necessario accedere alla scheda. La rimozione della scheda nel corso di un'operazione potrebbe danneggiare sia la memory card che il dispositivo e i dati memorizzati sulla scheda potrebbero rimanere danneggiati.

Per inserire la memory card, aprire il fermo della memory card come mostrato in figura (1). Inserire la memory card nell'apposito fermo (2). Assicurarsi che la

memory card sia inserita correttamente e che l'area di contatto dorata sulla carta sia rivolta verso l'alto. Chiudere il fermo della memory card.

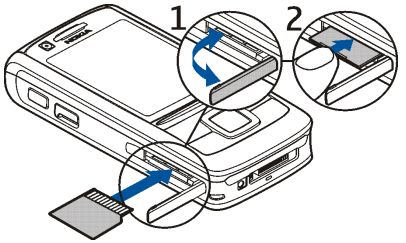

È possibile utilizzare la memory card per salvare i file multimediali, quali videoclip, file audio e immagini nel menu *Galleria*.

Per formattare la memory card, vedere [Formattazione della memory card](#page-107-0) p. [108](#page-107-0).

### <span id="page-20-0"></span>■ **Caricamento della batteria**

Controllare il numero del modello di caricabatterie prima di utilizzarlo con questo dispositivo. Questo dispositivo è stato progettato per essere collegato a caricabatterie di tipo AC-4, AC-1, AC-3 o DC-4.

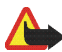

**Avvertenza:** Usare esclusivamente tipi di batterie, caricabatterie e accessori approvati da Nokia per il proprio modello di apparecchio. L'uso di tipi diversi da quelli indicati può far decadere qualsiasi garanzia o approvazione e potrebbe risultare pericoloso.

Per la disponibilità degli accessori approvati, rivolgersi al proprio rivenditore. Quando si scollega il cavo di alimentazione di un qualsiasi accessorio, afferrare e tirare la spina e non il cavo.

- 1. Collegare il caricabatterie a una presa a muro.
- 2. Collegare il cavo del caricabatterie all'adattatore per caricabatterie CA-44 (1), quindi collegare l'adattatore alla presa presente nella base del telefono cellulare (2).

Se la batteria è completamente scarica,

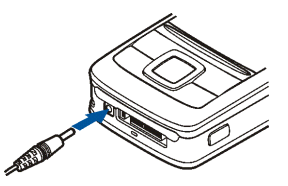

potrebbe passare qualche minuto prima che l'indicatore di carica appaia sul display o prima di poter effettuare una qualsiasi chiamata.

Il tempo di carica dipende dal tipo di caricabatterie e di batteria utilizzati. Ad esempio, la carica di una batteria BL-5C mediante il caricabatterie AC-4 richiede circa 1 ora e 10 minuti mentre il telefono cellulare è in modalità di attesa.

### <span id="page-21-0"></span>■ **Accensione e spegnimento del telefono cellulare**

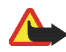

**Avvertenza:** Non accendere il telefono cellulare quando ne è vietato l'uso o quando l'apparecchio può causare interferenze o situazioni di pericolo.

Tenere premuto il tasto di accensione e spegnimento come illustrato.

Se viene richiesto un codice PIN o UPIN, digitare il codice e selezionare **OK**.

È possibile accendere il telefono cellulare in modalità demo senza inserire una carta SIM. In questa modalità, sono disponibili tutte le funzioni che non prevedono il trasporto dati ed è possibile, ad esempio, effettuare chiamate di emergenza.

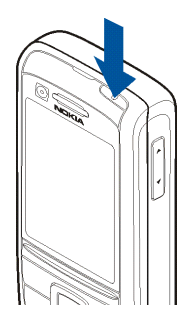

#### **Servizio plug and play**

Quando il telefono cellulare viene acceso per la prima volta e si trova in modalità di attesa, potrebbe richiedere di ottenere le impostazioni di configurazione dal proprio fornitore di servizi (servizio di rete). Confermare o rifiutare la richiesta. Vedere *Connetti a supp. forn. srv.* in [Configurazione](#page-101-1) p. [102](#page-101-1) e [Servizio relativo alle](#page-15-0)  [impostazioni di configurazione](#page-15-0) p. [16](#page-15-0).

## <span id="page-23-0"></span>■ **Apertura della tastiera**

Per aprire la tastiera, far scorrere il telefono cellulare come mostrato nell'illustrazione.

## <span id="page-23-1"></span>■ **Normale posizione di funzionamento**

Utilizzare il telefono cellulare solo nella normale posizione di funzionamento.

Il dispositivo è dotato di un'antenna interna.

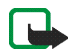

**Nota:** Come nel caso di qualunque altro dispositivo ricetrasmittente, non toccare l'antenna quando il dispositivo è acceso, se non è strettamente necessario. Il contatto con l'antenna influisce negativamente sulla qualità delle chiamate e il dispositivo potrebbe funzionare a un livello di potenza superiore rispetto a quello altrimenti necessario. L'assenza di contatto con l'antenna durante il funzionamento del dispositivo consente di ottimizzare le prestazioni dell'antenna e la durata della batteria.

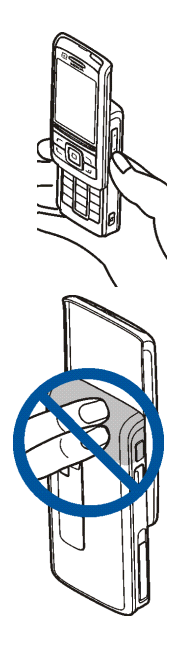

# <span id="page-24-0"></span>**2. Informazioni sul telefono cellulare**

## <span id="page-24-1"></span>■ **Tasti e componenti**

- Tasto di accensione e spegnimento (1)
- •Tasti di regolazione del volume (2)
- •Specchio (3)
- Obiettivo della fotocamera (4)
- Flash della fotocamera (5)
- Tasto della fotocamera (6)

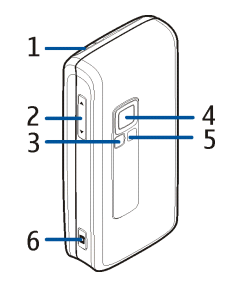

- •Fotocamera anteriore (7)
- •Altoparlante integrato (8)
- Tasti di selezione sinistro, centrale e destro (9)
- Tasto di navigazione a 4 direzioni (10)
- Tasto di chiamata (11)
- Tasto di fine chiamata (12)
- Tasti numerici (13) .

- Tasto Push to talk (14)
- Porta a infrarossi (IR) (15)
- •Slot della memory card (16)
- Connettore del caricabatterie (17)
- • Connettore per accessori (18)

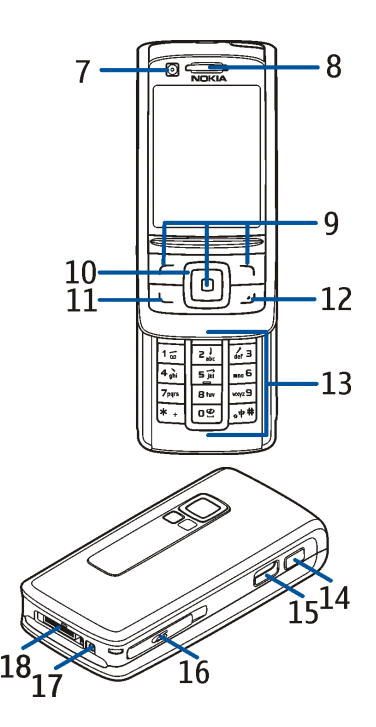

## <span id="page-26-0"></span>■ **Modalità di attesa**

Quando il telefono cellulare è pronto per essere utilizzato e non è stato digitato alcun carattere, il telefono stesso si trova in modalità di attesa.

- Potenza del segnale della rete cellulare (1)
- Livello di carica della batteria (2)
- •Indicatori (3)
- Il nome della rete o il logo dell'operatore (4)
- •Orologio (5)
- Menu rapido (6). Vedere [Menu rapido](#page-27-0) p. [28](#page-27-0).
- Il tasto di selezione sinistro (7) corrisponde a **Preferiti** o fornisce il collegamento a un'altra funzione. Vedere [Tasto di](#page-87-1)  [selezione sinistro](#page-87-1) p. [88.](#page-87-1)
- •Il tasto di selezione centrale (8) corrisponde a **Menu**.
- • Il tasto di selezione destro (9) potrebbe corrispondere all'opzione **Nomi** per accedere all'elenco dei nominativi nel menu *Rubrica*, al nome di un operatore per accedere al sito Web dell'operatore stesso oppure al collegamento ad una funzione specifica selezionata dall'utente. Vedere [Tasto di selezione destro](#page-87-2) p. [88](#page-87-2).

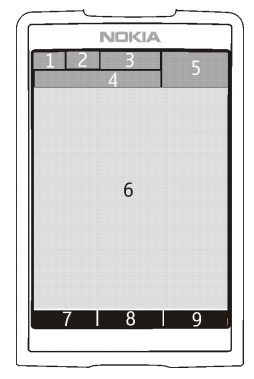

### <span id="page-27-0"></span>**Menu rapido**

Nella modalità Menu rapido, il display del telefono cellulare è diviso in più finestre, ciascuna contenente un diverso oggetto come, ad esempio, i collegamenti (1), le funzioni audio (2), l'agenda (3) e una nota dell'utente (4). Per informazioni su come selezionare la modalità Menu rapido, vedere *Menu rapido* in [Impostazioni per la modalità di attesa](#page-85-0) p. [86](#page-85-0).

Per accedere alla struttura del menu quando il menu rapido è in standby, premere il tasto di selezione centrale **Menu** (5). Per accedere alle funzioni del menu rapido, premere il tasto di navigazione verso l'alto o verso il basso.

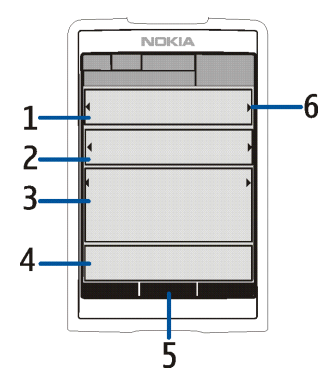

Per cambiare il tasto di accesso alla modalità di navigazione, vedere *Attivazione Menu rapido* in [Impostazioni per la modalità di attesa](#page-85-0) p. [86](#page-85-0). Quando appaiono gli indicatori freccia (6), è possibile scorrere l'oggetto verso sinistra e verso destra.

#### **Oggetti nella modalità di navigazione**

*Barra dei collegamenti* — Per selezionare un collegamento, scorrere fino alla funzione desiderata con il tasto di spostamento a sinistra/destra e selezionarla.

Per cambiare oppure organizzare i collegamenti nella modalità di navigazione, selezionare **Opzioni** <sup>&</sup>gt;*Menu rapido* <sup>&</sup>gt;*Menu rapido personale* <sup>&</sup>gt;**Opzioni** <sup>&</sup>gt; *Personalizza* <sup>&</sup>gt;**Opzioni** <sup>&</sup>gt;*Seleziona collegamenti* oppure *Organizza collegamenti*. *Applicazioni audio* — Per accendere la radio o il lettore musicale, scorrere fino all'oggetto e selezionarlo. Per cambiare un brano nel lettore musicale o un canale radiofonico, scorrere verso sinistra o destra. Per avviare la ricerca dei canali radiofonici, scorrere tenendo premuto il tasto verso sinistra o destra.

*Agenda* — Selezionare il giorno desiderato per visualizzarne le relative note. Per visualizzare le note del giorno precedente o successivo, scorrere verso sinistra o verso destra.

*Nota personale* — Per inserire una nota, selezionare la relativa finestra, scrivere la nota e salvarla.

*Presenza* — Selezionare questo oggetto per modificare le informazioni sullo stato di disponibilità.

*Conteggio rovescia* — Selezionare questo oggetto per avviare il conteggio alla rovescia. Verrà visualizzata una nota con il tempo rimanente.

*Indicatori generali* — Per visualizzare gli indicatori della modalità di attesa, come la data, le informazioni sulla microcella, i messaggi info, il nome del gruppo predefinito PTT e l'indice del gruppo chiuso di utenti. La data viene visualizzata se l'agenda non è selezionata come oggetto da visualizzare nel menu rapido.

#### **Collegamenti in modalità di attesa**

- Per accedere all'elenco dei numeri composti, premere una volta il tasto di chiamata. Vedere [Come effettuare una chiamata vocale](#page-32-1) p. [33](#page-32-1).
- Per chiamare la segreteria telefonica (servizio di rete), se il relativo numero è stato salvato nel telefono cellulare, tenere premuto il tasto **<sup>1</sup>**.
- Per stabilire la connessione a un servizio WAP, tenere premuto il tasto **0**.
- Per impostare collegamenti alle funzioni in corrispondenza del tasto di spostamento, vedere *Tasto di spostamento* in [Collegamenti personali](#page-87-0) p. [88.](#page-87-0)
- Per cambiare modo d'uso, premere brevemente il tasto di accensione e spegnimento per aprire l'elenco dei modi d'uso. Scorrere fino al modo d'uso desiderato e selezionarlo.

#### **Risparmio energetico**

Per impostare la funzione di risparmio energetico su *Sì*, vedere *Risparmio energetico* in [Display](#page-84-2) p. [85](#page-84-2).

#### **Indicatori**

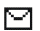

La cartella *Ricevuti* contiene messaggi non letti.

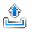

La cartella *In uscita* contiene messaggi non inviati, annullati o il cui invio non è riuscito.

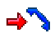

Il telefono cellulare ha registrato una chiamata senza risposta.

*Il*  $\bullet$  ill telefono cellulare è connesso al servizio di chat e lo stato di disponibilità è online/offline.

⊜ Sono stati ricevuti uno o più messaggi istantanei e si è connessi al servizio di chat.

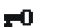

La tastiera è bloccata.

- Il telefono cellulare non squilla quando si riceve una chiamata o un 窝 messaggio di testo. Vedere anche [Toni](#page-84-1) p. [85](#page-84-1).
- La sveglia è impostata su *Sì*. ₩
- Indica che il conteggio alla rovescia è attivo. ጣ
- Il cronometro è attivo sullo sfondo.CT.
- $\mathbf{F}$  /  $\mathbf{F}$  Il telefono cellulare è registrato in una rete GPRS, EGPRS o WCDMA.
- $\boxed{\mathbf{G}}$  /  $\boxed{\mathbf{E}}$  È stata stabilita una connessione dati a pacchetto.
- **图 / <del>/</del>** La connessione dati a pacchetto è sospesa, ad esempio, nel caso di una chiamata in entrata o in uscita durante una connessione dati a pacchetto remota.
- Se la connessione a infrarossi è attivata, questo indicatore viene **b**... visualizzato ininterrottamente.
- È stata attivata una connessione Bluetooth. $\langle \langle \rangle \rangle$
- Se sono disponibili due linee telefoniche, indica che è stata selezionata la  $\mathbf{z}$ seconda linea.
	- Tutte le chiamate in entrata vengono deviate a un altro numero.
- L'altoparlante vivavoce è stato attivato oppure il music stand è stato 데)) collegato al telefono cellulare.
- Le chiamate sono limitate a un gruppo chiuso di utenti.'n.

È selezionato il modo d'uso a tempo.  $\left( \mathbb{E}\right)$ 

 $\left( \mathbf{0} \right)$ ,  $\left( \mathbf{0} \right)$ ,  $\left( \mathbf{0} \right)$ ,  $\left( \mathbf{0} \right)$ 

Al telefono cellulare è collegato un auricolare, un kit vivavoce, un dispositivo per portatori di apparecchio acustico o un music stand.

**F** / **N** Una connessione PTT è attiva/sospesa.

## <span id="page-31-0"></span>■ **Blocco della tastiera**

Per evitare la pressione accidentale dei tasti, selezionare **Menu**, quindi premere **\*** entro 3,5 secondi per bloccare la tastiera; in alternativa, chiudere lo sportellino scorrevole e selezionare **Blocca**.

Per sbloccare la tastiera, aprire lo sportellino oppure selezionare **Sblocca** <sup>&</sup>gt;**OK**. Se lo sportellino è aperto, selezionare **Sblocca**, quindi premere **\*** entro 1,5 secondi. Se *Blocco protezione tastiera* è impostata su *Sì*, selezionare **Sblocca**, premere **\***<sup>e</sup> digitare il codice di protezione.

Per rispondere a una chiamata se è stato attivato il blocco della tastiera, premere il tasto di chiamata. Se una chiamata viene terminata o rifiutata, la tastiera si blocca automaticamente.

Per le opzioni *Blocco tastiera automat.* e *Blocco protezione tastiera*, vedere [Telefono](#page-99-0) p. [100](#page-99-0).

Quando il blocco della tastiera è attivato, è comunque possibile chiamare il numero di emergenza programmato sul dispositivo.

# <span id="page-32-0"></span>**3. Funzioni di chiamata**

## <span id="page-32-1"></span>■ **Come effettuare una chiamata vocale**

1. Digitare il numero telefonico, incluso il prefisso teleselettivo.

Per effettuare chiamate internazionali, premere due volte il tasto **\*** per il prefisso internazionale (il carattere + sostituisce il codice di accesso internazionale), quindi inserire il prefisso teleselettivo del paese, il prefisso teleselettivo della città senza lo 0 iniziale, se necessario, infine il numero telefonico.

- 2. Per chiamare il numero, premere il tasto di chiamata.
- 3. Per terminare la chiamata oppure per annullare il tentativo di chiamata, premere il tasto di fine chiamata.

Per terminare la chiamata chiudendo lo sportellino, vedere *Gestione ch. tramite sp.* in [Chiamata](#page-98-0) p. [99](#page-98-0).

Per ricercare un nominativo o un numero telefonico memorizzato nella *Rubrica*, vedere [Ricerca di nominativi](#page-72-1) p. [73](#page-72-1). Premere il tasto di chiamata per chiamare il numero.

In modalità di attesa, premere una volta il tasto di chiamata per accedere all'elenco degli ultimi numeri chiamati o che si è tentato di chiamare. Per chiamare il numero, scorrere fino al numero o al nominativo desiderato, quindi premere il tasto di chiamata.

### **Chiamate rapide**

Assegnare un numero telefonico a ciascuno dei tasti di selezione rapida, da **2** a **9**. Vedere [Chiamate rapide](#page-80-1) p. [81](#page-80-1). È possibile chiamare il numero in uno dei seguenti modi:

- Premere il tasto di selezione rapida, quindi il tasto di chiamata.
- Se l'opzione *Chiamate rapide* è impostata su *Sì*, tenere premuto un tasto di selezione rapida fino all'avvio della chiamata. Vedere [Chiamata](#page-98-0) p. [99](#page-98-0).

#### **Chiamata a riconoscimento vocale ottimizzata**

Per effettuare una chiamata, selezionare e tenere premuto **Nomi**, quindi pronunciare il nome del nominativo che si desidera chiamare. Il telefono cellulare assocerà automaticamente un nome vocale virtuale a ciascun nominativo della rubrica.

#### **Come effettuare una chiamata a riconoscimento vocale**

Se un'applicazione che impiega una connessione dati a pacchetto sta eseguendo l'invio o la ricezione di dati, terminare l'applicazione prima di usare la funzione per le chiamate a riconoscimento vocale.

I comandi vocali dipendono dalla lingua. Per impostare la lingua, vedere *Lingua riproduz. vocale* in [Telefono](#page-99-0) p. [100](#page-99-0).

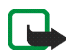

**Nota:** L'uso dei nomi vocali potrebbe rivelarsi difficile in un ambiente rumoroso o durante un'emergenza; pertanto, non confidare mai esclusivamente nella chiamata a riconoscimento vocale.

1. In modalità di attesa, tenere premuto il tasto di selezione destro. Il telefono cellulare emette un breve tono e viene visualizzato il testo *Parlare ora*.

Se si sta utilizzando un auricolare compatibile dotato dell'apposito tasto, tenere premuto quest'ultimo per avviare la chiamata a riconoscimento vocale.

2. Pronunciare chiaramente il comando vocale. Se il riconoscimento vocale ha esito positivo, viene visualizzato un elenco di nominativi corrispondenti. Il telefono cellulare riproduce il comando vocale corrispondente al nominativo in cima all'elenco. Dopo circa 1,5 secondi, il telefono cellulare chiama il numero telefonico; se il risultato non è corretto, scorrere fino a un'altra voce e selezionarla per chiamare il numero.

L'uso dei comandi vocali per attivare una funzione del telefono cellulare è simile alla chiamata a riconoscimento vocale. Vedere *Comandi vocali* in [Collegamenti personali](#page-87-0) p. [88](#page-87-0).

### <span id="page-34-0"></span>■ **Come rispondere o rifiutare una chiamata**

Per rispondere a una chiamata, premere il tasto di chiamata. Per rispondere alla chiamata aprendo lo sportellino, vedere anche *Gestione ch. tramite sp.* in [Chiamata](#page-98-0) p. [99](#page-98-0).

Per disattivare l'audio del tono di chiamata prima di rispondere alla chiamata, selezionare **Muto**.

Per terminare la chiamata o rifiutarla, premere il tasto di fine chiamata.

### **Avviso di chiamata**

Durante una chiamata, premere il tasto di chiamata per rispondere alla chiamata in attesa. La prima chiamata viene messa in attesa. Per terminare la chiamata attiva, premere il tasto di fine chiamata.

Per attivare la funzione *Avviso di chiamata*, vedere [Chiamata](#page-98-0) p. [99](#page-98-0).

### <span id="page-35-0"></span>■ **Opzioni disponibili durante le chiamate vocali**

Molte delle opzioni che è possibile utilizzare durante una chiamata sono servizi di rete. Per informazioni sulla disponibilità, rivolgersi al proprio operatore di rete o al fornitore di servizi.

Le opzioni durante le chiamate sono *Disattiva microfono* o *Attiva microfono*, *Rubrica*, *Menu*, *Blocca tastiera*, *Registra*, *Altoparlante* o *Telefono*.Le opzioni dei servizi di rete sono *Rispondi*, *Rifiuta*, *Trattieni* o *Rilascia*, *Nuova chiamata*, *Aggiungi a conferenza*, *Chiudi chiamata*, *Chiudi tutte* e le seguenti:

*Invia DTMF* — per inviare stringhe di toni

*Commuta* — per passare dalla chiamata attiva a quella in attesa

*Trasferisci* — per collegare una chiamata in attesa ad una chiamata attiva e per scollegarsi dalle chiamate

*Conferenza* — per effettuare una chiamata in conferenza a cui possa partecipare un massimo di cinque persone

*Chiamata privata* — per parlare privatamente durante una chiamata in conferenza

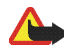

**Avvertenza:** Non tenere il telefono cellulare vicino all'orecchio quando l'altoparlante è in uso, in quanto il volume potrebbe essere troppo alto.
## ■ **Come effettuare una videochiamata**

Quando si effettua una videchiamata, viene stabilito un collegamento video in tempo reale tra l'utente e il destinatario della chiamata. L'immagine video catturata dalla fotocamera del proprio telefono cellulare verrà trasmessa al destinatario della videochiamata.

Per poter effettuare una videochiamata, è necessario disporre di una carta USIM ed essere connessi a una rete WCDMA. Per la disponibilità e l'iscrizione ai servizi di videochiamata, rivolgersi al proprio operatore di rete o al fornitore di servizi. È possibile stabilire una videochiamata solo tra due soggetti. La videochiamata può essere trasmessa a un telefono cellulare compatibile o client ISDN. Non è possibile effettuare videochiamate mentre vi sono altre chiamate vocali, video o dati attive.

- 1. Per avviare una videochiamata, immettere un numero telefonico in modalità di attesa oppure selezionare **Rubrica** e un nominativo. Quindi, tenere premuto il tasto di invio oppure selezionare **Rubrica** <sup>&</sup>gt; *Chiamata video*.
- 2. L'avvio di una videochiamata potrebbe richiedere diverso tempo. *Chiamata video* e viene visualizzata un'animazione in uscita. Se la chiamata non ha esito positivo (ad esempio, le videochiamate non sono supportate dalla rete o il dispositivo ricevente non è compatibile), viene richiesto se si desidera provare a effettuare una normale chiamata o inviare un messaggio.

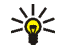

Suggerimento: Per aumentare o diminuire il volume durante una chiamata, premere i tasti di regolazione del volume.

La videochiamata è attiva quando appaiono due immagini video e l'audio esce dall'altoparlante vivavoce. Il dispositivo del destinatario della chiamata potrebbe non supportare l'invio di video, nel qual caso potrebbe apparire un

fermo immagine o un'immagine a sfondo grigio. Sarà invece possibile ascoltare i segnali audio.

3. Per terminare la chiamata, premere il tasto di fine chiamata.

### ■ **Come rispondere o rifiutare una videochiamata**

Quando una videochiamata è in arrivo, sul display appare il messaggio, *Chiamata video*.

1. Premere il tasto di invio per rispondere alla videochiamata. Viene visualizzato il messaggio *Inviare l'immagine video al chiamante?*.

Se si seleziona **Sì**, l'immagine catturata dalla fotocamera del proprio telefono cellulare verrà trasmessa al destinatario della chiamata. Se si seleziona **No** o non si effettua alcuna operazione, l'invio del video non viene abilitato e viene emesso un segnale audio. Uno schermo grigio viene visualizzato al posto del video. Per sostituire lo schermo grigio con un fermo immagine, vedere [Chiamata](#page-98-0) p [99](#page-98-0).

2. Per terminare la videochiamata, premere il tasto di fine chiamata.

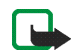

**Nota:** Anche disabilitando l'invio del video, la chiamata verrà comunque addebitata come videochiamata. Per conoscere le tariffe, rivolgersi al proprio operatore di rete o al fornitore di servizi.

## ■ **Opzioni durante una videochiamata**

Selezionare **Opzioni** durante una videochiamata per selezionare alcune delle opzioni riportate di seguito: *Regola contrasto*, *Movimento video*, *Commuta a chiam. vocale*, *Chiudi chiamata*, *Invia DTMF* e *Altoparlante*.

# <span id="page-39-1"></span>**4. Scrittura del testo**

Per scrivere il testo (ad esempio nei messaggi) è possibile utilizzare il metodo di scrittura intuitivo o quello tradizionale. Per utilizzare il metodo di scrittura tradizionale, premere più volte un tasto numerico, da **<sup>1</sup>** a **9**, finché non viene visualizzato il carattere desiderato. Se viene utilizzato il metodo di scrittura intuitivo, è possibile immettere una lettera mediante singola pressione di un tasto.

Durante la scrittura di testo, l'indicatore **DELLES** o **PELLES** visualizzato nella parte superiore sinistra del display, indica il metodo di scrittura intuitivo, mentre indica il metodo di scrittura tradizionale. L'indicatore **Qbc.** obte o **UET** viene visualizzato vicino all'indicatore di immissione del testo, ad indicare l'uso di caratteri maiuscoli e/o minuscoli. Per passare dalle maiuscole alle minuscole e viceversa, premere il tasto **#**. indica la modalità di immissione dei numeri. Per passare dalla modalità di immissione delle lettere a quella di immissione dei numeri, tenere premuto il tasto **#**, quindi selezionare *Modalità numerica*.

### <span id="page-39-0"></span>■ **Impostazioni**

Per impostare la lingua utilizzata per la scrittura, selezionare **Opzioni** <sup>&</sup>gt;*Lingua scrittura*.

Durante la scrittura del testo, selezionare **Opzioni** <sup>&</sup>gt;*Impost. scrittura facilitata*.

Per attivare il metodo di scrittura intuitivo o tornare al metodo tradizionale, selezionare *Scrittura facilitata* <sup>&</sup>gt;*Attivato* o *Disattivato*.

Per selezionare il tipo di scrittura facilitata, selezionare *Tipo scrittura facilitata* <sup>&</sup>gt; *Normale* o *Parole suggerite*. Se si seleziona *Normale*, indicato dall'icona , **Songi**, il telefono cellulare suggerisce una parola in base ai caratteri immessi. Se si seleziona *Parole suggerite*, indicato dall'icona  $\Rightarrow$ , il telefono cellulare suggerisce e completa la parola anche prima che siano stati immessi tutti i caratteri.

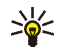

**Suggerimento:** Per attivare o disattivare rapidamente il metodo di scrittura intuitivo durante la scrittura del testo, premere due volte il tasto **#** oppure tenere premuto il tasto che consente di selezionare **Opzioni**.

## ■ **Metodo di scrittura intuitivo**

Il metodo di scrittura intuitivo consente di scrivere rapidamente il testo utilizzando la tastiera del telefono cellulare e un dizionario integrato.

1. Iniziare a scrivere la parola desiderata utilizzando i tasti da **2** a **9**. Premere ogni tasto una sola volta per ogni lettera. Il telefono cellulare visualizza **\*** o la lettera se essa ha di per sé senso compiuto. Le lettere immesse vengono visualizzate sottolineate.

Se come metodo di scrittura facilitata viene selezionato *Parole suggerite*, il telefono cellulare comincia a suggerire la parola in fase di scrittura. Dopo avere immesso alcune lettere, se esse non costituiscono di per sé una parola, il telefono cellulare tenta di suggerire una parola più lunga. Solo le lettere immesse vengono visualizzate sottolineate.

Per inserire un carattere speciale, tenere premuto il tasto **\*** oppure selezionare **Opzioni** <sup>&</sup>gt;*Inserisci simbolo*. Scorrere fino al carattere desiderato, quindi selezionare **Inserisci**.

2. Al termine della scrittura della parola e dopo averne verificato la correttezza, confermarla premendo **0** per aggiungere lo spazio.

Se la parola non è corretta, premere più volte **\*** oppure selezionare **Opzioni** <sup>&</sup>gt; *Suggerimenti*. Una volta che la parola desiderata viene visualizzata, selezionare **Inserisci**.

Se dopo la parola desiderata viene visualizzato il carattere ?, significa che questa non è presente nel dizionario. Per aggiungere la parola al dizionario, selezionare **Tradizion.**. Completare la parola (utilizzando il metodo di scrittura tradizionale), quindi selezionare **Salva**.

## ■ **Metodo di scrittura tradizionale**

Premere più volte un tasto numerico, da **<sup>1</sup>** a **9**, finché non viene visualizzato il carattere desiderato. Non tutti i caratteri disponibili sono riportati sulla tastiera. I caratteri disponibili dipendono dalla lingua impostata per la scrittura. Vedere [Impostazioni](#page-39-0) p. [40](#page-39-0).

Se la lettera desiderata si trova in corrispondenza dello stesso tasto di quella corrente, attendere finché non viene visualizzato il cursore oppure premere brevemente uno dei tasti di spostamento, quindi digitare la lettera.

I segni di punteggiatura più comuni e i caratteri speciali sono disponibili in corrispondenza del tasto numerico **1**. Per visualizzare altri caratteri, premere il tasto **\***.

# **5. Uso dei menu**

Questo telefono cellulare offre una vasta gamma di funzioni, che sono raggruppate all'interno di menu.

1. Per accedere al menu, selezionare **Menu**.

Per modificare la visualizzazione del menu, selezionare **Opzioni** <sup>&</sup>gt;*Vista menu principale* <sup>&</sup>gt;*Elenco*, *Griglia* o *Griglia con etichette*.

Per modificare la posizione dei menu, scorrere fino al menu che si desidera spostare e selezionare **Opzioni** <sup>&</sup>gt;*Organizza* <sup>&</sup>gt;**Sposta**. Scorrere fino al punto in cui si desidera spostare il menu, quindi selezionare **OK**. Per salvare le modifiche, selezionare **Chiudi** <sup>&</sup>gt;**Sì**.

- 2. Scorrere il menu e selezionare un'opzione (ad esempio, *Impostazioni*).
- 3. Se nel menu selezionato sono presenti altri sottomenu, selezionare quello desiderato (ad esempio, *Chiamate*).
- 4. Se il sottomenu selezionato contiene altri sottomenu, ripetere il punto 3.
- 5. Selezionare l'impostazione desiderata.
- 6. Per tornare al livello di menu precedente, selezionare **Indietro**. Per uscire dal menu, selezionare **Esci**.

I menu, i sottomenu e le opzioni di impostazione sono numerati. Per accedere ad alcuni di questi, utilizzare la corrispondente sequenza numerica.

Per accedere al menu, selezionare **Menu**. Digitare rapidamente, entro 2 secondi, la sequenza numerica relativa alla funzione di menu a cui si desidera accedere. Per accedere alle funzioni di menu nel livello di menu 1, digitare **0** e **1**.

# **6. Messaggi**

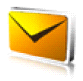

È possibile leggere, scrivere, inviare e salvare messaggi di testo, multimediali, email, audio e flash. Tutti i messaggi vengono inseriti all'interno di cartelle.

## ■ **Messaggi di testo (SMS)**

Mediante il servizio SMS (Short Message Service), è possibile inviare e ricevere messaggi di testo e ricevere messaggi contenenti disegni (servizio di rete).

Prima di inviare un messaggio di testo o messaggio email, occorre memorizzare il numero telefonico del centro messaggi. Vedere [Impostazioni messaggi](#page-67-0) p. [68](#page-67-0).

Per controllare la disponibilità del servizio email SMS e per iscriversi a tale servizio, rivolgersi al fornitore di servizi. Per memorizzare un indirizzo email nella *Rubrica*, vedere [Salvataggio di numeri e note di testo](#page-73-0) p. [74](#page-73-0).

Il dispositivo supporta l'invio di messaggi di testo con un numero di caratteri superiore al limite per un singolo messaggio. Se il messaggio è più lungo, verrà suddiviso e inviato in due o più messaggi in serie che verranno addebitati di conseguenza dal proprio operatore. I caratteri che usano accenti o altri segni e i caratteri di lingue quali il Cinese occupano più spazio e limitano ulteriormente il numero di caratteri che possono essere inviati con un singolo messaggio.

Nella parte superiore del display, viene visualizzato l'indicatore della lunghezza del messaggio il cui conteggio parte dal numero massimo di caratteri supportato dal telefono cellulare.

### **Scrittura e invio di SMS**

- 1. Selezionare **Menu** <sup>&</sup>gt;*Messaggi* <sup>&</sup>gt;*Crea messaggio* <sup>&</sup>gt;*SMS*.
- 2. Digitare il numero telefonico del destinatario nel campo *A:* . Per recuperare un numero telefonico dalla *Rubrica*, selezionare **Aggiungi** <sup>&</sup>gt;*Rubrica*. Per inviare il messaggio a più destinatari, aggiungere i nominativi desiderati uno alla volta. Per inviare il messaggio alle persone appartenenti a un gruppo, selezionare *Gruppo contatti*, quindi il gruppo desiderato. Per recuperare i nominativi a cui sono stati recentemente inviati dei messaggi, selezionare **Aggiungi** <sup>&</sup>gt;*Ultimi numeri*.
- 3. Scorrere verso il basso e scrivere il messaggio nel campo *Messaggio:*. Vedere [Scrittura del testo](#page-39-1) p. [40](#page-39-1).

Per inserire un modello nel messaggio, selezionare **Opzioni** <sup>&</sup>gt;*Usa modello*.

4. Per inviare il messaggio, selezionare **Invia** o premere il tasto di chiamata. Vedere [Invio di un messaggio](#page-49-0) p. [50](#page-49-0).

#### **Lettura e risposta a un messaggio SMS**

Quando si riceve un messaggio, viene visualizzato *1 messaggio ricevuto* o il numero di nuovi messaggi seguito da *messaggi ricevuti*.

1. Per visualizzare un nuovo messaggio, selezionare **Visualizza**. Per visualizzarlo in un secondo momento, selezionare **Esci**.

Per leggere il messaggio in un momento successivo, selezionare **Menu** <sup>&</sup>gt; *Messaggi* <sup>&</sup>gt;*Ricevuti*. Se sono stati ricevuti più messaggi, selezionare quello che si desidera leggere.  $\blacksquare$  appare per indicare che vi sono messaggi non letti nella cartella *Ricevuti*.

- 2. Per visualizzare l'elenco delle opzioni disponibili durante la lettura di un messaggio, selezionare **Opzioni**. È possibile, ad esempio, scegliere di copiare il testo all'inizio di un messaggio nell'agenda del telefono cellulare come promemoria.
- 3. Per rispondere a un messaggio, selezionare **Rispondi** <sup>&</sup>gt;*SMS*, *MMS*, *Messaggio flash* o *Messaggio audio*.

Per inviare un messaggio di testo a un indirizzo e-mail, immettere l'indirizzo email nel campo *A:*.

Scorrere verso il basso e scrivere il messaggio nel campo *Messaggio:*. Vedere [Scrittura del testo](#page-39-1) p. [40](#page-39-1).

Se si desidera modificare il tipo di messaggio di risposta, selezionare **Opzioni** <sup>&</sup>gt; *Modifica tipo messaggio*.

4. Per inviare il messaggio, selezionare **Invia** o premere il tasto di chiamata.

## ■ **Messaggi SIM**

I messaggi SIM sono SMS salvati nella propria carta SIM. È possibile copiare o spostare tali messaggi nella memoria del telefono cellulare, ma non è possibile eseguire l'operazione inversa. I messaggi ricevuti vengono salvati nella memoria del telefono cellulare.

Per leggere i messaggi SIM, selezionare **Menu** <sup>&</sup>gt;*Messaggi* <sup>&</sup>gt;**Opzioni** <sup>&</sup>gt;*Messaggi SIM*.

## ■ **Messaggi multimediali**

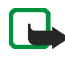

**Nota:** Solo i dispositivi con funzioni compatibili possono ricevere e visualizzare messaggi multimediali. L'aspetto di un messaggio può variare a seconda del dispositivo ricevente.

Per la disponibilità e l'iscrizione al servizio di messaggistica multimediale, rivolgersi al proprio operatore di rete o al fornitore di servizi. Vedere [Messaggi](#page-69-0)  [multimediali](#page-69-0) p. [70](#page-69-0).

I messaggi multimediali possono contenere testo, audio, immagini, videoclip, un biglietto da visita e una nota di agenda. Se il messaggio ha dimensioni troppo elevate, il telefono cellulare potrebbe non essere in grado di riceverlo. Alcune reti consentono messaggi di testo contenenti un indirizzo Internet accedendo al quale è possibile visualizzare il messaggio multimediale.

I messaggi multimediali supportano i seguenti formati:

- •Immagine: JPEG, GIF, GIF animata, WBMP, BMP e PNG
- Audio: toni di chiamata SP-MIDI (MIDI polifonico scalabile), audio AMR e toni di chiamata monofonici
- Videoclip: formato .3gp con video H.263 o MPEG (risoluzione QCIF) e audio WB o AMR

Il telefono cellulare potrebbe non supportare tutte le variazioni di tali formati di file.

Non è possibile ricevere i messaggi multimediali durante una chiamata, durante l'uso di un gioco o di un'altra applicazione Java oppure durante una sessione di navigazione attiva su dati GSM. Poiché in alcuni casi l'invio dei messaggi

multimediali potrebbe non avere esito positivo, si consiglia di non affidarsi a tale tipo di strumento per comunicazioni di vitale importanza.

### **Scrittura e invio di un messaggio multimediale**

La rete cellulare potrebbe imporre dei limiti per le dimensioni dei messaggi MMS. Se l'immagine inserita supera questi limiti, il dispositivo potrebbe ridurla per poterla inviare tramite MMS.

- 1. Selezionare **Menu** <sup>&</sup>gt;*Messaggi* <sup>&</sup>gt;*Crea messaggio* <sup>&</sup>gt;*MMS*.
- 2. Inserire il messaggio.

Il telefono cellulare supporta i messaggi multimediali contenenti più pagine (diapositive). I messaggi possono contenere una nota d'agenda e un biglietto da visita come allegati. Una diapositiva può contenere testo, un'immagine e una clip audio oppure testo e un videoclip. Per inserire una diapositiva nel messaggio, selezionare **Nuova**; altrimenti, selezionare **Opzioni** <sup>&</sup>gt;*Inserisci* <sup>&</sup>gt; *Diapositiva*.

Per inserire un file nel messaggio, selezionare **Inserisci** oppure **Opzioni** <sup>&</sup>gt; *Inserisci*.

È possibile importare immagini e videoclip dal menu *Galleria* oppure catturarle direttamente tramite il mirino selezionando **Opzioni** <sup>&</sup>gt;*Inserisci* <sup>&</sup>gt;*Nuova immagine* o *Nuovo clip video*.

3. Per visualizzare il messaggio prima di inviarlo, selezionare **Opzioni** <sup>&</sup>gt; *Anteprima*.

- 4. Per inviare il messaggio, selezionare **Invia** o premere il tasto di chiamata. Vedere [Invio di un messaggio](#page-49-0) p. [50](#page-49-0).
- 5. Digitare il numero telefonico del destinatario nel campo *A:* . Per recuperare un numero telefonico dalla *Rubrica*, selezionare **Aggiungi** <sup>&</sup>gt;*Rubrica*. Per inviare il messaggio a più destinatari, aggiungere i nominativi desiderati uno alla volta. Per inviare il messaggio alle persone appartenenti a un gruppo, selezionare *Gruppo contatti*, quindi il gruppo desiderato. Per recuperare i nominativi a cui sono stati recentemente inviati dei messaggi, selezionare **Aggiungi** <sup>&</sup>gt;*Ultimi numeri*.

#### <span id="page-49-0"></span>**Invio di un messaggio**

I diritti di copyright potrebbero impedire la copia, la modifica, il trasferimento o l'inoltro di alcune immagini, musica (inclusi i toni di chiamata) e altri elementi.

Una volta completato il messaggio, per inviarlo selezionare **Invia** o premere il tasto di chiamata. Il telefono cellulare salva il messaggio nella cartella *In uscita*<sup>e</sup> il messaggio viene inviato. Se è stata selezionata l'opzione *Salva messaggi inviati* <sup>&</sup>gt;*Sì*, il messaggio inviato viene salvato nella cartella *Messaggi inviati*. Vedere [Generale](#page-67-1) p. [68](#page-67-1).

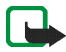

**Nota:** Durante l'invio del messaggio, sul telefono cellulare appare l'icona animata  $\hat{x}$  per indicare che il messaggio è stato inviato al numero telefonico del centro servizi messaggi programmato sul dispositivo. Questo non significa che il messaggio è stato ricevuto dal destinatario. Per ulteriori informazioni sui servizi SMS, rivolgersi all'operatore della rete.

L'invio di un messaggio multimediale richiede più tempo rispetto all'invio di un messaggio di testo. Durante l'invio del messaggio, è possibile usare le altre

funzioni del telefono cellulare. Se si verifica un'interruzione durante l'invio del messaggio, il telefono cellulare tenta di inviarlo di nuovo alcune volte. Se l'invio non viene comunque eseguito, il messaggio rimane nella cartella *In uscita*. È possibile tentare di inviarlo di nuovo in un momento successivo.

#### **Annullamento dell'invio di un messaggio**

Quando il telefono cellulare salva un messaggio nella cartella *In uscita*, viene visualizzato *Invio messaggio in corso* o *Invio messaggi in corso*. Per annullare l'invio del messaggio di testo, selezionare **Annulla**.

Per annullare l'invio di un MMS nella cartella *In uscita*, scorrere fino al messaggio desiderato e selezionare **Opzioni** <sup>&</sup>gt;*Annulla invio*.

#### **Lettura e risposta a un messaggio multimediale**

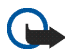

**Importante:** Fare attenzione durante l'apertura dei messaggi. Gli oggetti inclusi nei messaggi multimediali potrebbero contenere software pericolosi o essere altrimenti dannosi per il proprio dispositivo o PC.

Quando si riceve un nuovo messaggio multimediale, viene visualizzato *MMS ricevuto* o il numero di nuovi messaggi seguito da *messaggi ricevuti*.

1. Per leggere il messaggio, selezionare **Visualizza**. Per visualizzarlo in un secondo momento, selezionare **Esci**.

Per leggere il messaggio in un momento successivo, selezionare **Menu** <sup>&</sup>gt; *Messaggi* <sup>&</sup>gt;*Ricevuti*. Scorrere fino al messaggio che si desidera visualizzare e selezionarlo. L'icona **viene visualizzata se vi sono messaggi non letti nella** cartella *Ricevuti*.

2. Per visualizzare per intero un messaggio ricevuto contenente una presentazione, selezionare **Riproduci**.

Per visualizzare i file nella presentazione o gli allegati, selezionare **Opzioni** <sup>&</sup>gt; *Oggetti* o *Allegati*.

3. Per rispondere al messaggio, selezionare **Opzioni** <sup>&</sup>gt;*Rispondi* <sup>&</sup>gt;*SMS*, *MMS*, *Messaggio flash* o *Messaggio audio*. Scrivere il messaggio di risposta.

Se si desidera modificare il tipo di messaggio di risposta, selezionare **Opzioni** <sup>&</sup>gt; *Modifica tipo messaggio*. Il nuovo tipo di messaggio potrebbe non supportare tutto il contenuto aggiunto.

4. Per inviare il messaggio, selezionare **Invia** o premere il tasto di chiamata. Vedere [Invio di un messaggio](#page-49-0) p. [50](#page-49-0).

## ■ **Memoria piena**

Quando si riceve un messaggio, ma la memoria allocata per i messaggi è piena, viene visualizzato *Memoria piena. Impossibile ricevere messaggi.*. Per eliminare prima i messaggi meno recenti, selezionare **OK** <sup>&</sup>gt;**Sì** e la cartella. Scorrere fino al messaggio desiderato e selezionare **Elimina**. Se uno o più messaggi sono selezionati, scegliere **Seleziona**. Selezionare tutti i messaggi che si desidera eliminare, quindi selezionare **Opzioni** <sup>&</sup>gt;*Elimina segnati*.

## ■ **Cartelle**

Il telefono salva i messaggi ricevuti nella cartella *Ricevuti*. I messaggi non ancora inviati vengono salvati nella cartella *In uscita*.

Per impostare il telefono cellulare in modo che salvi i messaggi inviati nella cartella *Inviati*, vedere *Salva messaggi inviati* in [Generale](#page-67-1) p. [68](#page-67-1).

Per salvare nella cartella *Bozze* un messaggio che si sta scrivendo, ma che si desidera inviare in un secondo momento, selezionare **Menu** <sup>&</sup>gt;*Messaggi* <sup>&</sup>gt;*Bozze*.

È possibile spostare i propri messaggi nella cartella *Salvati*. Per organizzare le sottocartelle della cartella *Salvati*, selezionare **Menu** <sup>&</sup>gt;*Messaggi* <sup>&</sup>gt;*Salvati* <sup>&</sup>gt; *Messaggi salvati* o una cartella aggiunta dall'utente. Per aggiungere una nuova cartella per i propri messaggi, selezionare **Opzioni** <sup>&</sup>gt;*Aggiungi cartella*. Per eliminare o ridenominare una cartella, scorrere fino alla cartella desiderata e selezionare **Opzioni** <sup>&</sup>gt;*Elimina cartella* o *Rinomina cartella*.

Il telefono cellulare include dei modelli. Per creare un nuovo modello, salvare o copiare un messaggio come modello. Per accedere all'elenco dei modelli, selezionare **Menu** <sup>&</sup>gt;*Messaggi* <sup>&</sup>gt;*Salvati* <sup>&</sup>gt;*Modelli*.

## ■ **Messaggi flash**

I messaggi flash sono messaggi di testo che vengono visualizzati istantaneamente quando vengono ricevuti. I messaggi flash non vengono salvati automaticamente.

### **Scrittura di un messaggio flash**

Selezionare **Menu** <sup>&</sup>gt;*Messaggi* <sup>&</sup>gt;*Crea messaggio* <sup>&</sup>gt;*Messaggio flash*. Digitare il numero telefonico del destinatario nel campo *A:* . Scrivere il messaggio nel campo *Messaggio:* . Il messaggio flash può essere composto da un massimo di 70 caratteri. Per inviare il messaggio, selezionare **Invia**.

### **Ricezione di un messaggio flash**

Un messaggio flash ricevuto viene indicato dal testo *Messaggio:* seguito dalle parole iniziali del messaggio. Per leggere il messaggio, selezionare **Leggi**. Per estrarre i numeri, gli indirizzi e-mail e gli indirizzi dei siti Web dal messaggio corrente, selezionare **Opzioni** <sup>&</sup>gt;*Usa dettaglio*.

## ■ **Messaggi audio**

In questo menu, è possibile usare il servizio MMS per creare e inviare comodamente un messaggio vocale. È necessario attivare il servizio MMS prima di poter usare i messaggi audio.

#### **Creazione di un messaggio audio**

- 1. Selezionare **Menu** <sup>&</sup>gt;*Messaggi* <sup>&</sup>gt;*Crea messaggio* <sup>&</sup>gt;*Messaggio audio*. Si apre il registratore. Per usare il registratore, vedere [Registratore vocale](#page-116-0) p. [117](#page-116-0).
- 2. Per visualizzare le opzioni disponibili, selezionare **Opzioni**.
- 3. Digitare il numero telefonico del destinatario nel campo *A:* . Per recuperare un numero telefonico dalla *Rubrica*, selezionare **Aggiungi** <sup>&</sup>gt;*Rubrica*. Per inviare il messaggio a più destinatari, aggiungere i nominativi desiderati uno alla volta. Per inviare il messaggio alle persone appartenenti a un gruppo, selezionare *Gruppo contatti*, quindi il gruppo desiderato. Per recuperare i nominativi a cui sono stati recentemente inviati dei messaggi, selezionare **Aggiungi** <sup>&</sup>gt;*Ultimi numeri*.
- 4. Per inviare il messaggio, selezionare **Invia**.

### **Ricezione di un messaggio audio**

Quando il proprio telefono cellulare riceve messaggi audio, viene visualizzato il numero di messaggi seguito dal testo *messaggi ricevuti*. Per aprire il messaggio, selezionare **Riproduci** o, se si ricevono più messaggi, selezionre **Visualizza** <sup>&</sup>gt; **Riproduci**. Per ascoltare il messaggio in un secondo momento, selezionare **Esci**. Selezionare **Opzioni** per vedere le opzioni disponibili.

### ■ **Chat**

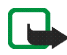

**Nota:** Questa funzione potrebbe non essere disponibile sul proprio prodotto in base al tipo di abbonamento effettuato  $\Psi$ .

La funzione relativa ai messaggi istantanei (Chat) (servizio di rete) consente di inviare a utenti online brevi messaggi di testo su protocolli TCP/IP.

Per poter utilizzare i messaggi istantanei, è necessario abbonarsi al servizio di chat. Per informazioni su disponibilità e tariffe e per iscriversi al servizio di chat, rivolgersi al proprio operatore di rete o al fornitore di servizi che provvederà inoltre all'invio di password e ID univoci, nonché delle impostazioni necessarie.

Per effettuare le impostazioni necessarie per il servizio di chat, vedere *Impostazioni connessione* in [Accesso al menu Chat](#page-55-0) p. [56](#page-55-0). Le icone e i testi visualizzati sul display possono variare in base al servizio di chat in uso.

Durante la connessione al servizio di chat, è possibile utilizzare le altre funzioni del telefono cellulare, mentre la sessione di conversazione in chat rimane attiva in background. A seconda della rete, la conversazione in chat attiva potrebbe comportare un maggiore consumo della batteria del telefono cellulare, pertanto potrebbe essere necessario collegare il telefono cellulare a un caricabatterie.

### <span id="page-55-0"></span>**Accesso al menu Chat**

Per accedere al menu *Chat* in modalità offline, selezionare **Menu** <sup>&</sup>gt;*Chat*. Se per il servizio di chat sono disponibili più set di impostazioni di connessione, selezionare quello desiderato. Se è stato definito un unico set, questo viene selezionato automaticamente.

Vengono visualizzate le seguenti opzioni:

*Accedi* — per effettuare la connessione al servizio di chat. Per impostare il telefono cellulare in modo che stabilisca automaticamente la connessione al servizio di chat all'accensione, selezionare **Menu** <sup>&</sup>gt;*Chat*, eseguire la connessione al servizio di chat, quindi selezionare *Impostazioni personali* <sup>&</sup>gt;*Accesso automatico* <sup>&</sup>gt; *All'avvio telefono*.

*Conversazioni salvate* — per visualizzare, cancellare o ridenominare le conversazioni chat salvate durante una sessione di chat

*Impostazioni connessione* — per modificare le impostazioni necessarie per la connessione ai servizi chat e presence

#### **Connessione alla chat**

Per stabilire la connessione al servizio di chat, accedere al menu *Chat*, selezionare il servizio di chat desiderato, se necessario, quindi *Accedi*. Una volta stabilita la connessione, viene visualizzato *Accesso effettuato*.

Per disconnettersi dal servizio di chat, selezionare *Disconnetti*.

### **Avvio di una conversazione in chat**

Accedere al menu *Chat*, quindi stabilire la connessione al servizio di chat. È possibile avviare una conversazione in più modi:

Selezionare *Conversazioni*. Viene visualizzato l'elenco dei messaggi o degli inviti alla chat nuovi e letti durante la conversazione attiva. Scorrere fino a un messaggio o a un invito, quindi selezionare **Apri**.

indica i messaggi istantanei nuovi e  $\equiv$ i messaggi istantanei letti.

indica i messaggi di gruppo nuovi e  $\pm$  i messaggi di gruppo letti.

indica gli inviti.

Le icone e i testi visualizzati sul display possono variare in base al servizio di chat in uso.

Selezionare *Contatti chat*. Vengono visualizzati i contatti aggiunti all'elenco. Scorrere fino al contatto con cui si desidera avviare la chat, quindi selezionare **Chat** oppure, se accanto a un contatto viene visualizzata l'icona **, selezionare Apri**.

indica un contatto online e  $\Box$  un contatto offline nella memoria del telefono cellulare.

indica un contatto bloccato. Vedere [Blocco e sblocco dei messaggi](#page-60-0) p. [61](#page-60-0).

 $\equiv$  indica un nuovo messaggio ricevuto da un contatto.

È possibile aggiungere contatti al relativo elenco. Vedere [Contatti per il servizio di](#page-59-0)  [chat](#page-59-0) p. [60](#page-59-0).

Selezionare *Gruppi* <sup>&</sup>gt;*Gruppi pubblici* (opzione non disponibile se i gruppi non sono supportati dalla rete). Viene visualizzato l'elenco dei siti preferiti relativi ai gruppi pubblici forniti dal proprio operatore di rete o dal fornitore di servizi. Per avviare una conversazione, scorrere fino a un gruppo, quindi selezionare **Entra**. Digitare il nome da utilizzare come alias durante la conversazione. Una volta entrati nella conversazione di gruppo, è possibile avviare una conversazione di gruppo. È inoltre possibile creare un gruppo privato. Vedere [Gruppi](#page-60-1) p. [61](#page-60-1).

Selezionare *Cerca* <sup>&</sup>gt;*Utenti* o *Gruppi* per ricercare altri utenti o gruppi pubblici di chat sulla rete per numero telefonico, alias, indirizzo email o nominativo. Selezionando *Gruppi*, è possibile ricercare un gruppo in base a un membro o al nome del gruppo, a un argomento o all'ID del gruppo.

Per avviare la conversazione una volta rilevato l'utente o il gruppo desiderato, selezionare **Opzioni** <sup>&</sup>gt;*Chatta* o *Entra nel gruppo*.

Avviare una conversazione dalla Rubrica. Vedere [Visualizzazione dei nomi](#page-78-0) [sottoscritti](#page-78-0) p. [79](#page-78-0).

#### **Invito alla chat**

In modalità di attesa, dopo avere stabilito la connessione al servizio di chat e avere ricevuto un nuovo invito, viene visualizzato il messaggio, *Nuovo invito ricevuto*. Per leggere il messaggio, selezionare **Leggi**. Se sono stati ricevuti più inviti, scorrere fino a quello desiderato, quindi selezionare **Apri**.

Per partecipare alla conversazione di gruppo privata, selezionare **Accetta**. Digitare il nome da utilizzare come alias durante la conversazione.

Per rifiutare o eliminare l'invito, selezionare **Opzioni** <sup>&</sup>gt;*Rifiuta* o *Elimina*. È possibile scrivere una spiegazione per tale operazione.

#### **Lettura di un messaggio istantaneo ricevuto**

In modalità di attesa, dopo avere stabilito la connessione al servizio di chat e avere ricevuto un nuovo messaggio non relativo alla conversazione in corso, viene visualizzato il messaggio *Nuovo messaggio istantaneo*. Per leggere il messaggio, selezionare **Leggi**.

Se sono stati ricevuti più messaggi, viene visualizzato il numero dei messaggi seguito da *nuovi messaggi istantanei*. Selezionare **Leggi**, scorrere fino a un messaggio e selezionare **Apri**.

I nuovi messaggi ricevuti durante una conversazione attiva vengono conservati in *Chat* <sup>&</sup>gt;*Conversazioni*. Se viene ricevuto un messaggio da un utente il cui nominativo non è incluso tra i *Contatti chat*, viene visualizzato l'ID del mittente. Se il nominativo del mittente è presente nella memoria del telefono cellulare e quest'ultimo lo riconosce, il nominativo viene visualizzato. Per memorizzare un nuovo nominativo non presente nella memoria del telefono cellulare, selezionare **Opzioni** <sup>&</sup>gt;*Salva contatto*.

#### **Partecipazione a una conversazione in chat**

Per avviare o unirsi a una conversazione, selezionare **Scrivi** oppure cominciare a scrivere.

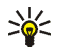

**Suggerimento:** se viene ricevuto un nuovo messaggio durante una conversazione da un utente che non partecipa alla sessione corrente, viene visualizzata l'icona  $\blacksquare$  e il telefono cellulare emette un tono di avviso.

Scrivere il messaggio. Per inviarlo, selezionare **Invia** o premere il tasto di chiamata. Il messaggio rimane visualizzato sul display e il messaggio di risposta appare sotto di esso.

### **Modifica del proprio stato di disponibilità**

- 1. Accedere al menu *Chat*, quindi stabilire la connessione al servizio di chat.
- 2. Selezionare *Impostazioni personali* per visualizzare e modificare le informazioni sulla propria disponibilità o l'alias.
- 3. Per consentire a tutti gli altri utenti del servizio di chat di visualizzare il proprio stato di disponibilità online, selezionare *Disponibilità* <sup>&</sup>gt;*Disponibile per tutti*.

Per consentire solo ai contatti inclusi nel proprio elenco di nominativi per il servizio di chat di visualizzare il proprio stato di disponibilità online, selezionare *Disponibilità* <sup>&</sup>gt;*Disponibile per contatti*.

Affinché lo stato di disponibilità appaia come offline, selezionare *Disponibilità* <sup>&</sup>gt;*Invisibile*.

Durante la connessione al servizio di chat,  $\bullet$  indica che si è online e  $\bullet$  che non è possibile essere visualizzati dagli altri utenti.

### <span id="page-59-0"></span>**Contatti per il servizio di chat**

Per aggiungere nominativi all'elenco dei contatti chat, fare quanto segue:

- 1. Dopo avere eseguito la connessione al servizio di chat, selezionare *Contatti chat*.
- 2. Selezionare **Opzioni** <sup>&</sup>gt;*Aggiungi contatto* oppure, se non è stato aggiunto alcun contatto, selezionare **Aggiungi**. Selezionare *Inserisci ID manualmente*, *Cerca dal server*, *Copia dal server* o *Usa numero cellulare*. Una volta aggiunto il nuovo contatto, il telefono cellulare conferma che l'operazione è stata eseguita.
- 3. Scorrere fino a un contatto, quindi, per avviare una conversazione, selezionare **Chat**.

#### <span id="page-60-0"></span>**Blocco e sblocco dei messaggi**

Per bloccare i messaggi, stabilire la connessione al servizio di chat, quindi selezionare *Conversazioni* <sup>&</sup>gt;*Contatti chat* oppure avviare o unirsi a una conversazione. Scorrere fino al nominativo da cui si desidera bloccare i messaggi in entrata e selezionare **Opzioni** <sup>&</sup>gt;*Blocca contatto* <sup>&</sup>gt;**OK**.

Per sbloccare i messaggi, stabilire la connessione al servizio di chat, quindi selezionare *Elenco bloccati*. Scorrere fino al nominativo per cui si desidera sbloccare i messaggi e selezionare **Sblocca**.

È inoltre possibile sbloccare i messaggi dalla rubrica.

#### <span id="page-60-1"></span>**Gruppi**

È possibile creare gruppi privati per una conversazione in chat o utilizzare quelli pubblici forniti dal fornitore di servizi. I gruppi privati esistono solo nel corso di

una conversazione in chat. I gruppi vengono salvati sul server del fornitore di servizi. Se il server a cui si è eseguito l'accesso non supporta servizi di gruppo, tutti i menu relativi ai gruppi non sono disponibili.

#### **Gruppi pubblici**

È possibile contrassegnare i gruppi pubblici gestiti dal fornitore di servizi. Dopo avere eseguito la connessione al servizio di chat, selezionare *Gruppi* <sup>&</sup>gt;*Gruppi pubblici*. Scorrere fino al gruppo con cui si desidera entrare in chat e selezionare **Entra**. Se non si fa parte del gruppo, digitare l'alias da utilizzare per il gruppo. Per eliminare un gruppo dal relativo elenco, selezionare **Opzioni** <sup>&</sup>gt;*Elimina gruppo*.

Per ricercare un gruppo, selezionare *Gruppi* <sup>&</sup>gt;*Cerca gruppi*. È possibile ricercare un gruppo in base a un membro o al nome del gruppo, all'argomento o all'ID.

#### **Creazione di un gruppo privato**

Dopo avere eseguito la connessione al servizio di chat, selezionare *Gruppi* <sup>&</sup>gt;*Crea gruppo*. Immettere il nome per il gruppo e l'alias che si desidera utilizzare. Contrassegnare i membri del gruppo privato nell'elenco dei contatti, quindi scrivere un invito.

## ■ **Applicazione Email**

L'applicazione Email utilizza la connessione dati a pacchetto (servizio di rete) per consentire l'accesso al proprio account email tramite il telefono cellulare quando non ci si trova in ufficio o a casa. L'applicazione Email è differente dalla funzione email SMS. Per utilizzare la funzione email del telefono cellulare, è necessario disporre di un sistema di posta elettronica compatibile.

È possibile scrivere, inviare e leggere messaggi email con il telefono cellulare, nonché salvare e eliminare i messaggi email utilizzando un PC compatibile. Il presente telefono cellulare supporta i server email POP3 e IMAP4.

Prima di inviare e recuperare messaggi email, occorre effettuare quanto segue:

- Richiedere un nuovo account email o utilizzare quello corrente. Per controllare la disponibilità dell'account email, rivolgersi al fornitore del servizio email.
- Per verificare le impostazioni email, rivolgersi al proprio operatore di rete o al fornitore del servizio email. È possibile ricevere le impostazioni di configurazione email come messaggio di configurazione. Vedere [Servizio](#page-15-0)  [relativo alle impostazioni di configurazione](#page-15-0) p. [16](#page-15-0). È inoltre possibile inserire le impostazioni manualmente. Vedere [Configurazione](#page-101-0) p. [102](#page-101-0).

Per attivare le impostazioni email, selezionare **Menu** <sup>&</sup>gt;*Messaggi* <sup>&</sup>gt; *Impostazioni* <sup>&</sup>gt;*Messaggi e-mail*. Vedere [Email](#page-70-0) p. [71](#page-70-0).

Questa applicazione non supporta i toni della tastiera.

#### **Scrittura e invio di un messaggio email**

È possibile scrivere i messaggi email prima di connettersi al servizio di posta elettronica o viceversa.

- 1. Selezionare **Menu** <sup>&</sup>gt;*Messaggi* <sup>&</sup>gt;*E-mail* <sup>&</sup>gt;*Crea messaggio*.
- 2. Immettere l'indirizzo email del destinatario, quindi selezionare **OK**.
- 3. Scrivere l'oggetto del messaggio email, quindi selezionare **OK**.
- 4. Scrivere il messaggio email. Vedere [Scrittura del testo](#page-39-1) p. [40](#page-39-1).

Per allegare un file all'email, selezionare **Opzioni** <sup>&</sup>gt;*Allega* e un file dal menu *Galleria*.

5. Per inviare immediatamente il messaggio email, selezionare **Invia** <sup>&</sup>gt;*Invia ora*.

Per salvare il messaggio email nella cartella *In uscita* per inviarlo in un secondo momento, selezionare **Invia** <sup>&</sup>gt;*Invia in seguito*.

Per modificare o continuare a scrivere il messaggio email in un secondo momento, selezionare **Opzioni** <sup>&</sup>gt;*Salva bozza*. Il messaggio email viene salvato in *Altre cartelle* <sup>&</sup>gt;*Bozze*.

Per inviare il messaggio email in un secondo momento, selezionare **Menu** <sup>&</sup>gt; *Messaggi* <sup>&</sup>gt;*E-mail* <sup>&</sup>gt;**Opzioni** <sup>&</sup>gt;*Invia ora* o *Recupera e invia*.

#### **Download di messaggi email**

- 1. Per accedere all'applicazione Email, selezionare **Menu** <sup>&</sup>gt;*Messaggi* <sup>&</sup>gt;*E-mail*.
- 2. Per scaricare i messaggi email inviati al proprio account email, selezionare *Recupera*.

Per scaricare nuovi messaggi email e per inviare i messaggi email salvati nella cartella *In uscita*, selezionare **Opzioni** <sup>&</sup>gt;*Recupera e invia*.

Per scaricare prima le intestazioni dei nuovi messaggi email inviati all'account email, selezionare **Opzioni** <sup>&</sup>gt;*Controlla nuovi messaggi*. Quindi, per scaricare i messaggi email desiderati, selezionarli e scegliere **Opzioni** <sup>&</sup>gt;*Recupera*.

3. Selezionare il nuovo messaggio in *Ricevuti*. Per visualizzarlo in un momento successivo, selezionare *Indietro*. Indica un messaggio non letto.

#### **Lettura e risposta a un messaggio email**

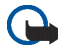

**Importante:** Fare attenzione durante l'apertura dei messaggi. Gli oggetti inclusi nei messaggi di posta elettronica potrebbero contenere software pericolosi o essere altrimenti dannosi per il proprio dispositivo o PC.

- 1. Selezionare **Menu** <sup>&</sup>gt;*Messaggi* <sup>&</sup>gt;*E-mail* <sup>&</sup>gt;*Ricevuti* e il messaggio desiderato.
- 2. Durante la lettura del messaggio, selezionare **Opzioni** per visualizzare le opzioni disponibili.
- 3. Per rispondere a un messaggio email, selezionare **Rispondi** <sup>&</sup>gt;*Testo originale*<sup>o</sup> *Schermo vuoto*. Per rispondere a più messaggi, selezionare **Opzioni** <sup>&</sup>gt;*Rispondi a tutti*. Confermare o modificare l'indirizzo email e l'oggetto del messaggio, quindi scrivere la risposta.
- 4. Per inviare il messaggio, selezionare **Invia** <sup>&</sup>gt;*Invia ora*.

### **Cartelle e-mail**

Il telefono cellulare salva i messaggi email scaricati dal proprio account email nella cartella *Ricevuti*. *Altre cartelle* contiene le seguenti cartelle: *Bozze* in cui è possibile salvare i messaggi email da completare, *Archivio* in cui è possibile organizzare e salvare i propri messaggi email, *In uscita* in cui è possibile salvare i messaggi email non inviati e *Messaggi inviati* in cui è possibile salvare i messaggi email inviati.

Per gestire le cartelle e i messaggi email in esse contenuti, selezionare **Opzioni** <sup>&</sup>gt; *Gestisci cartella*.

### **Eliminazione dei messaggi email**

Selezionare **Menu** <sup>&</sup>gt;*Messaggi* <sup>&</sup>gt;*E-mail* <sup>&</sup>gt;**Opzioni** <sup>&</sup>gt;*Gestisci cartella* e la cartella desiderata. Selezionare i messaggi che si desidera eliminare, quindi selezionare **Opzioni** <sup>&</sup>gt;*Elimina*.

L'eliminazione di un messaggio email dal telefono cellulare non implica l'eliminazione del messaggio stesso dal server email. Per impostare il telefono cellulare in modo che elimini i messaggi email anche dal server di posta elettronica, selezionare **Menu** <sup>&</sup>gt;*Messaggi* <sup>&</sup>gt;*E-mail* <sup>&</sup>gt;**Opzioni** <sup>&</sup>gt;*Impostazioni extra* <sup>&</sup>gt;*Lascia copia:* <sup>&</sup>gt;*Elimina msgg. recuperati*.

## ■ **Messaggi vocali**

La segreteria telefonica è un servizio di rete a cui potrebbe essere necessario abbonarsi. Per ulteriori informazioni e per ottenere il numero della segreteria telefonica, rivolgersi al fornitore di servizi.

Per chiamare la propria segreteria telefonica, selezionare **Menu** <sup>&</sup>gt;*Messaggi* <sup>&</sup>gt; *Messaggi vocali* <sup>&</sup>gt;*Ascolta messaggi vocali*. Per immettere, ricercare o modificare il proprio numero di segreteria telefonica, selezionare *Num. segret. telefonica*.

Se la rete supporta tale funzione,  $\Box$  indicherà la presenza di nuovi messaggi vocali. Per chiamare il numero della propria segreteria telefonica, selezionare **Ascolta**.

## ■ **Messaggi info**

Grazie al servizio di rete dei *Messaggi info*, è possibile ricevere messaggi su diversi argomenti dal fornitore di servizi. Per la disponibilità, gli argomenti e i relativi numeri, contattare il fornitore di servizi.

## ■ **Comandi servizi**

Selezionare **Menu** <sup>&</sup>gt;*Messaggi* <sup>&</sup>gt;*Comandi servizi*. Scrivere e inviare al proprio fornitore di servizi le richieste di servizio (denominate inoltre comandi USSD), quali i comandi di attivazione per i servizi di rete.

## ■ **Eliminazione dei messaggi**

Per eliminare i messaggi uno per volta, selezionare **Menu** <sup>&</sup>gt;*Messaggi* <sup>&</sup>gt;*Elimina messaggi* <sup>&</sup>gt;*Per messaggio* e la cartella da cui si desidera eliminare i messaggi. Scorrere fino al messaggio desiderato e selezionare **Elimina**. Se uno o più messaggi sono selezionati, scegliere **Seleziona**. Selezionare tutti i messaggi che si desidera eliminare, quindi selezionare **Opzioni** <sup>&</sup>gt;*Elimina segnati*.

Per eliminare tutti i messaggi da una cartella, selezionare **Menu** <sup>&</sup>gt;*Messaggi* <sup>&</sup>gt; *Elimina messaggi* <sup>&</sup>gt;*Per cartella* e la cartella da cui si desidera eliminare i messaggi. A seconda della cartella, il telefono cellulare richiede se si desidera eliminare i messaggi. Per eliminare i messaggi, selezionare **Sì**. In caso contrario, se nella cartella sono presenti messaggi non letti o messaggi in attesa di essere inviati, il telefono cellulare richiede se si desidera conservarli. Per conservare questi messaggi, selezionare **Sì**.

Per eliminare tutti i messaggi da tutte le cartelle, selezionare **Menu** <sup>&</sup>gt;*Messaggi* <sup>&</sup>gt; *Elimina messaggi* <sup>&</sup>gt;*Tutti i messaggi* <sup>&</sup>gt;**Sì**.

## <span id="page-67-0"></span>■ **Impostazioni messaggi**

#### <span id="page-67-1"></span>**Generale**

Le impostazioni generali sono applicabili a SMS e MMS.

Selezionare **Menu** <sup>&</sup>gt;*Messaggi* <sup>&</sup>gt;*Impostazioni* <sup>&</sup>gt;*Impostazioni generali* e una delle seguenti opzioni:

*Salva messaggi inviati* <sup>&</sup>gt;*Sì* — per impostare il telefono cellulare in modo che salvi i messaggi inviati nella cartella *Messaggi inviati*

*Dimensione carattere* — per impostare le dimensioni dei caratteri usati nei messaggi

*Smile grafici* <sup>&</sup>gt;*Sì* — per impostare il telefono cellulare in modo che sostituisca gli smile creati con i caratteri con quelli grafici

### **Messaggi di testo ed email SMS**

Le impostazioni dei messaggi di testo riguardano l'invio, la ricezione e la visualizzazione dei messaggi.

Selezionare **Menu** <sup>&</sup>gt;*Messaggi* <sup>&</sup>gt;*Impostazioni* <sup>&</sup>gt;*SMS* e una delle seguenti opzioni:

*Rapporti di consegna* <sup>&</sup>gt;*Sì* — per richiedere alla rete di inviare i rapporti di consegna relativi ai messaggi (servizio di rete)

*Centri servizi messaggi* <sup>&</sup>gt;*Aggiungi centro* — per impostare il numero telefonico e il nome del centro messaggi necessario per l'invio dei messaggi di testo. Tale numero è fornito dal proprio fornitore di servizi. Se si seleziona *Centro messaggi SIM*, è possibile visualizzare le informazioni sul centro messaggi SIM.

*Centro messaggi in uso* — per selezionare il centro messaggi in uso

*Centri messaggi e-mail* <sup>&</sup>gt;*Aggiungi centro* — per impostare i numeri telefonici e il nome del centro messaggi e-mail necessario per l'invio dei messaggi e-mail SMS. Se si seleziona *Centro e-mail SIM*, è possibile visualizzare le informazioni sul centro e-mail SIM.

*Centro e-mail in uso* — per selezionare il centro messaggi e-mail SMS in uso *Validità messaggi* — per scegliere l'intervallo di tempo in base al quale la rete deve tentare di inviare il messaggio

*Messaggi inviati come* — per selezionare il formato dei messaggi da inviare: *Testo*, *Cercapersone* o *Fax* (servizio di rete)

*Usa conn. dati a pacch.* <sup>&</sup>gt;*Sì* — per impostare GPRS o WCDMA come servizio di trasporto SMS preferito

*Supporto caratteri* <sup>&</sup>gt;*Completo* — per fare in modo che tutti i caratteri dei messaggi vengano inviati come appaiono

*Risposta via stesso centro* <sup>&</sup>gt;*Sì* — per consentire al destinatario del messaggio di inviare una risposta tramite il proprio centro messaggi (servizio di rete)

### <span id="page-69-0"></span>**Messaggi multimediali**

Le impostazioni dei messaggi multimediali riguardano l'invio, la ricezione e la visualizzazione dei messaggi.

È possibile ricevere le impostazioni di configurazione per i messaggi multimediali come messaggio di configurazione. Vedere [Servizio relativo alle impostazioni di](#page-15-0)  [configurazione](#page-15-0) p. [16](#page-15-0). È inoltre possibile inserire le impostazioni manualmente. Vedere [Configurazione](#page-101-0) p. [102](#page-101-0).

Selezionare **Menu** <sup>&</sup>gt;*Messaggi* <sup>&</sup>gt;*Impostazioni* <sup>&</sup>gt;*MMS* e una delle seguenti opzioni:

*Rapporti di consegna* <sup>&</sup>gt;*Sì* — per richiedere alla rete di inviare i rapporti di consegna relativi ai messaggi (servizio di rete)

*Intervallo diapo predef.* — per definire l'intervallo di tempo predefinito tra le diapositive dei messaggi multimediali

*Consenti ric. msgg. mult.* — per ricevere o per bloccare il messaggio multimediale, selezionare *Sì* o *No*. Selezionando *Con proprio operatore*, non è possibile ricevere messaggi multimediali al di fuori della rete locale. L'impostazione predefinita del servizio relativo ai messaggi multimediali è, in genere, *Con proprio operatore*.

*MMS entranti* — per consentire la ricezione dei messaggi multimediali in modo automatico o solo dietro richiesta oppure per impedire la ricezione. Se *Consenti ric. msgg. mult.* è impostata su *No*, questa impostazione non viene visualizzata.

*Consenti pubblicità* — per ricevere o rifiutare annunci pubblicitari. Questa impostazione non viene visualizzata se *Consenti ric. msgg. mult.* è impostata su *No* o se *MMS entranti* è impostata su *Rifiuta*.

*Impostazioni configuraz.* <sup>&</sup>gt;*Configurazione* — vengono visualizzate solo le configurazioni che supportano i messaggi multimediali. Selezionare un fornitore di servizi, *Impostazioni predefinite* o *Configurazione personale* per la funzione di messaggistica multimediale. Selezionare *Account*, quindi un account per il servizio di messaggistica multimediale incluso nelle impostazioni di configurazione attive.

### <span id="page-70-0"></span>**Email**

Le impostazioni dei messaggi email riguardano l'invio, la ricezione e la visualizzazione dei messaggi.

È possibile ricevere le impostazioni di configurazione per l'applicazione Email come messaggio di configurazione. Vedere [Servizio relativo alle impostazioni di](#page-15-0)  [configurazione](#page-15-0) p. [16](#page-15-0). È inoltre possibile inserire le impostazioni manualmente. Vedere [Configurazione](#page-101-0) p. [102](#page-101-0).

Per attivare le impostazioni per l'applicazione Email, selezionare **Menu** <sup>&</sup>gt; *Messaggi* <sup>&</sup>gt;*Impostazioni* <sup>&</sup>gt;*Messaggi e-mail* e una delle seguenti opzioni:

*Configurazione* — Selezionare l'impostazione che si desidera attivare.

*Account* — Selezionare uno degli account forniti dal fornitore di servizi.

*Nome e-mail* — Immettere il proprio nome o alias.

*Indirizzo e-mail* — Immettere il proprio indirizzo email.

*Includi firma* — È possibile definire una firma che viene automaticamente aggiunta alla fine di ogni messaggio email che si scrive.

*Indirizzo di risposta* — Immettere l'indirizzo email al quale si desidera che vengano inviate le risposte.

*Nome utente SMTP* — Immettere il nome da utilizzare per i messaggi e-mail in uscita.

*Password SMTP* — Immettere la password da utilizzare per i messaggi e-mail in uscita.

*Visualizza finestra termin.* — Selezionare *Sì* per eseguire l'autenticazione manuale dell'utente per le connessioni intranet.

*Tipo di server in arrivo* — Selezionare *POP3* oppure *IMAP4* a seconda del tipo di sistema email in uso. Se sono supportati entrambi i tipi, selezionare *IMAP4*.

*Impostaz. e-mail in arrivo* — Selezionare le opzioni disponibili per *POP3* oppure *IMAP4*.
# **7. Rubrica**

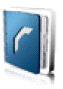

È possibile memorizzare i nominativi e i numeri telefonici nella memoria del telefono cellulare o nella memoria della carta SIM.

La memoria del telefono cellulare consente di salvare i nominativi con dettagli aggiuntivi, ad esempio più numeri telefonici e note di testo. Per un numero limitato di nominativi, è inoltre possibile salvare un'immagine o un videoclip. È anche possibile utilizzare il videoclip salvato con un nominativo come tono di chiamata per quel particolare nominativo.

La memoria della carta SIM consente di salvare i nominativi con un solo numero telefonico associato. I nominativi salvati nella memoria della carta SIM sono indicati dall'icona  $\Box$ 

# <span id="page-72-0"></span>■ **Ricerca di nominativi**

Selezionare **Menu** <sup>&</sup>gt;*Rubrica* <sup>&</sup>gt;*Nomi*. Scorrere l'elenco dei nominativi presenti nella rubrica oppure immettere le prime lettere del nome che si sta cercando.

# ■ **Memorizzazione di nominativi e numeri telefonici**

I nominativi e i numeri vengono salvati nella memoria in uso. Per salvare un nominativo e un numero telefonico, selezionare **Menu** <sup>&</sup>gt;*Rubrica* <sup>&</sup>gt;*Nomi* <sup>&</sup>gt; **Opzioni** <sup>&</sup>gt;*Aggiungi scheda*. Immettere il cognome, il nome e il numero telefonico.

# ■ **Salvataggio di numeri e note di testo**

Nella memoria del telefono cellulare assegnata alla rubrica, è possibile salvare vari tipi di numeri telefonici e brevi note di testo per ciascun nominativo.

Il primo numero memorizzato viene impostato automaticamente come numero predefinito e viene indicato da una cornice attorno all'indicatore del tipo di numero (ad esempio **13)**. Se un nominativo viene selezionato dalla rubrica (ad esempio per effettuare una chiamata), verrà utilizzato il numero predefinito a meno che non ne venga selezionato un altro.

- 1. Accertarsi che la memoria in uso sia *Telefono* oppure *Telefono e SIM*.
- 2. Ricercare il nominativo a cui si desidera aggiungere un nuovo numero o una nota di testo e selezionare **Dettagli** <sup>&</sup>gt;**Opzioni** <sup>&</sup>gt;*Aggiungi dettaglio*.
- 3. Per aggiungere un numero telefonico, selezionare *Numero*, quindi un tipo di numero.

Per aggiungere un altro elemento, selezionare un tipo di testo, un'immagine o un videoclip da *Galleria* oppure selezionare una nuova immagine.

Per ricercare un ID dal server del proprio fornitore di servizi se è stata stabilita la connessione al servizio My presence, selezionare *ID utente* <sup>&</sup>gt;*Cerca*. Vedere [My presence](#page-75-0) p. [76](#page-75-0). Se viene rilevato un unico ID, questo viene automaticamente salvato. Altrimenti, per salvare l'ID, selezionare **Opzioni** <sup>&</sup>gt; *Salva*. Per immettere l'ID, selezionare *Inserisci ID manualmente*. Immettere l'ID, quindi selezionare **OK** per salvarlo.

Per cambiare il tipo di numero, scorrere fino al numero desiderato, quindi selezionare **Opzioni** <sup>&</sup>gt;*Cambia tipo*. Per impostare il numero selezionato come predefinito, selezionare *Predefinito*.

4. Immettere il numero telefonico o la nota di testo, quindi, per salvare, selezionare **Salva**.

### ■ **Copia tra rubriche**

Ricercare il nominativo che si desidera copiare, quindi selezionare **Opzioni** <sup>&</sup>gt; *Copia*. È possibile copiare nominativi e numeri telefonici dalla memoria del telefono cellulare a quella della carta SIM o viceversa. La memoria della carta SIM consente di salvare i nominativi con un solo numero telefonico associato.

# ■ **Modifica dei dettagli dei nominativi**

Ricercare il nominativo che si desidera modificare, quindi selezionare **Dettagli**. Per modificare un nominativo, un numero telefonico o una nota di testo oppure per modificare l'immagine, selezionare **Opzioni** <sup>&</sup>gt;*Modifica*. È impossibile modificare un ID incluso nell'elenco dei *Contatti chat* o *Nomi sottoscritti*.

## ■ **Eliminazione dei nominativi**

Per eliminare tutti i nominativi e i relativi dettagli dalla memoria del telefono cellulare o da quella della carta SIM, selezionare **Menu** <sup>&</sup>gt;*Rubrica* <sup>&</sup>gt;*Elimina schede* <sup>&</sup>gt;*Da memoria telefono* oppure *Da carta SIM*. Confermare mediante il codice di protezione.

Per eliminare un nominativo, ricercare quello desiderato, quindi selezionare **Opzioni** <sup>&</sup>gt;*Elimina scheda*.

Per eliminare un numero telefonico, una nota di testo o un'immagine associata al nominativo, ricercare quello desiderato, quindi selezionare **Dettagli**. Scorrere fino al dettaglio desiderato, quindi selezionare **Opzioni** <sup>&</sup>gt;*Elimina* <sup>&</sup>gt;*Elimina numero*, *Elimina dettaglio* oppure *Elimina immagine*. L'eliminazione di un'immagine dalla rubrica non implica la relativa eliminazione dal menu *Galleria*.

### <span id="page-75-0"></span>■ **My presence**

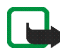

**Nota:** Questa funzione potrebbe non essere disponibile sul proprio prodotto in base al tipo di abbonamento effettuato  $\Psi$ .

Il servizio My presence (servizio di rete) consente di condividere le informazioni relative al proprio stato di disponibilità con altri utenti, ad esempio familiari, amici e colleghi, che dispongono di apparecchi compatibili e dell'accesso al servizio. Tale servizio include le informazioni sulla disponibilità, un messaggio sullo stato e un logo personale. Le informazioni relative al proprio stato di disponibilità possono essere visualizzate da altri utenti che dispongono dell'accesso al servizio e che le richiedono. Le informazioni vengono visualizzate in *Nomi sottoscritti* nel menu *Rubrica* degli utenti che lo richiedono. È possibile personalizzare le informazioni che si desidera condividere con altri utenti, nonché controllare chi è in grado di visualizzare le informazioni sul proprio stato.

Per utilizzare il servizio My presence, è necessario effettuare l'abbonamento. Per informazioni su disponibilità e tariffe e per iscriversi al servizio, rivolgersi al proprio operatore di rete o al fornitore di servizi che provvederà inoltre all'invio di

password e ID univoci, nonché delle impostazioni per il servizio stesso. Vedere [Configurazione](#page-101-0) p. [102](#page-101-0).

Durante la connessione al servizio My presence, è possibile utilizzare le altre funzioni del telefono cellulare mentre tale servizio rimane attivo in background. Se ci si disconnette dal servizio, il proprio stato di disponibilità viene visualizzato dagli altri utenti per un determinato periodo di tempo, a seconda del fornitore di servizi.

Selezionare **Menu** <sup>&</sup>gt;*Rubrica* <sup>&</sup>gt;*Propria presenza* e quindi una delle seguenti opzioni:

*Connetti a Propria pres.* oppure *Disconnetti dal servizio* — per connettersi o sconnettersi dal servizio

*Visualizza Propria pres.* <sup>&</sup>gt;*Presenza privata* oppure *Presenza pubblica* — per visualizzare lo status privato o pubblico corrente

*Modifica Propria presenza* <sup>&</sup>gt;*Propria disponibilità*, *Msg. Propria presenza*, *Logo Propria presenza* oppure *Mostra a* — per modificare lo stato di disponibilità corrente

*Propri sottoscrittori* <sup>&</sup>gt;*Sottoscrittori correnti*, *Elenco privati* oppure *Elenco bloccati* — per visualizzare le persone che possono o non possono visualizzare le informazioni sulla disponibilità personale

*Impostazioni* <sup>&</sup>gt;*Visual. Pres. nel Menu rap.*, *Sincronizza con modi uso*, *Tipo di connessione* oppure *Imp. Chat e Propria pres.*

# ■ **Nomi sottoscritti**

È possibile creare un elenco di nominativi di cui si desidera conoscere lo stato di disponibilità. Se i nominativi e la rete lo consentono, è possibile visualizzare tali informazioni. Per visualizzare questi nominativi sottoscritti, scorrere la rubrica oppure utilizzare il menu *Nomi sottoscritti*.

Accertarsi che la memoria in uso sia *Telefono* oppure *Telefono e SIM*.

Per connettersi al servizio My presence, selezionare **Menu** <sup>&</sup>gt;*Rubrica* <sup>&</sup>gt;*Propria presenza* <sup>&</sup>gt;*Connetti a Propria pres.*.

#### **Aggiunta di nominativi all'elenco dei nomi sottoscritti**

- 1. Selezionare **Menu** <sup>&</sup>gt;*Rubrica* <sup>&</sup>gt;*Nomi sottoscritti*. Se non è stata stabilita la connessione al servizio My presence, il telefono cellulare richiede di farlo.
- 2. Se non è ancora stato memorizzato alcun nominativo nell'elenco, selezionare **Aggiungi**. Altrimenti, selezionare **Opzioni** <sup>&</sup>gt;*Sottoscrivi nuovo*. Viene visualizzato l'elenco dei nominativi.
- 3. Selezionare un nominativo dall'elenco. Se per il nominativo è stato salvato un ID, tale nominativo viene aggiunto all'elenco dei nomi sottoscritti. Se sono presenti più ID, selezionarne uno. Una volta effettuata la sottoscrizione, verrà visualizzato *Sottoscrizione attivata*.

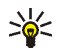

**Suggerimento:** Per eseguire la sottoscrizione ad un nominativo dall'elenco *Rubrica*, ricercare il nominativo desiderato e selezionare **Dettagli** <sup>&</sup>gt; **Opzioni** <sup>&</sup>gt;*Richiedi Presenza* <sup>&</sup>gt;*Come sottoscrizione*.

Se si desidera semplicemente visualizzare le informazioni relative alla disponibilità, senza eseguire la sottoscrizione al nominativo, selezionare *Richiedi Presenza* <sup>&</sup>gt;*Una sola volta*.

#### <span id="page-78-0"></span>**Visualizzazione dei nomi sottoscritti**

Per visualizzare le informazioni relative a My presence, vedere anche [Ricerca di](#page-72-0)  [nominativi](#page-72-0) p. [73](#page-72-0).

1. Selezionare **Menu** <sup>&</sup>gt;*Rubrica* <sup>&</sup>gt;*Nomi sottoscritti*.

Vengono visualizzate le informazioni sullo stato del primo nominativo dell'elenco dei nomi sottoscritti. Le informazioni che l'utente desidera risultino disponibili per gli altri utenti possono includere testo e un'icona.

 $\Box$ ,  $\Box$  oppure  $\Box$  indica che l'utente è disponibile, parzialmente disponibile o non disponibile.

 $\blacktriangleright$ indica che le informazioni sullo stato di disponibilità dell'utente non sono disponibili.

2. Selezionare **Opzioni** <sup>&</sup>gt;*Dettagli* per visualizzare i dettagli del nominativo scelto oppure **Opzioni** <sup>&</sup>gt;*Sottoscrivi nuovo*, *Invia messaggio*, *Invia biglietto* oppure *Annulla sottoscrizione*.

### **Annullamento della sottoscrizione di un nominativo**

Per annullare la sottoscrizione di un nominativo dall'elenco *Rubrica*, selezionare il nominativo e quindi **Opzioni** <sup>&</sup>gt;*Annulla sottoscrizione* <sup>&</sup>gt;**OK**.

Per eseguire l'operazione dal menu *Nomi sottoscritti*, vedere [Visualizzazione dei](#page-78-0)  [nomi sottoscritti](#page-78-0) p. [79](#page-78-0).

# ■ **Biglietti da visita**

È possibile inviare e ricevere le informazioni relative a un utente sotto forma di biglietto da visita da un dispositivo compatibile che supporti lo standard vCard.

Per inviare un biglietto da visita, ricercare il nominativo di cui si desidera inviare le informazioni, quindi selezionare **Dettagli** <sup>&</sup>gt;**Opzioni** <sup>&</sup>gt;*Invia biglietto* <sup>&</sup>gt;*Via MMS*, *Via SMS*, *Via infrarossi* oppure *Via Bluetooth*.

Se si riceve un biglietto da visita, selezionare **Visualizza** <sup>&</sup>gt;**Salva** per memorizzare il biglietto da visita nella memoria del telefono cellulare. Per eliminare il biglietto da visita, selezionare **Esci** <sup>&</sup>gt;**Sì**.

# ■ **Impostazioni**

Selezionare **Menu** <sup>&</sup>gt;*Rubrica* <sup>&</sup>gt;*Impostazioni* e quindi una delle seguenti opzioni:

*Memoria in uso* — per selezionare la memoria della carta SIM o del telefono cellulare per la rubrica. Selezionare *Telefono e SIM* per richiamare i nominativi e i numeri memorizzati in entrambe le rubriche. In tal caso, i nominativi e i numeri telefonici che si desidera memorizzare vengono salvati nella memoria del telefono cellulare.

*Vista Rubrica* — per selezionare il modo di visualizzazione di nominativi e numeri nella *Rubrica*.

*Visualizzazione nome* — per selezionare se debba essere visualizzato prima il nome o il cognome del nominativo.

*Dimensione carattere* — per impostare le dimensioni dei caratteri utilizzati nella rubrica.

*Stato memoria* — per visualizzare lo spazio disponibile e quello utilizzato in memoria.

# ■ **Gruppi**

Selezionare **Menu** <sup>&</sup>gt;*Rubrica* <sup>&</sup>gt;*Gruppi* per organizzare i nominativi e i numeri telefonici salvati nella memoria in gruppi di chiamanti con differenti toni di chiamata e immagini di gruppo.

## ■ **Chiamate rapide**

Per assegnare un numero a un tasto di selezione rapida, selezionare **Menu** <sup>&</sup>gt; *Rubrica* <sup>&</sup>gt;*Chiamate rapide*, quindi scorrere fino al tasto numerico di selezione rapida desiderato.

Selezionare **Assegna** oppure, se al tasto è già stato assegnato un numero telefonico, selezionare **Opzioni** <sup>&</sup>gt;*Cambia*. Selezionare **Cerca** e il nominativo che si desidera assegnare al tasto. Se la funzione *Chiamate rapide* è disattivata, viene richiesto se si desidera attivarla. Vedere anche *Chiamate rapide* in [Chiamata](#page-98-0) p. [99](#page-98-0). Per effettuare una chiamata utilizzando i tasti di selezione rapida, vedere [Chiamate rapide](#page-33-0) p. [34](#page-33-0).

### ■ **Numeri dei servizi e personali**

Selezionare **Menu** <sup>&</sup>gt;*Rubrica* e quindi una delle seguenti opzioni:

*Numeri servizi* — per chiamare i numeri dei servizi del fornitore di servizi se tali numeri sono inclusi nella carta SIM (servizio di rete).

*Numeri personali* — per visualizzare i numeri telefonici assegnati alla carta SIM. Questa voce viene visualizzata solo se i numeri sono inclusi nella carta SIM.

# **8. Registro chiamate**

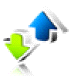

Per visualizzare le informazioni relative alle proprie chiamate, selezionare **Menu** <sup>&</sup>gt;*Registro* <sup>&</sup>gt;*Chiamate senza risp.*, *Chiamate ricevute* oppure *Chiamate effettuate*. Per visualizzare in ordine cronologico le chiamate ricevute, effettuate e quelle a cui non si è risposto, selezionare *Registro chiamate*. Per visualizzare i nominativi a cui sono stati recentemente inviati dei messaggi, selezionare *Destinatari del msg.*.

Per visualizzare delle informazioni approssimative sulle comunicazioni più recenti, selezionare **Menu** <sup>&</sup>gt;*Registro* <sup>&</sup>gt;*Durata chiamate*, *Contat. dati a pacch.* oppure *Timer dati a pacch.*.

Per visualizzare il numero di messaggi di testo e multimediali inviati e ricevuti, selezionare **Menu** <sup>&</sup>gt;*Registro* <sup>&</sup>gt;*Contatore messaggi*.

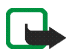

**Nota:** L'effettivo importo da pagare per le chiamate e i servizi di cui si usufruisce può variare a seconda delle funzioni disponibili sulla rete, del tipo di arrotondamento usato nelle bollette, delle imposte applicate e così via.

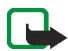

**Nota:** Alcuni timer, inclusa la durata totale delle chiamate, potrebbero essere azzerati durante gli interventi di assistenza o gli aggiornamenti software.

# **9. Impostazioni**

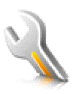

## <span id="page-83-0"></span>■ **Modi d'uso**

Il presente telefono cellulare dispone di vari gruppi di impostazioni, denominati modi d'uso, che consentono di personalizzare i toni del telefono cellulare per eventi e ambienti diversi.

Selezionare **Menu** <sup>&</sup>gt;*Impostazioni* <sup>&</sup>gt;*Modi d'uso* e quindi il modo d'uso desiderato. Selezionare una delle seguenti opzioni:

*Attiva* — per attivare il modo d'uso selezionato.

*Personalizza* — per personalizzare il modo d'uso. Selezionare l'impostazione che si desidera modificare, quindi effettuare i cambiamenti.

Per modificare lo stato di disponibilità corrente, selezionare *Propria presenza* <sup>&</sup>gt; *Propria disponibilità* oppure *Msg. Propria presenza*. Il menu *Propria presenza* risulta disponibile se si seleziona *Sincronizza con modi uso* <sup>&</sup>gt;*Attiva*. Vedere [My](#page-75-0)  [presence](#page-75-0) p. [76](#page-75-0).

*Definisci scadenza* — per impostare il modo d'uso affinché sia attivo per un determinato periodo di tempo, fino a un massimo di 24 ore, impostando poi la scadenza. Allo scadere dell'intervallo di tempo impostato, viene attivato l'ultimo modo d'uso utilizzato per il quale non è stata impostata una scadenza.

# ■ **Temi**

Un tema contiene svariati elementi per la personalizzazione del telefono cellulare, ad esempio sfondo, screensaver, combinazione di colori e tono di chiamata.

Selezionare **Menu** <sup>&</sup>gt;*Impostazioni* <sup>&</sup>gt;*Temi* e quindi una delle seguenti opzioni:

*Seleziona tema* — per impostare un tema nel telefono cellulare. Si apre un elenco di cartelle del menu *Galleria*. Aprire la cartella *Temi*, quindi selezionare un tema. *Download temi* — per aprire un elenco di collegamenti per scaricare altri temi.

### ■ **Toni**

È possibile modificare le impostazioni del modo d'uso attivo selezionato.

Selezionare **Menu** <sup>&</sup>gt;*Impostazioni* <sup>&</sup>gt;*Toni* <sup>&</sup>gt;*Segnale di chiamata*, *Tono di chiamata*, *Livello suoneria*, *Vibrazione*, *Impostaz. Push-to-talk*, *Tono di avviso messaggi*, *Tono di avviso chat*, *Toni di tastiera* oppure *Toni di avviso*. Le stesse impostazioni si trovano inoltre nel menu *Modi d'uso*; vedere [Modi d'uso](#page-83-0) p. [84](#page-83-0).

Per impostare il telefono cellulare affinché squilli solo nel caso di chiamate provenienti da numeri telefonici che appartengono ad un gruppo di chiamanti selezionati, selezionare *Avviso per*. Scorrere fino al gruppo di chiamati desiderato o fino a *Tutto* e selezionare **Seleziona**.

# ■ **Display**

Le impostazioni del display consento di personalizzare l'aspetto del display del telefono cellulare.

#### **Impostazioni per la modalità di attesa**

Selezionare **Menu** <sup>&</sup>gt;*Impostazioni* <sup>&</sup>gt;*Display* <sup>&</sup>gt;*Impostaz. Menu rapido* e quindi una delle seguenti opzioni:

*Menu rapido* <sup>&</sup>gt;*Menu rapido personale* — per visualizzare il menu rapido. Selezionare **Opzioni** e quindi una delle seguenti opzioni:

- *Personalizza* per cambiare il contenuto del display.
- *Organizza* per riorganizzare il contenuto sul display.
- *Attivazione Menu rapido* per cambiare il tasto di accesso alla modalità di navigazione. La stessa impostazione è disponibile anche nel menu *Collegam. personali*. Vedere [Attivazione del menu rapido](#page-88-0) p. [89](#page-88-0).

*Sfondo* — per impostare il telefono cellulare in modo che, quando è attiva la modalità di attesa, sul display venga visualizzata un'immagine o una diapositiva. Selezionare *Sfondi* <sup>&</sup>gt;*Immagine* oppure *Set diapositive*, un'immagine o una diapositiva dal menu *Galleria*, quindi **Opzioni** <sup>&</sup>gt;*Usa come sfondo*. Per scaricare altre immagini, selezionare *Download immagini*.

*Colore car. nel Menu rap.* — per selezionare il colore dei testi visualizzati sul display in modalità di attesa.

*Icone tasti spostamento* — per impostare le icone per i tasti di scorrimento che vengono visualizzate in modalità di attesa.

*Logo operatore* — per impostare il telefono cellulare in modo da visualizzare o meno il logo dell'operatore.

*Informazione microcella* <sup>&</sup>gt;*Sì* — per ricevere dall'operatore di rete le informazioni relative alla rete cellulare utilizzata (servizio di rete).

#### **Screen saver**

Per selezionare un'immagine per lo screensaver dal menu *Galleria*, selezionare **Menu** <sup>&</sup>gt;*Impostazioni* <sup>&</sup>gt;*Display* <sup>&</sup>gt;*Screen saver* <sup>&</sup>gt;*Screen saver* <sup>&</sup>gt;*Immagine*, *Set diapositive*, *Video clip* oppure *Apri Fotocamera*. Per scaricare altre immagini da utilizzare come screen saver, selezionare *Download immagini*. Per impostare il tempo dopo il quale si desidera che venga attivato lo screen saver, selezionare *Timeout*. Per attivare lo screen saver, selezionare *Sì*.

#### **Risparmio energetico**

Per risparmiare l'energia della batteria, selezionare **Menu** <sup>&</sup>gt;*Impostazioni* <sup>&</sup>gt; *Display* <sup>&</sup>gt;*Risparmio energetico*. Se per un determinato periodo di tempo non viene utilizzata alcuna funzione del telefono cellulare, viene visualizzato un orologio digitale.

#### **Dimensioni del carattere**

Per impostare le dimensioni dei caratteri per la lettura e la scrittura dei messaggi e per la visualizzazione della rubrica e delle pagine Web, selezionare **Menu** <sup>&</sup>gt; *Impostazioni* <sup>&</sup>gt;*Display* <sup>&</sup>gt;*Dimensione carattere*.

### ■ **Data e ora**

Per cambiare l'impostazione della data e dell'ora e per impostare il telefono cellulare in modo che visualizzi o meno la data e l'ora quando è attiva la modalità di attesa, selezionare **Menu** <sup>&</sup>gt;*Impostazioni* <sup>&</sup>gt;*Data e ora* <sup>&</sup>gt;*Orologio*, *Data* oppure *Aggiorn. aut. data e ora* (servizio di rete).

# <span id="page-87-0"></span>■ **Collegamenti personali**

I collegamenti personali consentono di accedere rapidamente alle funzioni del telefono cellulare utilizzate più di frequente.

### **Tasto di selezione sinistro**

Per selezionare dall'elenco una funzione da assegnare al tasto di selezione sinistro, selezionare **Menu** <sup>&</sup>gt;*Impostazioni* <sup>&</sup>gt;*Collegam. personali* <sup>&</sup>gt;*Tasto di selezione sinistro*. Vedere anche [Modalità di attesa](#page-26-0) p. [27](#page-26-0).

Per attivare una funzione in modalità di attesa se il tasto di selezione sinistro è **Preferiti**, selezionare **Preferiti** e quindi la funzione desiderata nell'elenco dei collegamenti personali. Selezionare **Opzioni** e quindi una delle seguenti opzioni:

*Seleziona opzioni* — per aggiungere o rimuovere una funzione dall'elenco dei collegamenti. Scorrere fino alla funzione desiderata e selezionare **Seleziona** oppure **Deselez.**.

*Organizza* — per modificare l'ordine delle funzioni all'interno dell'elenco dei collegamenti personali. Scorrere fino alla funzione che si desidera spostare, quindi selezionare **Sposta**. Scorrere fino al punto in cui si desidera spostare la funzione, quindi selezionare **OK**.

#### **Tasto di selezione destro**

Per selezionare dall'elenco una funzione da assegnare al tasto di selezione destro, selezionare **Menu** <sup>&</sup>gt;*Impostazioni* <sup>&</sup>gt;*Collegam. personali* <sup>&</sup>gt;*Tasto di selezione destro*. Vedere anche [Modalità di attesa](#page-26-0) p. [27](#page-26-0).

### **Tasto di spostamento**

Per selezionare le funzioni di collegamento per i tasti di scorrimento, selezionare **Menu** <sup>&</sup>gt;*Impostazioni* <sup>&</sup>gt;*Collegam. personali* <sup>&</sup>gt;*Tasto di spostamento*. Scorrere fino al tasto desiderato, selezionare **Cambia**, quindi una funzione dall'elenco. Per rimuovere una funzione assegnata al tasto, selezionare *(vuota)*. Per riassegnare una funzione al tasto, selezionare **Assegna**. Vedere [Collegamenti in modalità di](#page-28-0)  [attesa](#page-28-0) p. [29](#page-28-0).

#### <span id="page-88-0"></span>**Attivazione del menu rapido**

Per selezionare il tasto per accedere alla modalità di navigazione del menu rapido, selezionare **Menu** <sup>&</sup>gt;*Impostazioni* <sup>&</sup>gt;*Collegam. personali* <sup>&</sup>gt;*Attivazione Menu rapido* <sup>&</sup>gt;*Tasto di spostamento su*, *Tasto di spostamento giù* oppure *Tasto spostamento su/giù*.

#### **Comandi vocali**

È possibile effettuare una chiamata ad un nominativo presente nella rubrica ed utilizzare determinate funzioni del telefono cellulare pronunciando un comando vocale. I comandi vocali dipendono dalla lingua. Per impostare la lingua, vedere *Lingua riproduz. vocale* in [Telefono](#page-99-0) p. [100](#page-99-0).

Per selezionare le funzioni del telefono cellulare che possono essere attivate tramite un comando vocale, selezionare **Menu** <sup>&</sup>gt;*Impostazioni* <sup>&</sup>gt;*Collegam. personali* <sup>&</sup>gt;*Comandi vocali*, quindi una cartella. Scorrere fino alla funzione desiderata.  $\overline{5}$  indica che il nome vocale è attivato. Per attivare il nome vocale, selezionare **Aggiungi**. Per eseguire il comando vocale attivato, selezionare

**Riproduci**. Per usare i comandi vocali, vedere [Chiamata a riconoscimento vocale](#page-33-1)  [ottimizzata](#page-33-1) p. [34](#page-33-1).

Per gestire i comandi vocali, scorrere fino ad una funzione del telefono cellulare e selezionare una delle seguenti opzioni:

*Modifica* oppure *Rimuovi* — per modificare o disattivare il comando vocale per la funzione selezionata.

*Aggiungi tutti* oppure *Rimuovi tutti* — per attivare o disattivare i comandi vocali per tutte le funzioni presenti nell'elenco dei comandi vocali. *Aggiungi tutti*<sup>o</sup> *Rimuovi tutti* non è visualizzato se tutti i comandi vocali sono attivi o non attivi.

# ■ **Connettività**

È possibile stabilire la connessione tra il telefono cellulare e un dispositivo compatibile tramite infrarossi, mediante la tecnologia senza fili Bluetooth o il cavo per trasmissione dati USB (CA-53 o DKU-2). È inoltre possibile definire le impostazioni per le connessioni dati a pacchetto remote.

#### **Tecnologia senza fili Bluetooth**

Questo dispositivo è conforme alle specifiche Bluetooth 2.0 che supportano i seguenti profili: Hands-free, Headset, Object Push Profile, File Transfer Profile, Dial-Up Networking Profile, SIM Access Profile e Serial Port Profile. Per garantire l'interoperabilità con altri dispositivi che supportano la tecnologia Bluetooth, usare accessori approvati Nokia per questo modello. Rivolgersi ai produttori degli altri dispositivi per accertarne la compatibilità con questo dispositivo.

Potrebbero esserci delle limitazioni relative all'uso della tecnologia Bluetooth in alcuni paesi. Rivolgersi alle autorità locali o al proprio operatore.

Le funzioni che utilizzano la tecnologia Bluetooth o che consentono a tali funzioni di operare in background mentre si usano altre funzioni, aumentano il consumo della batteria e ne riducono la durata.

La tecnologia Bluetooth consente di stabilire la connessione tra il telefono cellulare e un dispositivo Bluetooth compatibile situato entro un raggio di 10 metri. Poiché i dispositivi che impiegano la tecnologia Bluetooth comunicano mediante onde radio, non è necessario che il telefono cellulare e gli altri dispositivi si trovino direttamente l'uno di fronte all'altro, sebbene la connessione possa essere soggetta a interferenze dovute a ostacoli, quali pareti o altri dispositivi elettronici.

#### **Impostazione di una connessione con tecnologia Bluetooth**

Selezionare **Menu** <sup>&</sup>gt;*Impostazioni* <sup>&</sup>gt;*Connettività* <sup>&</sup>gt;*Bluetooth* e quindi una delle seguenti opzioni:

*Bluetooth* <sup>&</sup>gt;*Sì* oppure *No* — per attivare o disattivare la funzione Bluetooth. indica una connessione con tecnologia Bluetooth attiva.

*Cerca accessori audio* — per ricercare dispositivi audio Bluetooth compatibili. Selezionare il dispositivo che si desidera connettere al telefono cellulare.

*Dispositivi associati* — per ricercare eventuali dispositivi Bluetooth situati entro il raggio previsto. Selezionare **Nuovo** per visualizzare l'elenco dei dispositivi Bluetooth situati entro il raggio previsto. Scorrere fino al dispositivo desiderato, quindi selezionare **Associa**. Immettere il codice di accesso Bluetooth del

dispositivo da associare al telefono cellulare. È necessario immettere solo il codice di accesso alla prima connessione al dispositivo. Il telefono cellulare stabilisce la connessione con il dispositivo, quindi è possibile avviare il trasferimento di dati.

#### **Connessione senza fili Bluetooth**

Selezionare **Menu** <sup>&</sup>gt;*Impostazioni* <sup>&</sup>gt;*Connettività* <sup>&</sup>gt;*Bluetooth*. Per verificare quale connessione Bluetooth è attiva, selezionare *Dispositivi connessi*. Per visualizzare l'elenco dei dispositivi Bluetooth associati al telefono cellulare, selezionare *Dispositivi associati*.

Selezionare **Opzioni** per accedere alle opzioni disponibili a seconda dello stato del dispositivo e della connessione Bluetooth. Selezionare *Connetti* <sup>&</sup>gt;*Assegna nome breve* oppure *Conn. autom. senza conf.*.

#### **Impostazioni Bluetooth**

Per definire le modalità di visibilità del telefono cellulare agli altri dispositivi Bluetooth, selezionare **Menu** <sup>&</sup>gt;*Impostazioni* <sup>&</sup>gt;*Connettività* <sup>&</sup>gt;*Bluetooth* <sup>&</sup>gt; *Impostazioni Bluetooth* <sup>&</sup>gt;*Visibilità telefono* oppure *Nome telefono*.

Utilizzare il telefono cellulare in modalità nascosta permette di evitare di scaricare software dannoso.

Non accettare la connettività Bluetooth da fonti non affidabili.

Altra alternativa: disattivare la funzionalità Bluetooth. Questo accorgimento non comprometterà le altre funzioni del telefono cellulare.

# **Infrarossi (IR)**

È possibile impostare il telefono cellulare per l'invio e la ricezione di dati tramite la porta a infrarossi (IR). Per utilizzare la connessione a infrarossi, il dispositivo con il quale si desidera stabilire la connessione deve essere conforme allo standard IrDA. Tramite la porta a infrarossi del telefono cellulare, è possibile inviare o ricevere dati verso/da un telefono cellulare compatibile o una periferica dati (ad esempio, un computer).

Non puntare il raggio infrarosso negli occhi e inoltre evitare che interferisca con altri dispositivi a infrarossi. Questo dispositivo è un prodotto laser di Classe 1.

Durante l'invio e la ricezione di dati, accertarsi che le porte a infrarossi dei due dispositivi comunicanti siano rivolte l'una verso l'altra e che non ci siano ostacoli tra di essi.

Per attivare la porta IR del telefono cellulare, selezionare **Menu** <sup>&</sup>gt;*Impostazioni* <sup>&</sup>gt; *Connettività* <sup>&</sup>gt;*Infrarossi (IR)*.

Per disattivare la connessione a infrarossi, selezionare **Menu** <sup>&</sup>gt;*Impostazioni* <sup>&</sup>gt; *Connettività* <sup>&</sup>gt;*Infrarossi (IR)*. Quando il telefono cellulare visualizza *Disattivare connessione a infrarossi?*, selezionare **Sì**.

Se il trasferimento dei dati non viene avviato entro due minuti dall'attivazione della porta a infrarossi, la connessione viene annullata ed è necessario avviarla nuovamente.

**Indicatore della connessione a infrarossi**

Se  $\mathbf{P}_{\text{III}}$  viene visualizzato in modo permanente, significa che la connessione IR è attivata e che il telefono cellulare è pronto per inviare o ricevere dati tramite la propria porta infrarossi.

Se **b**<sub>uu</sub> lampeggia, significa che il telefono cellulare sta tentando di stabilire la connessione oppure che quest'ultima si è interrotta.

### **Dati a pacchetto**

WCDMA e GPRS (General Packet Radio Service) sono dei servizi di rete che consentono di utilizzare i telefoni cellulari per inviare e ricevere dati attraverso una rete basata sul protocollo IP (Internet Protocol). La tecnologia WCDMA e GPRS è un tipo di trasporto dati che abilita l'accesso senza fili a reti di dati come ad esempio Internet.

Il servizio EGPRS (Enhanced GPRS) è simile al GPRS, ma consente connessioni più rapide. Per ulteriori informazioni sulla disponibilità del servizio EGPRS e sulla velocità di trasferimento dei dati, rivolgersi al proprio operatore di rete o al fornitore di servizi.

Le applicazioni che utilizzano la tecnologia WCDMA o EGPRS sono la messaggistica multimediale, lo streaming video, le sessioni di navigazione, la funzione email, la tecnologia SyncML remota, il download di applicazioni Java e la connessione remota PC.

Anche se il tipo di trasporto dati selezionato è GPRS, il telefono cellulare utilizza comunque il servizio EGPRS, se disponibile nella rete. Non è possibile effettuare la selezione tra EGPRS e GPRS; tuttavia, per alcune applicazioni è possibile selezionare GPRS o *Dati GSM* (CSD, Circuit Switched Data).

### **Connessione dati a pacchetto**

Selezionare **Menu >** *Impostazioni* **<sup>&</sup>gt;** *Connettività* **<sup>&</sup>gt;** *Dati a pacchetto* **<sup>&</sup>gt;** *Conness. dati a pacchetto* e quindi una delle seguenti opzioni:

*Sempre attiva* per impostare il telefono cellulare in modo che venga automaticamente registrato alla rete dati a pacchetto al momento dell'accensione.  $\blacksquare$  oppure  $\blacksquare$  indica che il servizio è disponibile.

Se durante una connessione dati a pacchetto si riceve una chiamata o un messaggio di testo oppure si effettua una chiamata,  $\mathbb{E}$  o  $\leq$  indica che la connessione è stata sospesa (messa in attesa).

*Su richiesta* per registrare e stabilire una connessione dati a pacchetto quando un'applicazione che utilizza tali dati lo richiede e per interrompere la connessione quando si chiude l'applicazione.

#### **Impostazioni dati a pacchetto**

È possibile stabilire la connessione tra il telefono cellulare e un PC compatibile tramite la tecnologia senza fili Bluetooth, mediante infrarossi o un cavo per trasmissione dati USB, nonché utilizzare il telefono stesso come modem per attivare la connessione EGPRS dal PC.

Per definire le impostazioni per le connessioni EGPRS dal PC, selezionare **Menu** <sup>&</sup>gt; *Impostazioni* <sup>&</sup>gt;*Connettività* <sup>&</sup>gt;*Dati a pacchetto* <sup>&</sup>gt;*Impost. dati a pacchetto* <sup>&</sup>gt; *Punto di accesso attivo*, quindi attivare il punto di accesso che si desidera utilizzare. Selezionare *Modifica p.to acc. attivo* <sup>&</sup>gt;*Alias per punto di accesso*, immettere un nome per modificare le impostazioni per il punto di accesso e selezionare **OK**. Selezionare *P.to acc. dati a pacchetto*, immettere il nome del

punto di accesso (APN, Access Point Name) per stabilire la connessione alla rete EGPRS, quindi selezionare **OK**.

È inoltre possibile definire le impostazioni del servizio di connessione remota EGPRS (nome del punto di accesso) sul PC utilizzando il software Nokia Modem Options. Vedere [Nokia PC Suite](#page-152-0) p. [153](#page-152-0). Se le impostazioni sono state effettuate sia sul PC che sul telefono cellulare, verranno utilizzate quelle del PC.

#### **Trasferimento di dati**

Sincronizzare l'agenda, la rubrica e le note con un altro dispositivo compatibile (ad esempio, un altro telefono cellulare), un PC compatibile o un server Internet remoto (servizio di rete).

#### **Elenco di partner**

Per copiare o sincronizzare i dati dal telefono cellulare, è necessario che il nome del dispositivo e le impostazioni appaiano nell'elenco dei partner. Se si ricevono i dati da un altro dispositivo (ad esempio, un telefono cellulare compatibile), il partner viene automaticamente aggiunto nell'elenco utilizzando i dati provenienti dall'altro dispositivo. *Sincronizzaz. server* e *Sincronizzaz. con PC* sono gli elementi iniziali nell'elenco.

Per aggiungere un nuovo partner all'elenco (ad esempio, un nuovo dispositivo), selezionare **Menu** <sup>&</sup>gt;*Impostazioni* <sup>&</sup>gt;*Connettività* <sup>&</sup>gt;*Trasferimento dati* <sup>&</sup>gt; **Opzioni** <sup>&</sup>gt;*Aggiungi contatto trasfer.* <sup>&</sup>gt;*Sincronizzazione tra telefoni* oppure *Copia tra telefoni*, quindi immettere le impostazioni in base al tipo di trasferimento.

Per modificare le impostazioni di copia e sincronizzazione, selezionare un elemento dall'elenco di partner, quindi **Opzioni** <sup>&</sup>gt;*Modifica*.

Per eliminare un partner, selezionare un nominativo dall'elenco dei partner, quindi **Opzioni** <sup>&</sup>gt;*Elimina* e confermare quando appare il messaggio *Eliminare contatto?*. Non è possibile eliminare *Sincronizzaz. server* e *Sincronizzaz. con PC*.

### **Trasferimento di dati con un dispositivo compatibile**

Per la sincronizzazione, viene utilizzata la tecnologia senza fili Bluetooth o la connessione a infrarossi. L'altro dispositivo è in modalità di attesa.

Per avviare il trasferimento dei dati, selezionare **Menu** <sup>&</sup>gt;*Impostazioni* <sup>&</sup>gt; *Connettività* <sup>&</sup>gt;*Trasferimento dati*, quindi il partner dall'elenco (ricordare che non deve essere *Sincronizzaz. server* o *Sincronizzaz. con PC*). In base alle impostazioni, i dati selezionati vengono copiati o sincronizzati. Anche l'altro dispositivo deve essere attivato per il ricevimento dei dati.

### **Trasferimento dei data senza carta SIM**

Il telefono cellulare permette di eseguire il trasferimento dei dati anche quando la carta SIM non è inserita.

Accendere il telefono cellulare senza la carta SIM inserita, selezionare **Trasfer.**<sup>e</sup> quindi una delle seguenti opzioni:

*Invia dati* — per selezionare dall'elenco dei partner un contatto (diverso da *Sincronizzaz. server* e *Sincronizzaz. con PC*) a cui trasferire i dati presenti sul proprio telefono cellulare. Il telefono cellulare avvia la sessione di copia o sincronizzazione.

*Ricevi dati* <sup>&</sup>gt;*Via Bluetooth* oppure *Via infrarossi* — per ricevere i dati dall'altro telefono cellulare.

#### **Sincronizzazione da un PC compatibile**

Prima di sincronizzare i dati da un'agenda, dalle note o dai contatti da un PC compatibile, è necessario installare il software Nokia PC Suite del telefono cellulare sul PC. Utilizzare la tecnologia senza fili Bluetooth, la connessione a infrarossi o un cavo per trasmissione dati USB per eseguire la sincronizzazione che deve essere avviata dal PC.

#### **Sincronizzazione da un server**

Per utilizzare un server Internet remoto, è necessario essere abbononati ad un servizio di sincronizzazione. Per ulteriori informazioni e per ottenere le impostazioni necessarie per questo servizio, rivolgersi al fornitore di servizi. È possibile ricevere le impostazioni come messaggio di configurazione. Vedere [Servizio relativo alle impostazioni di configurazione](#page-15-0) p. [16](#page-15-0) e [Configurazione](#page-101-0) p. [102](#page-101-0).

Se i dati sono stati memorizzati in un server Internet remoto, è possibile effettuare la sincronizzazione del telefono cellulare avviandola dal telefono stesso.

Selezionare **Menu** <sup>&</sup>gt;*Impostazioni* <sup>&</sup>gt;*Connettività* <sup>&</sup>gt;*Trasferimento dati* <sup>&</sup>gt; *Sincronizzaz. server*. A seconda dell'impostazione, selezionare *Inizializzazione sincronizz. in corso* oppure *Inizializzazione copia in corso*.

Se la sincronizzazione viene eseguita per la prima volta o dopo un'interruzione, il completamento potrebbe richiedere fino a 30 minuti, nel caso in cui la rubrica o l'agenda siano piene.

#### **Cavo per trasferimento dati USB**

È possibile utilizzare il cavo USB per trasferire i dati tra la memory card inserita nel telefono cellulare e un PC compatibile o una stampante che supporta PictBridge. È inoltre possibile utilizzare il cavo per il trasferimento dati USB con Nokia PC Suite.

Per attivare la memory card per il trasferimento dei dati o la stampa delle immagini, collegare il cavo USB; quando sul telefono cellulare appare il messaggio *Cavo dati USB collegato. Selezionare modalità.*, selezionare **OK**. Selezionare una delle seguenti modalità:

*Modalità predefinita* — per utilizzare il cavo per PC Suite.

Per cambiare la modalità USB, selezionare **Menu** <sup>&</sup>gt;*Impostazioni* <sup>&</sup>gt;*Connettività* <sup>&</sup>gt; *Cavo dati USB* <sup>&</sup>gt;*Modalità predefinita*, *Stampante* oppure *Archivio dati*.

### <span id="page-98-0"></span>■ **Chiamata**

Selezionare **Menu** <sup>&</sup>gt;*Impostazioni* <sup>&</sup>gt;*Chiamate* e quindi una delle seguenti opzioni:

*Deviazione chiamate* — per deviare le chiamate in entrata (servizio di rete). Se sono attive alcune funzioni di blocco delle chiamate, potrebbe non essere possibile deviare le chiamate stesse. Vedere *Servizio blocco chiamate* in [Protezione](#page-103-0) p. [104](#page-103-0).

*Richiamo automatico* <sup>&</sup>gt;*Sì* — affinché il telefono cellulare effettui un massimo di 10 tentativi di collegamento a un numero telefonico dopo una chiamata senza risposta.

*Chiamate rapide* <sup>&</sup>gt;*Sì* — per chiamare i nominativi e i numeri telefonici assegnati ai tasti di selezione rapida da **3** a **9** tenendo premuto il tasto numerico corrispondente.

*Avviso di chiamata* <sup>&</sup>gt;*Attiva* — affinché la rete segnali una nuova chiamata in entrata durante quella in corso (servizio di rete). Vedere [Avviso di chiamata](#page-35-0) p. [36](#page-35-0).

*Info sull'ultima chiamata* <sup>&</sup>gt;*Sì* — affinché il telefono cellulare visualizzi per alcuni istanti la durata e il costo approssimativi dell'ultima chiamata effettuata (servizio di rete).

*Invio propri dati* <sup>&</sup>gt;*Sì* — per rendere visibile il proprio numero di telefono al destinatario della chiamata (servizio di rete). Per utilizzare l'impostazione concordata con il proprio operatore di rete, selezionare *Impostato da rete*.

*Linea chiamate uscenti* — per selezionare la linea telefonica 1 o 2 per effettuare le chiamate, se tale funzione è supportata dalla carta SIM in uso (servizio di rete).

*Gestione ch. tramite sp.* — per rispondere alla chiamata aprendo lo sportellino e terminarla chiudendolo.

### <span id="page-99-0"></span>■ **Telefono**

Selezionare **Menu** <sup>&</sup>gt;*Impostazioni* <sup>&</sup>gt;*Telefono* e quindi una delle seguenti opzioni:

*Impostazioni lingua* — per impostare la lingua delle indicazioni visualizzate sul display del telefono cellulare, selezionare *Lingua telefono*. Selezionando

*Automatica*, il telefono cellulare seleziona la lingua in base alle informazioni della carta SIM.

Per selezionare la lingua della carta USIM, selezionare *Lingua SIM*.

Per impostare una lingua per la riproduzione vocale, selezionare *Lingua riproduz. vocale*. Vedere [Come effettuare una chiamata a riconoscimento vocale](#page-33-2) p. [34](#page-33-2) e *Comandi vocali* in [Collegamenti personali](#page-87-0) p. [88](#page-87-0).

*Blocco protezione tastiera* — per impostare il telefono cellulare affinché richieda il codice di protezione quando il blocco di protezione della tastiera viene disattivato. Immettere il codice, quindi selezionare *Sì*.

*Blocco tastiera automat.* — per impostare l'attivazione del blocco automatico della tastiera al termine di un intervallo di tempo specificato quando il telefono cellulare si trova in modalità di attesa e non viene utilizzata alcuna funzione. Selezionare *Sì* e impostare l'intervallo temporale desiderato.

Quando il blocco della tastiera è attivato, è comunque possibile chiamare il numero di emergenza programmato sul dispositivo.

*Messaggio iniziale* — per scrivere il messaggio che si desidera venga visualizzato brevemente all'accensione del telefono cellulare.

*Selezione operatore* <sup>&</sup>gt;*Automatica* — affinché il telefono cellulare selezioni automaticamente una delle reti cellulari disponibili nella zona in cui ci si trova. Se si seleziona *Manuale*, è possibile selezionare una rete che abbia stipulato un contratto di "roaming" con il proprio operatore di rete.

*Conferma azioni serv. SIM* — Vedere [Servizi SIM](#page-151-0) p. [152](#page-151-0).

*Guida sensibile contesto* — per impostare il telefono cellulare affinché visualizzi o meno il testo guida.

*Tono di accensione* — per impostare il telefono cellulare affinché riproduca o meno un tono di avvio all'accensione.

### ■ **Accessori**

Questo menu viene visualizzato solo se il telefono cellulare è o è stato collegato a un accessorio compatibile.

Selezionare **Menu** <sup>&</sup>gt;*Impostazioni* <sup>&</sup>gt;*Accessori*. A seconda dell'accessorio, sono disponibili le seguenti opzioni:

*Modo d'uso predefinito* — per selezionare il modo d'uso che si desidera venga attivato automaticamente al momento del collegamento all'accessorio selezionato.

*Risposta automatica* — per impostare il telefono cellulare affinché risponda automaticamente ad una chiamata in entrata dopo 5 secondi. Se l'opzione *Segnale di chiamata* è impostata su *Bip x 1* oppure *No suoneria*, la funzione di risposta automatica è disattivata.

# <span id="page-101-0"></span>■ **Configurazione**

È possibile configurare il telefono cellulare con le impostazioni necessarie per il corretto funzionamento di alcuni servizi. Tali servizi sono la messaggistica multimediale, la chat, la sincronizzazione, l'applicazione email, lo streaming, Push-to-talk e la navigazione. È possibile che il fornitore di servizi provveda

all'invio delle impostazioni. Vedere [Servizio relativo alle impostazioni di](#page-15-0)  [configurazione](#page-15-0) p. [16](#page-15-0).

Per ulteriori informazioni sulla disponibilità e per le impostazioni di configurazione appropriate, rivolgersi al proprio operatore di rete o al fornitore di servizi.

Selezionare **Menu** <sup>&</sup>gt;*Impostazioni* <sup>&</sup>gt;*Configurazione* e quindi una delle seguenti opzioni:

*Imp. config. predefinite* — per visualizzare i fornitori di servizi salvati nel telefono cellulare. Scorrere fino al fornitore di servizi desiderato, quindi selezionare **Dettagli** per visualizzare le applicazioni supportate dalle impostazioni di configurazione di tale fornitore di servizi. Per impostare come predefinite le impostazioni di configurazione del fornitore di servizi, selezionare **Opzioni** <sup>&</sup>gt; *Imposta predefinito*. Per eliminare le impostazioni di configurazione, selezionare *Elimina*.

*Attiva predef. in ogni app.* — per attivare le impostazioni di configurazione predefinite per le applicazioni supportate.

*Punto di accesso preferito* — per visualizzare i punti di accesso salvati. Scorrere fino ad un punto di accesso desiderato, quindi selezionare **Opzioni** <sup>&</sup>gt;*Dettagli* per visualizzare il nome del fornitore di servizi, il tipo di trasporto dati, il numero per le connessioni remote GSM o il punto di accesso per i dati a pacchetto.

*Connetti a supp. forn. srv.* — per scaricare le impostazioni di configurazione dal fornitore di servizi, se questa funzione è permessa dal fornitore.

*Impost. config. personale* — per aggiungere nuovi account personali per svariati servizi, nonché per attivarli o eliminarli. Per aggiungere un nuovo account

personale se non ne è stato ancora aggiunto alcuno, selezionare **Aggiungi**; altrimenti, selezionare **Opzioni** <sup>&</sup>gt;*Aggiungi nuove*. Selezionare il tipo di servizio, quindi selezionare e immettere ciascuno dei parametri necessari. I parametri variano in base al tipo di servizio selezionato. Per eliminare o attivare un account personale, scorrere fino a quello desiderato, quindi selezionare **Opzioni** <sup>&</sup>gt;*Elimina* oppure *Attiva*.

### <span id="page-103-0"></span>■ **Protezione**

Quando si utilizzano le funzioni di sicurezza che limitano le chiamate (blocco delle chiamate, chiamate a numeri consentiti, chiamate a un gruppo limitato di utenti), è comunque possibile chiamare il numero di emergenza programmato sul dispositivo.

Selezionare **Menu** <sup>&</sup>gt;*Impostazioni* <sup>&</sup>gt;*Protezione* e quindi una delle seguenti opzioni:

*Richiesta codice PIN* e *Richiesta codice UPIN* — per impostare il telefono cellulare affinché richieda l'inserimento del codice PIN o UPIN ogni volta che viene acceso. Alcune carte SIM non consentono la disattivazione della richiesta del codice.

*Richiesta codice PIN2* — per specificare se sia necessario inserire il codice PIN2 quando si utilizza una funzione protetta tramite il codice PIN2. Alcune carte SIM non consentono la disattivazione della richiesta del codice.

*Servizio blocco chiamate* — per limitare le chiamate in entrata e in uscita del telefono cellulare (servizio di rete). È necessaria la password per il blocco delle chiamate.

*Gruppo chiuso d'utenti* — per specificare un gruppo di persone che si possono chiamare e dalle quali si possono ricevere telefonate (servizio di rete).

*Livello di protezione* <sup>&</sup>gt;*Telefono* — per impostare il telefono cellulare in modo che richieda la digitazione del codice di protezione ogni volta che viene inserita una nuova carta SIM. Se si seleziona *Livello di protezione* <sup>&</sup>gt;*Memoria*, il telefono cellulare richiede il codice di protezione quando viene selezionata la memoria della carta SIM e si desidera cambiare la memoria in uso.

*Codici di accesso* — per modificare il codice di protezione, il codice PIN, il codice PIN2 o la password per il blocco delle chiamate.

*Codice in uso* — per scegliere se debba essere attivo il codice PIN o UPIN.

*Certificati di autorità* oppure *Certificati utente* — per visualizzare l'elenco di certificati utente o di autorità scaricati sul telefono cellulare. Vedere [Certificati](#page-149-0)p. [150](#page-149-0).

*Imp. modulo protezione* — per visualizzare *Dettagli modulo protez.*, attivare *Richiesta PIN modulo* oppure modificare il PIN modulo o il PIN firma. Vedere anche [Codici di accesso](#page-13-0) p. [14](#page-13-0).

### ■ **Ripristino delle impostazioni iniziali**

Per riportare alcune delle impostazioni di menu ai loro valori originali, selezionare **Menu** <sup>&</sup>gt;*Impostazioni* <sup>&</sup>gt;*Ripristina imp. iniz.*. Immettere il codice di protezione. I dati che sono stati immessi o scaricati, quali nominativi e numeri telefonici salvati nella *Rubrica*, non vengono eliminati.

# **10. Menu dell'operatore**

Questo menu consente di accedere a un portale in cui sono disponibili i servizi forniti dal proprio operatore di rete. Il nome e l'icona dipendono dall'operatore. Per ulteriori informazioni, rivolgersi al proprio operatore di rete. Se questo menu non è visualizzato, gli altri numeri di menu cambiano di conseguenza.

È possibile che l'operatore aggiorni questo menu mediante un messaggio di servizio. Per ulteriori informazioni, vedere [Info ricevute](#page-146-0) p. [147](#page-146-0).

# **11. Galleria**

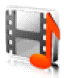

In questo menu è possibile gestire disegni, immagini, registrazioni e toni. I file vengono organizzati in cartelle.

Il telefono cellulare supporta un sistema di chiavi di attivazione per la protezione del contenuto acquisito. Prima di acquisire qualsiasi tipo di contenuto e la chiave di attivazione, controllare le condizioni dell'offerta, in quanto potrebbero essere a pagamento.

I file memorizzati nel menu *Galleria* occupano per lo più la memoria disponibile sulla memory card miniSD fornita con il telefono cellulare. Nella *Galleria* è possibile memorizzare immagini, temi, fotografie, toni, clip video e audio.

Per gestire i file e le cartelle, fare quanto segue:

- 1. Selezionare **Menu** <sup>&</sup>gt;*Galleria*. Viene visualizzato un elenco di cartelle. Se nel telefono cellulare è inserita una memory card, sul display viene visualizzata la cartella *Memory card*, *(non formattata)* oppure il nome della memory card.
- 2. Scorrere fino alla cartella desiderata. Per visualizzare un elenco di file nella cartella, selezionare **Apri**. Per visualizzare le opzioni disponibili, selezionare **Opzioni**.
- 3. Scorrere fino al file che si desidera visualizzare, quindi selezionare **Apri**. Per visualizzare le opzioni disponibili, selezionare **Opzioni**.

I diritti di copyright potrebbero impedire la copia, la modifica, il trasferimento o l'inoltro di alcune immagini, musica (inclusi i toni di chiamata) e altri elementi.

### ■ **Formattazione della memory card**

Per formattare una memory card nuova, selezionare **Menu** <sup>&</sup>gt;*Galleria*. Scorrere fino alla cartella della memory card, quindi selezionare **Opzioni** <sup>&</sup>gt;*Formatta memory card*.
# **12. Multimedia**

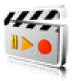

# ■ **Fotocamera**

È possibile scattare fotografie o registrare videoclip con la fotocamera integrata da 2 megapixel. La fotocamera realizza foto in formato .jpg e videoclip in formato .3gp e la funzione di zoom consente di ingrandire o rimpicciolire le immagini fino a otto volte.

## **Scatto di una foto**

Tenersi a distanza di sicurezza quando si usa il flash. Non usare il flash per fotografare persone o animali a distanza ravvicinata. Non coprire il flash mentre si scattano le foto.

1. Per aprire il mirino della fotocamera, selezionare **Menu** <sup>&</sup>gt;*Multimedia* <sup>&</sup>gt; *Fotocamera*.

Se la modalità *Video* è impostata come predefinita, selezionare **Opzioni** <sup>&</sup>gt; *Fotogramma*.

Per ingrandire o rimpicciolire l'immagine, premere il tasto del volume su o giù.

Se la luce è scarsa o se si desidera utilizzare il flash della fotocamera, selezionare **Opzioni** <sup>&</sup>gt;*Attiva modalità notturna* oppure *Attiva flash*.

Per scattare fino ad un massimo di quattro foto in rapida successione, selezionare **Opzioni** <sup>&</sup>gt;*Attiva sequenza foto*. Tanto più è alta la risoluzione, tanto minore sarà il numero di foto che è possibile scattare in sequenza.

2. Girare il telefono cellulare in senso antiorario (1) e, per scattare la foto, premere il tasto della fotocamera (2) oppure selezionare **Scatta**. Per scattare più foto in sequenza, selezionare **Sequenza**. Il telefono cellulare salva le foto in *Galleria* <sup>&</sup>gt;*Foto* a meno che non si sia impostato il telefono cellulare affinché salvi le foto sulla memory card.

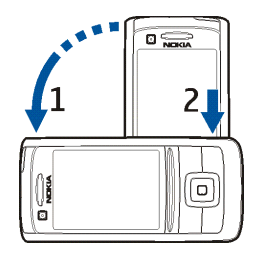

3. Per scattare un'altra fotografia, selezionare **Nuovo**; per inviare la fotografia via MMS, selezionare **Opzioni** <sup>&</sup>gt;*Invia*.

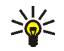

**Suggerimento:** Per attivare la fotocamera, premere il relativo tasto. Per attivare la funzione videocamera, tenere premuto il tasto della fotocamera.

Questo dispositivo supporta una risoluzione massima dell'immagine di 1600 <sup>x</sup> 1200 pixel. La risoluzione dell'immagine su questi materiali potrebbe apparire diversa.

#### **Registrazione di un videoclip**

Selezionare **Menu** <sup>&</sup>gt;*Multimedia* <sup>&</sup>gt;*Fotocamera* <sup>&</sup>gt;**Opzioni** <sup>&</sup>gt;*Video* <sup>&</sup>gt;**Registra**. Per mettere in pausa la registrazione, selezionare **Pausa**; per riprendere la registrazione, selezionare **Continua**. Per interrompere la registrazione, selezionare **Stop**. Il telefono cellulare salva la registrazione in *Galleria* <sup>&</sup>gt;*Videoclip*. Per salvare la registrazione in un'altra cartella, vedere [Impostazioni della fotocamera](#page-110-0) p. [111](#page-110-0).

#### <span id="page-110-0"></span>**Impostazioni della fotocamera**

Selezionare **Menu** <sup>&</sup>gt;*Multimedia* <sup>&</sup>gt;*Fotocamera* <sup>&</sup>gt;**Opzioni** <sup>&</sup>gt;*Impostazioni*. È possibile definire le seguenti impostazioni: *Qualità immagine*, *Dimensioni immagine*, *Qualità video clip*, *Durata videoclip*, *Suoni fotocamera*, *Titolo predefinito*, *Archivio imm. e video clip* e *Modalità predefinita*. In *Archivio imm. e video clip* è possibile selezionare la cartella o la memory card dove salvare le foto e i videoclip.

## ■ **Lettore multimediale**

Mediante il lettore multimediale, è possibile visualizzare, riprodurre e scaricare file, ad esempio fotografie, clip audio, videoclip e immagini animate. È inoltre possibile riprodurre video streaming compatibili provenienti da un server di rete (servizio di rete).

Selezionare **Menu** <sup>&</sup>gt;*Multimedia* <sup>&</sup>gt;*Lettore multimed.* <sup>&</sup>gt;*Apri Galleria*, *Preferiti*, *Vai a indirizzo* oppure *Download multimediali*.

#### **Impostazione del telefono cellulare per l'uso di un servizio di streaming**

È possibile ricevere le impostazioni di configurazione necessarie per lo streaming come messaggio di configurazione dal proprio operatore di rete o dal fornitore di servizi. Vedere [Servizio relativo alle impostazioni di configurazione](#page-15-0) p. [16](#page-15-0). È inoltre possibile inserire le impostazioni manualmente. Vedere [Configurazione](#page-101-0) p. [102](#page-101-0).

Per attivare le impostazioni, fare quanto segue:

- 1. Selezionare **Menu** <sup>&</sup>gt;*Multimedia* <sup>&</sup>gt;*Lettore multimed.* <sup>&</sup>gt;*Impostazioni streaming*.
- 2. Selezionare *Configurazione*. Vengono visualizzate solo le configurazioni che supportano il servizio di streaming. Selezionare un fornitore di servizi, *Impostazioni predefinite* oppure *Configurazione personale* per lo streaming.
- 3. Selezionare *Account*, quindi un account per il servizio di streaming incluso nelle impostazioni di configurazione attive.

# ■ **Lettore musicale**

Questo telefono cellulare include un lettore musicale per la riproduzione di brani musicali, registrazioni o altri file audio in formato.mp3,.mp4 o.aac trasferiti al telefono cellulare mediante l'applicazione Nokia Audio Manager. I file in formato.mp3 e.aac vengono memorizzati nella memory card o nelle cartelle nella *Galleria*. I file musicali memorizzati nella cartella *File musicali* e in un'altra cartella, ad esempio nella memory card, vengono rilevati e aggiunti automaticamente all'elenco predefinito dei brani.

#### **Riproduzione dei brani musicali trasferiti nel telefono cellulare**

1. Selezionare **Menu** <sup>&</sup>gt;*Multimedia* <sup>&</sup>gt;*Lettore musicale*. Vengono visualizzati i dettagli del primo brano contenuto nel relativo elenco predefinito.

Per utilizzare i tasti grafici  $\blacktriangleright$ ,  $\blacktriangleright$  ,  $\blacktriangleright$  o  $\blacktriangleright$  sul display, scorrere verso sinistra o verso destra fino al tasto desiderato, quindi selezionarlo.

2. Per riprodurre un brano, scorrere fino a quello desiderato, quindi selezionare ь.

Per regolare il livello del volume, utilizzare i tasti di regolazione del volume situati nella parte laterale del telefono cellulare.

Per passare all'inizio del brano successivo, selezionare  $\mathbb{D}$ . Per passare all'inizio del brano precedente, selezionare due volte **Manuforma**.

Per tornare all'inizio del brano corrente, tenere premuto il tasto **. Il contrare** avanzare rapidamente il brano corrente, tenere premuto il tasto  $\mathbf{H}$ . Rilasciare il tasto in corrispondenza della posizione desiderata.

3. Per interrompere la riproduzione, selezionare  $\blacksquare$ .

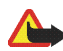

**Avvertenza:** Ascoltare la musica a un volume moderato. L'esposizione continua all'alto volume potrebbe danneggiare l'udito. Non tenere il telefono cellulare vicino all'orecchio quando l'altoparlante è in uso, in quanto il volume potrebbe essere troppo alto.

#### **Impostazioni del lettore musicale**

Nel menu *Lettore musicale*, potrebbero essere disponibili le seguenti opzioni:

*Riproduci via Bluetooth* — per stabilire la connessione a un accessorio audio mediante la tecnologia Bluetooth.

*Elenco brani* — per visualizzare tutti i brani disponibili nel relativo elenco. Per riprodurre un brano, scorrere fino a quello desiderato, quindi selezionare **Riproduci**.

Selezionare **Opzioni** <sup>&</sup>gt;*Aggiorna brani* oppure *Cambia elenco* per aggiornare l'elenco dei brani (ad esempio, dopo l'aggiunta di nuovi brani all'elenco) o per cambiare l'elenco dei brani visualizzato all'apertura del menu *Lettore musicale*, se nel telefono cellulare sono presenti più elenchi di brani.

*Opzioni riproduzione* <sup>&</sup>gt;*Casuale* <sup>&</sup>gt;*Sì* — per riprodurre in ordine casuale i brani inclusi nell'elenco. Selezionare *Ripetuta* <sup>&</sup>gt;*Brano corrente* oppure *Tutti i brani* per riprodurre ripetutamente il brano corrente oppure l'intero elenco.

*Equalizzatore multimed.* — per aprire l'elenco di opzioni relative all'equalizzatore multimediale. Vedere [Equalizzatore](#page-118-0) p. [119](#page-118-0).

*Altoparlante* oppure *Auricolare* — per ascoltare l'audio del lettore multimediale tramite l'altoparlante vivavoce o un auricolare compatibile collegato al telefono cellulare.

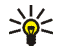

**Suggerimento:** Quando si usa l'auricolare, è possibile passare al brano successivo premendo il tasto dell'auricolare.

*Invia* — per inviare il file selezionato tramite MMS, mediante la tecnologia senza fili Bluetooth o una connessione a infrarossi.

*Download musicali* — per stabilire la connessione a un servizio WAP correlato al brano corrente. Questa funzione è disponibile solo se nel brano è incluso l'indirizzo del servizio.

*Stato memoria* — per visualizzare lo spazio disponibile e quello utilizzato in memoria.

# ■ **Radio**

La radio FM funziona con un'antenna diversa dall'antenna del dispositivo wireless. Per fare in modo che la radio FM funzioni correttamente, è necessario collegare al dispositivo un auricolare o accessorio compatibile.

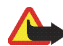

**Avvertenza:** Ascoltare la musica a un volume moderato. L'esposizione continua all'alto volume potrebbe danneggiare l'udito. Non tenere il telefono cellulare vicino all'orecchio quando l'altoparlante è in uso, in quanto il volume potrebbe essere troppo alto.

#### Selezionare **Menu** <sup>&</sup>gt;*Multimedia* <sup>&</sup>gt;*Radio*.

Per utilizzare i tasti grafici  $\blacktriangle$ ,  $\blacktriangledown$ ,  $\blacktriangleleft$  o  $\blacktriangleright$  sul display, scorrere verso sinistra o verso destra fino al tasto desiderato, quindi selezionarlo.

#### **Memorizzazione dei canali della radio**

- 1. Per avviare la ricerca dei canali, premere e tenere premuto < oppure  $\blacktriangleright$ . Per cambiare la frequenza radio in incrementi di 0.05 MHz, premere brevemente  $\blacktriangleleft$  oppure  $\blacktriangleright$ .
- 2. Per salvare il canale in una posizione di memoria da 1 a 9, tenere premuto il tasto numerico corrispondente. Per salvare il canale in una posizione di memoria da 10 a 20, premere brevemente **1** oppure **2** e premere e tenere premuto il tasto numerico desiderato da **0** a **9**.
- 3. Immettere il nome del canale, quindi selezionare **OK**.

## **Ascolto della radio**

Selezionare **Menu** <sup>&</sup>gt;*Multimedia* <sup>&</sup>gt;*Radio*. Per scorrere fino al canale desiderato, selezionare  $\triangle$  o  $\nabla$  oppure premere il tasto dell'auricolare. Per selezionare una posizione di canale, premere brevemente il tasto numerico corrispondente. Per regolare il volume, premere i tasti di regolazione del volume.

Selezionare una delle seguenti opzioni:

*Spegni* — per spegnere la radio.

*Salva canale* — per immettere il nome di un canale e salvare il nuovo canale.

*Visual Radio* — per impostare l'utilizzo o meno dell'applicazione Visual Radio. È possibile che alcuni canali radio inviino informazioni di testo o grafica che è possibile visualizzare utilizzando l'applicazione Visual Radio.

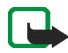

**Nota:** Questa funzione potrebbe non essere disponibile sul proprio prodotto in base al tipo di abbonamento effettuato  $\Psi$ .

*Impostazioni Visual Radio* — per selezionare le opzioni per l'applicazione Visual Radio. Per impostare l'avvio automatico o meno dell'applicazione Visual Radio al momento dell'attivazione della radio, selezionare *Attiva servizio visivo* <sup>&</sup>gt; *Automaticamente*.

*Canali* — per selezionare l'elenco dei canali salvati. Per eliminare o ridenominare un canale, scorrere fino al canale desiderato, quindi selezionare **Opzioni** <sup>&</sup>gt;*Elimina canale* oppure *Rinomina*.

*Output mono* oppure *Output stereo* — per ascoltare la radio in monofonia o in stereo.

*Altoparlante* oppure *Auricolare* — per l'ascolto della radio mediante l'altoparlante o l'auricolare. Mantenere l'auricolare collegato al telefono cellulare. Il cavo dell'auricolare funziona da antenna della radio.

*Imposta frequenza* — per immettere la frequenza del canale desiderato.

Durante l'ascolto della radio, è possibile effettuare normalmente una chiamata oppure rispondere a una chiamata in entrata. Durante la chiamata, l'audio della radio viene disattivato.

L'uso di un'applicazione che impiega la connessione HSCSD o dati a pacchetto per inviare o ricevere dati potrebbe interferire con la radio.

## ■ **Registratore vocale**

È possibile registrare parti di un discorso, suoni o una chiamata attiva e salvarli in *Galleria* o in una memory card. Ciò è utile quando si registra un nome o un numero telefonico che si dovrà trascrivere in un momento successivo.

Il registratore non può essere utilizzato quando è attiva una chiamata dati o una connessione GPRS.

#### **Registrazione audio**

1. Selezionare **Menu** <sup>&</sup>gt;*Multimedia* <sup>&</sup>gt;*Registratore*.

Per utilizzare i tasti grafici  $\bullet$ ,  $\bullet$  o  $\bullet$  sul display, scorrere verso sinistra o verso destra fino al tasto desiderato, quindi selezionarlo.

2. Per avviare la registrazione, selezionare  $\bigcirc$ . Per avviare la registrazione durante una chiamata, selezionare **Opzioni** <sup>&</sup>gt;*Registra*. Durante la

registrazione di una chiamata, ogni 5 secondi circa tutte le parti che partecipano alla chiamata udiranno un debole segnale acustico. Durante la registrazione di una chiamata, tenere il telefono cellulare in posizione normale vicino all'orecchio.

- 3. Per terminare la registrazione, selezionare **.** La registrazione viene salvata in *Galleria* <sup>&</sup>gt;*Registrazioni*.
- 4. Per ascoltare l'ultima registrazione, selezionare **Opzioni** <sup>&</sup>gt;*Ripeti ultima registraz.*.
- 5. Per inviare l'ultima registrazione utilizzando la connessione a infrarossi o la tecnologia Bluetooth oppure tramite MMS, selezionare **Opzioni** <sup>&</sup>gt;*Invia ultima registrazione*.

#### **Elenco delle registrazioni**

Selezionare **Menu** <sup>&</sup>gt;*Multimedia* <sup>&</sup>gt;*Registratore* <sup>&</sup>gt;**Opzioni** <sup>&</sup>gt;*Elenco registrazioni*. Viene visualizzato l'elenco delle cartelle del menu *Galleria*. Aprire *Registrazioni* per visualizzare l'elenco delle registrazioni. Selezionare **Opzioni** per selezionare le opzioni per i file nel menu *Galleria*. Vedere [Galleria](#page-106-0) p. [107](#page-106-0).

#### **Selezione di una cartella di memorizzazione**

Per utilizzare una cartella diversa dalla cartella *Registrazioni* predefinita nel menu *Galleria*, selezionare **Menu** <sup>&</sup>gt;*Multimedia* <sup>&</sup>gt;*Registratore* <sup>&</sup>gt;**Opzioni** <sup>&</sup>gt;*Seleziona memoria*. Scorrere fino a una cartella, quindi selezionare **Imposta**.

# <span id="page-118-0"></span>■ **Equalizzatore**

È possibile controllare la qualità dell'audio durante l'uso del lettore musicale, amplificando o attenuando le bande di frequenza.

Selezionare **Menu** <sup>&</sup>gt;*Multimedia* <sup>&</sup>gt;*Equalizzatore*.

Per attivare un set dell'equalizzatore, scorrere fino a quello desiderato, quindi selezionare **Attiva**.

Per visualizzare, modificare o ridenominare un determinato set, selezionare **Opzioni** <sup>&</sup>gt;*Visualizza*, *Modifica* oppure *Rinomina*. Non tutti i set possono essere modificati o rinominati.

# ■ **Amplificazione stereo**

Per ottimizzare il suono stereo, selezionare **Menu** <sup>&</sup>gt;*Multimedia* <sup>&</sup>gt;*Amplif. stereo* <sup>&</sup>gt;*Attiva*.

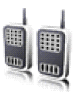

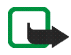

**Nota:** Questa funzione potrebbe non essere disponibile sul proprio prodotto in base al tipo di abbonamento effettuato  $\mathbf{T}$ .

Il servizio Push-to-talk (PTT) è un servizio radio bidirezionale disponibile su una rete cellulare GSM/GPRS (servizio di rete). La funzione PTT consente di stabilire comunicazioni vocali dirette. Per attivarla, premere il tasto PTT.

La funzione PTT può essere utilizzata per conversare con un utente o un gruppo di utenti che dispongono di dispositivi compatibili. Quando la chiamata viene connessa, non è necessario che le persone chiamate rispondano al telefono. I partecipanti devono confermare la ricezione della chiamata, poiché essa non viene registrata automaticamente.

Per la disponibilità, i costi e l'iscrizione al servizio, rivolgersi al proprio operatore di rete o al fornitore di servizi. I servizi di roaming potrebbero presentare maggiori restrizioni rispetto alle chiamate normali.

Prima di poter utilizzare il servizio PTT, è necessario definire le impostazioni per questo servizio. Vedere [Impostazioni PTT](#page-127-0) p. [128](#page-127-0).

Mentre si è connessi al servizio PTT, è possibile utilizzare le altre funzioni del telefono cellulare. Poiché il servizio PTT non riguarda le comunicazioni vocali tradizionali, molti dei servizi disponibili per le chiamate vocali tradizionali (ad esempio, la segreteria telefonica) non sono disponibili per le comunicazioni PTT.

# ■ **Connessione al servizio PTT**

Per eseguire la connessione al servizio PTT, selezionare **Menu** <sup>&</sup>gt;*Push-to-talk* <sup>&</sup>gt; *Attiva PTT*. **indica la connessione PTT.** indica che il servizio non è disponibile al momento. Il telefono cellulare tenta di riconnettersi automaticamente al servizio fino a quando la connessione al servizio PTT non viene terminata. Se al telefono cellulare sono stati aggiunti dei canali, viene automaticamente stabilita la connessione ai canali attivi (*Predefinito* oppure *Scansionato*), quindi il nome del canale predefinito viene visualizzato in modalità di attesa.

Per disconnettersi dal servizio PTT, selezionare *Disattiva PTT*.

# ■ **Come effettuare e ricevere una chiamata PTT**

Impostare il telefono cellulare affinché utilizzi l'altoparlante vivavoce o quello integrato per le comunicazioni PTT. Se viene selezionato l'altoparlante integrato, è possibile utilizzare il telefono cellulare normalmente, tenendolo vicino all'orecchio.

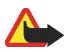

**Avvertenza:** Non tenere il telefono cellulare vicino all'orecchio quando l'altoparlante è in uso, in quanto il volume potrebbe essere troppo alto.

Quando si è connessi al servizio PTT, è possibile effettuare e ricevere chiamate a canale, di gruppo o "uno a uno". Le chiamate uno a uno sono le chiamate effettuate ad un'unica persona.

Durante tutta la chiamata, tenere premuto il tasto PTT e mantenere il telefono cellulare di fronte a sé, in modo da vedere il display. Una volta terminato, rilasciare il tasto PTT. Per questo tipo di conversazione, ha la priorità l'utente che riesce a

stabilire la comunicazione per primo. Quando una persona smette di parlare, la prima persona che preme il tasto PTT può parlare.

Per verificare lo stato di accesso dei propri contatti, selezionare **Menu** <sup>&</sup>gt;*Push-totalk* <sup>&</sup>gt;*Elenco schede*. Questo servizio dipende dall'operatore di rete o dal fornitore di servizi ed è disponibile solo per chi è abbonato.  $\Box$ ,  $\Box$  e  $\Box$ ? indicano, rispettivamente, che il nominativo è disponibile, non connesso al servizio PTT o sconosciuto. **indica che il nominativo non desidera essere disturbato. Non è** possibile chiamare il nominativo, ma è possibile inviare una richiesta per essere richiamati.

Per eseguire la sottoscrizione di un nominativo, selezionare **Opzioni** <sup>&</sup>gt;*Sottoscrivi scheda* oppure, se uno o più nominativi sono selezionati, scegliere *Sottoscrivi selezionati*.

#### **Come effettuare una chiamata a canale o di gruppo**

Per effettuare una chiamata al canale predefinito, premere il tasto PTT. Viene emesso un tono di avviso a indicare che è stato autorizzato l'accesso, quindi il telefono cellulare visualizza l'alias e il nome del canale. Vedere [Canali PTT](#page-125-0) p. [126](#page-125-0).

Per effettuare una chiamata a un canale non predefinito, selezionare *Elenco canali* nel menu PTT, scorrere fino al canale desiderato, quindi premere il tasto PTT.

Per effettuare una chiamata di gruppo da *Rubrica*, è necessario che i destinatari siano connessi al servizio PTT. Selezionare **Menu** <sup>&</sup>gt;*Rubrica* <sup>&</sup>gt;*Gruppi*, scorrere fino al gruppo desiderato, quindi premere il tasto PTT.

## **Come effettuare una chiamata uno a uno**

Per avviare una chiamata uno a uno dall'elenco di nominativi a cui è stato aggiunto l'indirizzo PTT, selezionare *Elenco schede*. Scorrere fino al nominativo desiderato, quindi premere il tasto PTT.

È inoltre possibile selezionare il nominativo dalla *Rubrica*.

Per avviare una chiamata uno a uno dall'elenco di canali PTT, selezionare *Elenco canali* e scorrere fino al canale desiderato. Selezionare **Membri**, scorrere fino al nominativo desiderato e premere il tasto PTT.

Per avviare una chiamata uno a uno dall'elenco delle richieste di richiamata ricevute, selezionare *Richiamate*. Scorrere fino al nominativo desiderato, quindi premere il tasto PTT.

#### **Come effettuare una chiamata PTT a più destinatari**

È possible selezionare più nominativi PTT dall'elenco dei nominativi. I destinatari ricevono una chiamata ed è necessario che la accettino per poter partecipare.

Selezionare **Menu** <sup>&</sup>gt;*Push-to-talk* <sup>&</sup>gt;*Elenco schede* e selezionare i nominativi desiderati. Per effettura la chiamata, premere il tasto PTT. Vengono visualizzati i nominativi che accettano la chiamata.

#### **Ricevimento di una chiamata PTT**

Un breve suono segnala l'arrivo di una chiamata PTT. Vengono visualizzate delle informazioni, quali il nome del canale o l'alias (servizio di rete) del chiamante.

Se il telefono cellulare è stato impostato affinché segnali le chiamate uno a uno, accettare o rifiutare la chiamata.

Se si preme il tasto PTT per cercare di rispondere ad una chiamata mentre è in corso la conversazione con un altro membro, viene emesso un tono di avviso e il display del telefono cellulare visualizza il messaggio *Accodata* fino a quando il tasto PTT non viene rilasciato. Tenere premuto il tasto PTT, quindi attendere fino al termine della conversazione dell'altro utente prima di iniziare a parlare.

## ■ **Richieste di richiamata**

Se si effettua una chiamata uno a uno senza ricevere risposta, è possibile inviare una richiesta di richiamata all'utente con cui si è tentato di comunicare.

#### **Invio di una richiesta di richiamata**

È possibile inviare una richiesta di richiamata nei seguenti modi:

- Per inviare una richiesta di richiamata dall'elenco dei nominativi nel menu *Push-to-talk*, selezionare *Elenco schede*. Scorrere fino al contatto desiderato, quindi selezionare **Opzioni** <sup>&</sup>gt;*Invia richiamata*.
- Per inviare una richiesta di richiamata dalla *Rubrica*, ricercare il nominativo desiderato, selezionare **Dettagli**, scorrere fino all'indirizzo PTT, quindi selezionare **Opzioni** <sup>&</sup>gt;*Invia richiamata*.
- Per inviare una richiesta di richiamata dall'elenco dei canali nel menu *Push-totalk*, selezionare *Elenco canali*, quindi scorrere fino al canale desiderato.

Selezionare **Membri**, scorrere fino al nominativo desiderato, quindi selezionare **Opzioni** <sup>&</sup>gt;*Invia richiamata*.

• Per inviare una richiesta di richiamata dall'elenco delle richieste di richiamata nel menu *Push-to-talk*, selezionare *Richiamate*. Scorrere fino al contatto desiderato, quindi selezionare **Opzioni** <sup>&</sup>gt;*Invia richiamata*.

#### **Risposta a una richiesta di richiamata**

Quando si riceve una richiesta di richiamata, sul display in modalità di attesa viene visualizzato il messaggio *Ricevuta richiesta di richiamata*. Selezionare **Visualizza**. Viene visualizzato l'elenco dei nominativi che hanno inviato una richiesta di richiamata.

Per effettuare una chiamata uno a uno, premere il tasto PTT.

Per rinviare una richiesta di richiamata al mittente, selezionare **Opzioni** <sup>&</sup>gt;*Invia richiamata*.

Per eliminare la richiesta, selezionare **Elimina**.

Per visualizzare l'indirizzo PTT del mittente, selezionare **Opzioni** <sup>&</sup>gt;*Visualizza indirizzo PTT*.

Per salvare un nuovo nominativo o per aggiungere l'indirizzo PTT ad un nominativo, selezionare **Opzioni** <sup>&</sup>gt;*Salva con nome* oppure *Aggiungi a contatto*.

## ■ **Aggiunta di un contatto uno a uno**

È possibile salvare i nominativi degli utenti a cui si effettuano di frequente chiamate uno a uno nei seguenti modi:

- Per aggiungere un indirizzo PTT ad un nominativo nella *Rubrica*, ricercare il nominativo desiderato, quindi selezionare **Dettagli** <sup>&</sup>gt;**Opzioni** <sup>&</sup>gt;*Aggiungi dettaglio* <sup>&</sup>gt;*Indirizzo PTT*.
- Per aggiungere un nominativo all'elenco dei nominativi PTT, selezionare **Menu** <sup>&</sup>gt;*Push-to-talk* <sup>&</sup>gt;*Elenco schede* <sup>&</sup>gt;**Opzioni** <sup>&</sup>gt;*Aggiungi scheda*.
- Per aggiungere un nominativo dall'elenco dei canali, stabilire la connessione al servizio PTT, selezionare *Elenco canali*, quindi scorrere fino al canale desiderato. Selezionare **Membri**, scorrere fino al membro di cui si desidera salvare le informazioni, quindi selezionare **Opzioni**. Per aggiungere un nuovo nominativo, selezionare *Salva con nome*. Per aggiungere un indirizzo PTT ad un nome nella *Rubrica*, selezionare *Aggiungi a contatto*.

# <span id="page-125-0"></span>■ **Canali PTT**

Quando si effettua la chiamata a un canale, tutti i membri del canale ricevono la chiamata simultaneamente.

Vi sono tre tipi di canale PTT:

- Canale prestabilito canale permanente creato dal fornitore di servizi
- *Canale pubblico* ogni membro del canale può invitare altre persone
- *Canale privato* solo le persone che sono state invitate dal membro che ha creato il canale possono partecipare

## **Aggiunta di un canale**

Per aggiungere un canale pubblico o privato, selezionare **Menu** <sup>&</sup>gt;*Push-to-talk* <sup>&</sup>gt; *Aggiungi canale* e modificare le impostazioni nei campi:

*Stato canale:* — Selezionare *Predefinito*, *Scansionato* oppure *Non attivo*. *Predefinito* e *Scansionato* sono canali attivi. Premendo il tasto PTT per effettuare una chiamata a canale, quest'ultima viene indirizzata al canale predefinito, a meno che non sia stato selezionato un altro canale o un altro nominativo.

*Soprannome nel canale:* — Immettere il proprio alias per il canale.

*Protezione canale:* — Selezionare *Canale pubblico* oppure *Canale privato*.

Per inviare un invito al gruppo, selezionare **Sì** non appena il telefono cellulare lo richiede. Per inviare l'invito, è possibile utilizzare un messaggio di testo o la connessione a infrarossi.

Per aggiungere un canale prestabilito, selezionare **Menu** <sup>&</sup>gt;*Push-to-talk* <sup>&</sup>gt; *Aggiungi canale* <sup>&</sup>gt;**Opzioni** <sup>&</sup>gt;*Modifica manuale indir.*. Immettere l'indirizzo del canale ottenuto dal fornitore di servizi.

#### **Ricevimento di un invito**

Quando si riceve un messaggio di testo contenente un invito a partecipare a un gruppo, viene visualizzato *Ricevuto invito per canale:* .

- 1. Per visualizzare il nominativo dell'utente che ha inviato l'invito e l'indirizzo del canale, nel caso in cui non si tratti di un canale privato, selezionare **Visualizza**.
- 2. Per aggiungere il canale al telefono cellulare, selezionare **Salva**.

3. Per impostare lo stato del canale, selezionare *Predefinito*, *Scansionato* oppure *Non attivo*.

Per rifiutare l'invito, selezionare **Visualizza** <sup>&</sup>gt;**Rifiuta** <sup>&</sup>gt;**Sì**.

## <span id="page-127-0"></span>■ **Impostazioni PTT**

Vi sono due tipi di impostazioni PTT: impostazioni per la connessione al servizio e impostazioni per l'uso.

È possibile ricevere le impostazioni per la connessione al servizio dal proprio operatore di rete o dal fornitore di servizi. Vedere [Servizio relativo alle](#page-15-0)  [impostazioni di configurazione](#page-15-0) p. [16](#page-15-0). È inoltre possibile inserire le impostazioni manualmente. Vedere [Configurazione](#page-101-0) p. [102](#page-101-0).

Per selezionare le impostazioni per la connessione al servizio, selezionare **Menu** <sup>&</sup>gt; *Push-to-talk* <sup>&</sup>gt;*Impostazioni config.* e quindi una delle seguenti opzioni:

*Configurazione* — per selezionare un fornitore di servizi, *Impostazioni predefinite* oppure *Configurazione personale* per il servizio PTT. Vengono visualizzate solo le configurazioni che supportano il servizio PTT.

*Account* — per selezionare un account per il servizio PTT nelle impostazioni di configurazione attive.

È inoltre possibile selezionare una delle seguenti opzioni: *Nome utente PTT*, *Soprannome predefinito*, *Password PTT*, *Dominio* e *Indirizzo server*.

Per modificare le impostazioni PTT per l'uso, selezionare **Menu** <sup>&</sup>gt;*Push-to-talk* <sup>&</sup>gt; *Impostazioni* e quindi una delle seguenti opzioni:

*Chiamate 1 a 1* <sup>&</sup>gt;*Sì* — per impostare il telefono cellulare affinché permetta di ricevere chiamate uno a uno. Per poter effettuare ma non ricevere chiamate uno a uno, selezionare *No*. Il fornitore di servizi potrebbe offrire alcuni servizi che non utilizzano tali impostazioni. Per impostare il telefono cellulare in modo che emetta un tono di avviso alla ricezione di una chiamata uno a uno in entrata, selezionare *Notifica*.

*Canali scansionati* <sup>&</sup>gt;*Sì* — per attivare i canali sintonizzati.

*Visualizza stato acc. pers.* <sup>&</sup>gt;*Sì* — per abilitare l'invio dello stato di accesso.

*Stato PTT all'avvio* <sup>&</sup>gt;*Sì* oppure *Su richiesta* — per impostare il telefono cellulare in modo che si connetta automaticamente al servizio PTT quando viene acceso.

*Push-to-talk all'estero* — per attivare e disattivare il servizio PTT quando il telefono cellulare è utilizzato in roaming.

*Invio proprio indiriz. PTT* <sup>&</sup>gt;*No* — per nascondere il proprio indirizzo PTT quando si effettua una chiamata.

# **14. Organizer**

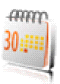

# ■ **Sveglia**

È possibile impostare il telefono cellulare affinché emetta un allarme all'orario desiderato. Selezionare **Menu** <sup>&</sup>gt;*Organizer* <sup>&</sup>gt;*Sveglia*.

Per impostare la sveglia, selezionare *Ora sveglia*, immettere l'orario desiderato, quindi selezionare **OK**. Per modificare l'ora per la sveglia dopo che è stata impostata, selezionare *Sì*.

Per impostare il telefono cellulare in modo che emetta il tono di allarme in giorni selezionati della settimana, selezionare *Ripeti allarme*.

Per selezionare il tono di allarme o per impostare un canale radio come tono di allarme, selezionare *Tono allarme*. Se come tono di allarme viene impostata la radio, collegare l'auricolare al telefono cellulare. Il telefono cellulare utilizza l'ultimo canale ascoltato come allarme ed emette l'audio attraverso l'altoparlante vivavoce. Se l'auricolare viene scollegato o il telefono cellulare spento, il tono di allarme predefinito sostituisce la radio.

Per impostare l'intervallo di ripetizione per l'allarme, selezionare *Intervallo ripetizione*, quindi il valore desiderato.

## **Arresto del tono di allarme**

Il telefono cellulare emette un tono di allarme, mentre il messaggio *Sveglia!* e l'ora corrente lampeggiano sul display, anche se il telefono cellulare è spento. Per

arrestare il tono di allarme, selezionare **Stop**. Se si lascia che la sveglia suoni per un minuto o si seleziona **Ripeti**, il tono di allarme si arresta per il periodo impostato mediante l'opzione *Intervallo ripetizione*, quindi viene emesso nuovamente.

Se all'ora su cui è impostata la sveglia il dispositivo è spento, quest'ultimo si accende automaticamente e inizia ad emettere il tono di avviso. Se si seleziona **Stop**, viene richiesto se si desidera attivare il dispositivo per le chiamate. Selezionare **No** per spegnere il dispositivo o **Sì** per effettuare e ricevere chiamate. Non selezionare **Sì** quando l'uso del telefono senza fili può causare interferenze o situazioni di pericolo.

# ■ **Agenda**

#### Selezionare **Menu** <sup>&</sup>gt;*Organizer* <sup>&</sup>gt;*Agenda*.

Il giorno corrente appare all'interno di una cornice in una vista mensile. Se vi sono promemoria per il giorno, questo appare in grassetto e il testo iniziale del promemoria viene visualizzato sotto l'agenda. Per visualizzare le note del giorno, selezionare **Visualizza**. Per visualizzare la settimana, selezionare **Opzioni** <sup>&</sup>gt;*Vista Settimana*. Per eliminare tutte le note dell'agenda, selezionare la vista mensile o settimanale, quindi selezionare **Opzioni** <sup>&</sup>gt;*Elimina tutte le note*.

Altre opzioni disponibili per la vista dell'agenda possono essere utilizzate per creare, eliminare, modificare, spostare e ripetere una nota, copiare una nota in un altro giorno, inviare una nota con la tecnologia Bluetooth oppure inviare una nota all'agenda di un altro telefono cellulare compatibile come messaggio di testo o multimediale. In *Impostazioni*, è possibile impostare la data, l'ora, il fuso orario, il formato della data o dell'ora, il separatore della data, la vista predefinita oppure il primo giorno della settimana. Tramite l'opzione *Elimina automatic. note*, è

possibile impostare il telefono cellulare in modo che cancelli automaticamente le note meno recenti dopo la data indicata.

#### **Creazione di una nota di agenda**

Selezionare **Menu** <sup>&</sup>gt;*Organizer* <sup>&</sup>gt;*Agenda*. Scorrere fino alla data desiderata, selezionare **Opzioni** <sup>&</sup>gt;*Crea nota*, quindi selezionare uno dei tipi di nota che seguono: *Riunione*, *Chiamata*, *Compleanno*, *Memo* oppure *Promemoria*. Compilare i campi per la nota.

#### **Tono di avviso della nota**

Il telefono cellulare emette un segnale acustico e la nota viene visualizzata. Se sul display è visualizzato l'indicatore relativo a una nota di chiamata  $\mathbf{\Omega}$ , è possibile chiamare il numero visualizzato premendo il tasto di chiamata. Per arrestare il tono di avviso e visualizzare la nota, selezionare **Visualizza**. Per arrestare il tono di avviso per 10 minuti, selezionare **Ripeti**.

Per arrestare il tono di avviso senza visualizzare la nota, selezionare **Esci**.

# ■ **Impegni**

Per salvare una nota relativa a un impegno da svolgere, selezionare **Menu** <sup>&</sup>gt; *Organizer* <sup>&</sup>gt;*Elenco impegni*.

Per creare una nota se non ne è stata aggiunta nessuna, selezionare **Aggiungi**; altrimenti, selezionare **Opzioni** <sup>&</sup>gt;*Aggiungi*. Scrivere la nota, selezionare **Salva** e la priorità, quindi impostare la scadenza e il segnale di avviso per la nota.

Per visualizzare una nota, scorrere fino a quella desiderata, quindi selezionare **Visualizza**.

È inoltre possibile selezionare un'opzione per eliminare la nota selezionata e tutte le note contrassegnate come eseguite. È possibile ordinare le note in base alla priorità o alla scadenza, inviare una nota a un altro telefono cellulare come messaggio di testo o multimediale, nonché salvarla come nota di agenda o accedere all'agenda.

Durante la visualizzazione di una nota, è possibile inoltre selezionare un'opzione che consenta di modificare la scadenza o la priorità della nota o contrassegnare quest'ultima come eseguita.

## ■ **Note**

Per scrivere e inviare note, selezionare **Menu** <sup>&</sup>gt;*Organizer* <sup>&</sup>gt;*Note*.

Per creare una nota se non ne è stata aggiunta nessuna, selezionare **Aggiungi**; altrimenti, selezionare **Opzioni** <sup>&</sup>gt;*Crea nota*. Scrivere la nota, quindi selezionare **Salva**.

Altre opzioni consentono di eliminare e modificare una nota. Durante la modifica di una nota, è inoltre possibile uscire dall'editor di testi senza salvare le modifiche. È possibile inviare la nota a dispositivi compatibili mediante connessione a infrarossi o con tecnologia senza fili Bluetooth oppure tramite SMS o MMS. Se la nota è troppo lunga per essere inviata via SMS, il telefono cellulare richiede di eliminare dalla stessa il numero appropriato di caratteri.

# ■ **Calcolatrice**

La calcolatrice del telefono cellulare consente di sommare, sottrarre, moltiplicare, dividere, elevare al quadrato ed estrarre la radice quadrata, nonché convertire le valute.

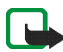

**Nota:** Questa calcolatrice ha un livello di precisione limitato ed è stata progettata per calcoli semplici.

Selezionare **Menu** <sup>&</sup>gt;*Organizer* <sup>&</sup>gt;*Calcolatrice*. Quando il display visualizza uno **0**, immettere il primo numero del calcolo da effettuare. Premere **#** per inserire la virgola decimale. Selezionare **Opzioni** <sup>&</sup>gt;*Somma*, *Sottrai*, *Moltiplica*, *Dividi*, *Eleva al quadrato*, *Radice quadrata* oppure *Cambia segno*. Immettere il secondo numero. Per visualizzare il risultato, selezionare **Risultato**. Per iniziare un nuovo calcolo, tenere premuto **Cancella**.

## **Conversione di valuta**

Selezionare **Menu** <sup>&</sup>gt;*Organizer* <sup>&</sup>gt;*Calcolatrice*. Per memorizzare il tasso di cambio, selezionare **Opzioni** <sup>&</sup>gt;*Tasso di cambio*. Selezionare una delle opzioni visualizzate. Immettere il tasso di cambio, premere il tasto **#** per inserire la virgola decimale, quindi selezionare **OK**. Il tasso di cambio impostato rimane in memoria fino a quando non viene sostituito da un altro. Per effettuare una conversione, digitare l'importo da convertire e selezionare **Opzioni** <sup>&</sup>gt;*In propria* o *In straniera*.

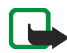

**Nota:** Quando si cambia la valuta di base, è necessario inserire i nuovi tassi di cambio in quanto tutti quelli impostati in precedenza verranno azzerati.

# ■ **Conteggio alla rovescia**

Selezionare **Menu** <sup>&</sup>gt;*Organizer* <sup>&</sup>gt;*Conteggio rovescia*. Immettere l'orario per il tono di avviso specificando le ore, i minuti e i secondi, quindi selezionare **OK**. Se lo si desidera, scrivere una nota di testo personale che verrà visualizzata quando viene raggiunto l'orario su cui si è impostato il tono di avviso. Per avviare il conteggio alla rovescia, selezionare **Avvia**. Per modificare l'orario del conteggio alla rovescia, selezionare *Cambia*. Per arrestare il timer, selezionare *Interrompi*.

Se l'orario impostato per il tono di avviso viene raggiunto mentre il telefono cellulare si trova in modalità di attesa, l'apparecchio emette il tono e l'eventuale nota di testo impostata o il messaggio *Conteggio finito* lampeggiano sul display. Per arrestare il tono di avviso, premere un tasto qualsiasi. Se non viene premuto alcun tasto entro 30 secondi, il tono di avviso si arresta automaticamente. Per arrestare il tono di avviso ed eliminare la nota di testo, selezionare **Esci**. Per avviare nuovamente il conteggio alla rovescia, selezionare **Riavvia**.

# ■ **Cronometro**

È possibile misurare il tempo e controllare sia i tempi intermedi che quelli di giro mediante il cronometro. Durante l'uso del cronometro, è possibile utilizzare le altre funzioni del telefono cellulare. Per impostare il cronometro affinché rimanga attivo in background, premere il tasto di fine chiamata.

L'uso del cronometro o il suo funzionamento in background mentre si usano altre funzioni aumenta il consumo della batteria e ne riduce la durata.

Selezionare **Menu** <sup>&</sup>gt;*Organizer* <sup>&</sup>gt;*Cronometro* e quindi una delle seguenti opzioni:

*Tempo frazione* — per registrare i tempi intermedi. Per avviare il cronometro, selezionare **Avvia**. Selezionare **Fraziona** per registrare i tempi intermedi. Per arrestare il cronometro, selezionare **Stop**.

Per salvare il tempo cronometrato, selezionare **Salva**.

Per avviare nuovamente il cronometro, selezionare **Opzioni** <sup>&</sup>gt;*Avvia*. Il nuovo tempo viene aggiunto a quello precedente. Per azzerare il tempo senza salvarlo, selezionare *Azzera*.

Per impostare il cronometro affinché rimanga attivo in background, premere il tasto di fine chiamata.

*Tempo giro* — per registrare i tempi di giro. Per impostare il cronometro affinché rimanga attivo in background, premere il tasto di fine chiamata.

*Continua* — per visualizzare il tempo registrato impostato in background.

*Visualizza ultimo* — per visualizzare l'ultimo tempo misurato se il cronometro non viene azzerato.

*Visualizza tempi* o *Elimina tempi* — per visualizzare o eliminare i tempi salvati.

# **15. Applicazioni**

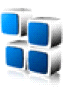

# ■ **Giochi**

Il software del telefono cellulare include alcuni giochi.

## **Avvio di un gioco**

Selezionare **Menu** <sup>&</sup>gt;*Applicazioni* <sup>&</sup>gt;*Giochi*. Scorrere fino al gioco desiderato, quindi selezionare **Apri** oppure premere il tasto di chiamata.

Per le opzioni correlate ai giochi, vedere [Alcune opzioni per la applicazioni](#page-137-0) p. [138](#page-137-0).

## <span id="page-136-0"></span>**Download giochi**

Selezionare **Menu** <sup>&</sup>gt;*Applicazioni* <sup>&</sup>gt;**Opzioni** <sup>&</sup>gt;*Download* <sup>&</sup>gt;*Download giochi*. Viene visualizzato l'elenco dei siti preferiti disponibili. Selezionare *Altri preferiti* per accedere all'elenco dei siti preferiti nel menu *Web*; vedere [Siti preferiti](#page-143-0) p. [144](#page-143-0).

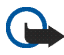

**Importante:** Installare e utilizzare solo applicazioni e software ricevuti da fonti in grado di garantire un'adeguata protezione da software pericolosi.

# **Impostazioni dei giochi**

Per impostare i suoni, l'illuminazione e la vibrazione per il gioco, selezionare **Menu** <sup>&</sup>gt;*Applicazioni* <sup>&</sup>gt;**Opzioni** <sup>&</sup>gt;*Impostazioni applicaz.*.

## ■ **Raccolta**

Il software del telefono cellulare include alcune applicazioni Java.

## **Avvio di un'applicazione**

Selezionare **Menu** <sup>&</sup>gt;*Applicazioni* <sup>&</sup>gt;*Raccolta*. Scorrere fino all'applicazione desiderata, quindi selezionare **Apri** oppure premere il tasto di chiamata.

## <span id="page-137-0"></span>**Alcune opzioni per la applicazioni**

*Elimina* — per eliminare l'applicazione dal telefono cellulare.

*Dettagli* — per ottenere informazioni aggiuntive sull'applicazione.

*Aggiorna versione* — per verificare se è possibile scaricare una nuova versione dell'applicazione mediante *Web* (servizio di rete).

*Pagina Web* — per ottenere informazioni o dati aggiuntivi relativi all'applicazione a partire da una pagina di Internet (servizio di rete). Viene visualizzata solo se con l'applicazione è stato fornito un indirizzo Internet.

*Accesso all'applicazione* — per limitare l'accesso alla rete da parte dell'applicazione. Vengono visualizzate varie categorie. In ciascuna categoria, selezionare una delle autorizzazioni disponibili.

## **Download di un'applicazione**

Il telefono cellulare supporta le applicazioni Java J2ME™. Prima di scaricare un'applicazione, accertarsi che sia compatibile con il telefono cellulare.

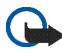

**Importante:** Si prega di installare e utilizzare solo applicazioni e software ricevuti da fonti in grado di garantire un'adeguata protezione da software pericolosi.

È possibile scaricare nuove applicazioni Java in diversi modi:

• Selezionare **Menu** <sup>&</sup>gt;*Applicazioni* <sup>&</sup>gt;**Opzioni** <sup>&</sup>gt;*Download* <sup>&</sup>gt;*Download applicazioni* e viene visualizzato l'elenco dei siti preferiti disponibili. Selezionare *Altri preferiti* per accedere all'elenco dei siti preferiti nel menu *Web*. Vedere [Siti preferiti](#page-143-0) p. [144](#page-143-0).

Per informazioni sulla disponibilità dei diversi servizi, sui prezzi e sulle tariffe, rivolgersi al fornitore di servizi.

- Utilizzare la funzione per il download dei giochi. Vedere [Download giochi](#page-136-0) p. [137.](#page-136-0)
- Per scaricare le applicazioni nel telefono cellulare, utilizzare Nokia Application Installer di Nokia PC Suite.

Sul dispositivo potrebbero essere presenti indirizzi preferiti predefiniti di siti non affiliati a Nokia. Nokia non garantisce né avalla tali siti. Se si decide di accedere a tali siti, rispettare le precauzioni relative alla protezione e al contenuto rispettate per qualsiasi altro sito Internet.

# **16. Web**

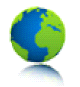

Grazie al browser di cui è dotato, il telefono cellulare consente di accedere a vari servizi Internet.

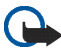

**Importante:** Usare esclusivamente servizi affidabili e che offrono un livello adeguato di sicurezza e protezione da software pericolosi.

Per la disponibilità di tali servizi, i prezzi, le tariffe e le istruzioni, rivolgersi al fornitore di servizi.

Mediante il browser del telefono cellulare, è possibile visualizzare i servizi che nelle relative pagine utilizzano il linguaggio WML (Wireless Mark-up Language) o XHTML (Extensible Hypertext Mark-up Language). L'aspetto delle pagine può variare a causa delle dimensioni del display. È pertanto possibile che non tutti i dettagli delle pagine Internet siano visualizzabili.

# ■ **Operazioni di base per l'accesso e l'uso dei servizi**

- 1. Salvare le impostazioni di servizio necessarie per l'accesso al servizio che si desidera utilizzare. Vedere [Impostazioni per la navigazione](#page-140-0) p. [141](#page-140-0).
- 2. Stabilire la connessione al servizio. Vedere [Connessione a un servizio](#page-140-1) p. [141](#page-140-1).
- 3. Sfogliare le pagine relative al servizio. Vedere [Navigazione nelle pagine Web](#page-141-0) p. [142.](#page-141-0)

4. Una volta conclusa l'operazione, terminare la connessione al servizio. Per effettuare la disconnessione, vedere [Opzioni disponibili durante la navigazione](#page-142-0) p. [143.](#page-142-0)

## <span id="page-140-0"></span>■ **Impostazioni per la navigazione**

È possibile ricevere le impostazioni di configurazione necessarie per la navigazione come messaggio di configurazione dal proprio operatore di rete o dal fornitore del servizio che si desidera utilizzare. Vedere [Servizio relativo alle](#page-15-0) [impostazioni di configurazione](#page-15-0) p. [16](#page-15-0). È inoltre possibile immettere tutte le impostazioni di configurazione manualmente. Vedere [Configurazione](#page-101-0) p. [102](#page-101-0).

# <span id="page-140-1"></span>■ **Connessione a un servizio**

Accertarsi innanzitutto che le impostazioni di configurazione corrette relative al servizio desiderato siano attivate.

- 1. Per selezionare le impostazioni per la connessione al servizio, selezionare **Menu** <sup>&</sup>gt;*Web* <sup>&</sup>gt;*Impostazioni* <sup>&</sup>gt;*Impostazioni configuraz.*.
- 2. Selezionare *Configurazione*. Vengono visualizzate solo le configurazioni che supportano il servizio di navigazione. Selezionare un fornitore di servizi, *Impostazioni predefinite* oppure *Configurazione personale* per la navigazione. Vedere [Impostazioni per la navigazione](#page-140-0) p. [141](#page-140-0).
- 3. Selezionare *Account*, quindi un account per il servizio di navigazione incluso nelle impostazioni di configurazione attive.

4. Selezionare *Visualizza finestra termin.* <sup>&</sup>gt;*Sì* per eseguire l'autenticazione manuale dell'utente per le connessioni intranet.

Stabilire la connessione al servizio utilizzando uno dei metodi seguenti:

- Selezionare **Menu** <sup>&</sup>gt;*Web* <sup>&</sup>gt;*Home page* oppure, in modalità di attesa, tenere premuto il tasto **0**.
- Per scegliere un sito preferito del servizio, selezionare **Menu** <sup>&</sup>gt;*Web* <sup>&</sup>gt;*Preferiti*.
- Per selezionare l'ultimo URL, selezionare **Menu** <sup>&</sup>gt;*Web* <sup>&</sup>gt;*Ultimo URL Web*.
- Per immettere l'indirizzo del servizio, selezionare **Menu** <sup>&</sup>gt;*Web* <sup>&</sup>gt;*Vai a indirizzo*. Digitare l'indirizzo del servizio, quindi selezionare **OK**.

## <span id="page-141-0"></span>■ **Navigazione nelle pagine Web**

Una volta stabilita la connessione al servizio, è possibile cominciare a spostarsi tra le pagine. La funzione dei tasti del telefono cellulare potrebbe variare in base ai diversi servizi. Seguire le indicazioni visualizzate sul display. Per ulteriori informazioni, rivolgersi al fornitore di servizi.

Se come tipo di trasporto dati è stato selezionato dati a pacchetto, durante la navigazione nelle pagine l'indicatore  $\mathbf{G}$  viene visualizzato nella parte superiore sinistra del display. Se durante una connessione dati a pacchetto si riceve una chiamata o un messaggio di testo oppure si effettua una chiamata, nella parte superiore destra del display viene visualizzato l'indicatore  $\ddot{\mathbb{Z}}$  ad indicare che la connessione dati a pacchetto è sospesa. Al termine della chiamata, il telefono cellulare tenta di stabilire nuovamente la connessione dati a pacchetto.

## **Navigazione mediante i tasti del telefono cellulare**

Per scorrere la pagina, scorrere nella direzione desiderata.

Per selezionare una voce evidenziata, premere il tasto di chiamata o selezionare **Seleziona**.

Per immettere lettere e numeri, premere i tasti da **0** a **9**. Per immettere caratteri speciali, premere il tasto **\***.

#### <span id="page-142-0"></span>**Opzioni disponibili durante la navigazione**

Selezionare una delle seguenti opzioni:

*Home page* — per tornare alla pagina iniziale.

*Collegamenti* — per visualizzare un nuovo elenco di opzioni specifiche della pagina. Questa opzione è disponibile solo se la pagina contiene dei collegamenti.

*Aggiungi preferito* — per salvare la pagina come sito preferito.

*Preferiti* — per accedere all'elenco dei siti preferiti. Vedere [Siti preferiti](#page-143-0) p. [144](#page-143-0).

*Opzioni pagina* — per visualizzare l'elenco delle opzioni per la pagina attiva.

*Cronologia* — per ottenere un elenco degli ultimi siti visitati.

*Altre opzioni* — per visualizzare un elenco di altre opzioni.

*Ricarica* — per ricaricare e aggiornare la pagina corrente.

*Esci* — per terminare la connessione a un servizio.

È possibile che il fornitore di servizi offra ulteriori opzioni.

## **Chiamate dirette**

Il browser supporta funzioni cui è possibile accedere durante la navigazione. È possibile effettuare una chiamata, inviare toni DTMF durante una chiamata vocale, nonché salvare un nominativo e un numero telefonico da una pagina.

# <span id="page-143-0"></span>■ **Siti preferiti**

Nella memoria del telefono cellulare, è possibile salvare indirizzi di pagine Internet come siti preferiti.

- 1. Durante la navigazione, selezionare **Opzioni** <sup>&</sup>gt;*Preferiti* oppure, in modalità di attesa, selezionare **Menu** <sup>&</sup>gt;*Web* <sup>&</sup>gt;*Preferiti*.
- 2. Scorrere fino a un sito preferito, quindi selezionarlo oppure premere il tasto di chiamata per stabilire la connessione alla pagina associata al preferito.
- 3. Selezionare **Opzioni** per visualizzare, modificare, eliminare o inviare il sito preferito, nonché per creare un nuovo preferito o per salvare il preferito in una cartella.

Sul dispositivo potrebbero essere presenti indirizzi preferiti predefiniti di siti non affiliati a Nokia. Nokia non garantisce né avalla tali siti. Se si decide di accedere a tali siti, rispettare le precauzioni relative alla protezione e al contenuto rispettate per qualsiasi altro sito Internet.

## **Ricezione di un sito preferito**

Alla ricezione di un sito preferito inviato come tale, viene visualizzato il messaggio *1 preferito ricevuto*. Per salvarlo, selezionare **Visualizza** <sup>&</sup>gt;**Salva**. Per visualizzarlo o
eliminarlo, selezionare **Opzioni** <sup>&</sup>gt;*Visualizza* o *Elimina*. Per rifiutare il preferito direttamente dopo averlo ricevuto, selezionare **Esci** <sup>&</sup>gt;**OK**.

## <span id="page-144-0"></span>■ **Impostazioni visualizzazione**

Durante la navigazione, selezionare **Opzioni** <sup>&</sup>gt;*Altre opzioni* <sup>&</sup>gt;*Impostazioni visualizzaz.* oppure, in modalità di attesa, selezionare **Menu** <sup>&</sup>gt;*Web* <sup>&</sup>gt; *Impostazioni* <sup>&</sup>gt;*Impostazioni visualizzaz.* e una delle seguenti opzioni:

*A capo automatico* <sup>&</sup>gt;*Sì* — per impostare il testo affinché continui nella riga successiva del display. Selezionare *No* per ridurre la lunghezza del testo.

*Dimensione carattere* <sup>&</sup>gt;*Molto piccoli*, *Caratteri piccoli* o *Medi* — per impostare le dimensioni dei caratteri.

*Visualizza immagini* <sup>&</sup>gt;*No* — per nascondere le immagini contenute nella pagina. In questo modo, la velocità di navigazione nelle pagine contenenti più immagini potrebbe aumentare.

*Avvisi* <sup>&</sup>gt;*Avv. se conness. non prot.* <sup>&</sup>gt;*Sì* — per impostare il telefono cellulare in modo che emetta un tono di avviso quando si passa da una connessione protetta a una non protetta durante la navigazione.

*Avvisi* <sup>&</sup>gt;*Avv. se elem. non protetti* <sup>&</sup>gt;*Sì* — per impostare il telefono cellulare in modo che emetta un tono di avviso nel caso in cui sia rilevato un elemento non protetto all'interno di una pagina protetta. L'emissione del tono di avviso non implica la protezione della connessione. Per ulteriori informazioni, vedere [Protezione del browser](#page-148-0) p. [149](#page-148-0).

*Codifica caratteri* <sup>&</sup>gt;*Codifica contenuto* — per selezionare la codifica del contenuto delle pagine del browser.

*Codifica caratteri* <sup>&</sup>gt;*Ind. Web Unicode (UTF-8)* <sup>&</sup>gt;*Sì* — per impostare il telefono cellulare in modo che invii un URL mediante la codifica UTF-8. È possibile che tale impostazione risulti necessaria per l'accesso a una pagina Web creata in una lingua straniera.

*Dimensioni schermo* <sup>&</sup>gt;*Intero* o *Piccolo*— per impostare il layout dello schermo. *JavaScript* <sup>&</sup>gt;*Attiva* — per abilitare gli script Java.

## <span id="page-145-1"></span>■ **Impostazioni di sicurezza**

#### <span id="page-145-0"></span>**Cookie**

Un cookie è un file di dati che un sito salva nella memoria cache del telefono cellulare e che rimane memorizzato finché la cache non viene svuotata. Vedere [Memoria cache](#page-147-0) p. [148](#page-147-0).

Durante la navigazione, selezionare **Opzioni** <sup>&</sup>gt;*Altre opzioni* <sup>&</sup>gt;*Protezione* <sup>&</sup>gt; *Impostazioni cookie* oppure, in modalità di attesa, selezionare **Menu** <sup>&</sup>gt;*Web* <sup>&</sup>gt; *Impostazioni* <sup>&</sup>gt;*Impostazioni protezione* <sup>&</sup>gt;*Cookie*. Per consentire o evitare che il telefono cellulare riceva i cookie, selezionare *Consenti* o *Rifiuta*.

### <span id="page-145-2"></span>**Script su connessioni protette**

È possibile consentire o meno l'esecuzione di script da una pagina protetta. Il telefono cellulare supporta gli script WML.

Durante la navigazione, per consentire gli script, selezionare **Opzioni** <sup>&</sup>gt;*Altre opzioni* <sup>&</sup>gt;*Protezione* <sup>&</sup>gt;*Impostazioni WMLScript* oppure, in modalità di attesa, selezionare **Menu** <sup>&</sup>gt;*Web* <sup>&</sup>gt;*Impostazioni* <sup>&</sup>gt;*Impostazioni protezione* <sup>&</sup>gt;*WMLScript su conn. prot.* <sup>&</sup>gt;*Consenti*.

## <span id="page-146-0"></span>■ **Impostazioni di download**

Per salvare automaticamente tutti i file scaricati nel menu *Galleria*, selezionare **Menu** <sup>&</sup>gt;*Web* <sup>&</sup>gt;*Impostazioni* <sup>&</sup>gt;*Download impostazioni* <sup>&</sup>gt;*Salvataggio automatico* <sup>&</sup>gt;*Sì*.

# <span id="page-146-1"></span>■ **Info ricevute**

Il telefono cellulare è in grado di ricevere messaggi di servizio (SMS di informazioni) inviati dal fornitore di servizi (servizio di rete). I messaggi di servizio comprendono, ad esempio, le notifiche di notizie e potrebbero contenere messaggi di testo o indirizzi di servizi.

Per accedere a *Info ricevute* in modalità di attesa, se è stato ricevuto un messaggio di servizio, selezionare **Visualizza**. Selezionando **Esci**, il messaggio viene spostato in *Info ricevute*. Per accedere a *Info ricevute* in un secondo momento, selezionare **Menu** <sup>&</sup>gt;*Web* <sup>&</sup>gt;*Info ricevute*.

Per accedere a *Info ricevute* durante la navigazione, selezionare **Opzioni** <sup>&</sup>gt;*Altre opzioni* <sup>&</sup>gt;*Info ricevute*. Scorrere fino al messaggio desiderato e, per attivare il browser e scaricare il contenuto contrassegnato, selezionare **Recupera**. Per visualizzare le informazioni dettagliate sulle notifiche di servizio o per eliminare il messaggio, selezionare **Opzioni** <sup>&</sup>gt;*Dettagli* oppure *Elimina*.

## <span id="page-147-1"></span>**Impostazioni info ricevute**

#### Selezionare **Menu** <sup>&</sup>gt;*Web* <sup>&</sup>gt;*Impostazioni* <sup>&</sup>gt;*Impostaz. Info ricevute*.

Per consentire o meno la ricezione dei messaggi di servizio, selezionare *Messaggi di servizio* <sup>&</sup>gt;*Sì* o *No*.

Per impostare il telefono cellulare affinché riceva i messaggi di servizio solo da autori di contenuto approvati dal fornitore di servizi, selezionare *Filtro messaggi* <sup>&</sup>gt; *Sì*. Per visualizzare l'elenco degli autori di contenuto approvati, selezionare *Canali attendibili*.

Per impostare il telefono cellulare in modo che attivi automaticamente il browser dalla modalità di attesa alla ricezione di un messaggio di servizio, selezionare *Connessione automatica* <sup>&</sup>gt;*Sì*. Se è stato selezionato *No*, il telefono cellulare attiva il browser dopo avere selezionato *Recupera* al momento della ricezione del messaggio di servizio.

# <span id="page-147-0"></span>■ **Memoria cache**

La cache è un'area di memoria che viene utilizzata per memorizzare temporaneamente i dati. Qualora si fosse tentato di consultare o si fossero consultate informazioni riservate che richiedono una password, svuotare la cache del telefono cellulare dopo l'uso di tali informazioni. Le informazioni o i servizi consultati vengono memorizzati nella cache.

Per svuotare la cache durante la navigazione, selezionare **Opzioni** <sup>&</sup>gt;*Altre opzioni* <sup>&</sup>gt;*Svuota cache*; in modalità di attesa, selezionare **Menu** <sup>&</sup>gt;*Web* <sup>&</sup>gt;*Svuota cache*.

## <span id="page-148-0"></span>■ **Protezione del browser**

Per alcuni servizi, quali servizi bancari o acquisti online, potrebbe essere necessario disporre di funzioni di protezione. Per tali connessioni, occorrono certificati di sicurezza e, in alcuni casi, un modulo di sicurezza che potrebbero essere disponibili sulla carta SIM. Per ulteriori informazioni, contattare il fornitore di servizi.

## <span id="page-148-1"></span>**Modulo protezione**

Il modulo di protezione migliora i servizi di sicurezza per le applicazioni che richiedono la connessione del browser e abilita l'uso della firma digitale. È possibile che, oltre ai certificati, il modulo di protezione contenga chiavi di accesso pubbliche e private. I certificati vengono memorizzati nel modulo di protezione dal fornitore di servizi.

Per visualizzare o modificare le impostazioni del modulo di protezione, selezionare **Menu** <sup>&</sup>gt;*Impostazioni* <sup>&</sup>gt;*Protezione* <sup>&</sup>gt;*Imp. modulo protezione*.

## <span id="page-149-0"></span>**Certificati**

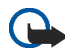

**Importante:** Nonostante l'uso dei certificati riduca i rischi legati alle connessioni remote e all'installazione del software, tali certificati devono essere utilizzati in modo corretto per poter garantire una maggiore protezione. L'esistenza di un certificato non basta da sola a garantire la protezione; il programma di gestione dei certificati deve includere certificati corretti, autentici o affidabili per poter garantire una maggiore protezione. I certificati hanno una durata limitata. Se appaiono dei messaggi secondo cui il certificato è scaduto o non è valido quando invece dovrebbe esserlo, controllare che la data e l'ora sul dispositivo siano corrette.

Prima di modificare qualsiasi impostazione relativa ai certificati, è necessario accertarsi che il proprietario del certificato sia una persona affidabile e che il certificato appartenga effettivamente al proprietario indicato.

Esistono tre tipi di certificati: server, di autorità e utente. È possibile ottenere tali certificati dal fornitore di servizi. I certificati di autorità e utente possono inoltre essere salvati nel modulo di protezione dal fornitore del servizio.

Per visualizzare l'elenco di certificati utente o di autorità scaricati sul telefono cellulare, selezionare **Menu** <sup>&</sup>gt;*Impostazioni* <sup>&</sup>gt;*Protezione* <sup>&</sup>gt;*Certificati di autorità* <sup>o</sup>*Certificati utente*.

Durante la connessione viene visualizzato l'indicatore di protezione  $\blacksquare$ , nel caso in cui la trasmissione di dati tra telefono cellulare e server dati sia codificata.

L'indicatore relativo alla sicurezza non indica che la trasmissione di dati tra il gateway e il server dati (o l'area in cui sono memorizzati i dati richiesti) è sicura. Il fornitore del servizio si occupa di proteggere la trasmissione di dati tra il gateway e il server dati.

## <span id="page-150-0"></span>**Firma digitale**

Se la carta SIM dispone di un modulo di protezione, è possibile creare firme digitali mediante il telefono cellulare. La firma digitale può essere utilizzata per firmare ricevute, contratti o altri documenti.

Per creare una firma digitale, selezionare un collegamento in una pagina, ad esempio, il titolo del libro che si desidera acquistare e il relativo prezzo. Viene visualizzato il testo da firmare, che potrebbe includere l'importo e la data.

Verificare che venga visualizzato *Leggi* e che appaia l'icona relativa alla firma digitale  $\mathbf{m}$  $\mathbf{\mathscr{G}}$ .

Se l'icona relativa alla firma digitale non appare, significa che si è verificata una violazione della protezione, per cui non deve essere inserito alcun dato personale, quale ad esempio il PIN firma.

Prima di inserire la firma, leggere completamente il testo, quindi selezionare **Firma**.

Poiché il testo potrebbe non essere contenuto in una sola schermata, accertarsi di scorrerlo fino alla fine e di leggerlo per intero prima di firmare.

Selezionare il certificato utente desiderato. Immettere il PIN firma (vedere [Codici](#page-13-0)  [di accesso](#page-13-0) p. [14](#page-13-0)), quindi selezionare **OK**. L'icona relativa alla firma digitale scompare e il servizio potrebbe visualizzare un messaggio di conferma dell'acquisto.

# <span id="page-151-0"></span>**17. Servizi SIM**

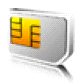

È possibile che la carta SIM in uso fornisca servizi aggiuntivi. Questo menu viene visualizzato solo se supportato dalla propria carta SIM. Il nome ed il contenuto del menu variano in base alla carta SIM.

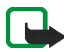

**Nota:** Per la disponibilità, le tariffe e le informazioni sull'uso dei servizi SIM, rivolgersi al rivenditore della carta SIM, ad esempio l'operatore della rete, il fornitore del servizio o altri fornitori.

Per impostare il telefono cellulare in modo che visualizzi dei messaggi di conferma inviati tra il telefono cellulare e la rete quando si utilizzano i servizi della carta SIM, selezionare **Menu** <sup>&</sup>gt;*Impostazioni* <sup>&</sup>gt;*Telefono* <sup>&</sup>gt;*Conferma azioni serv. SIM* <sup>&</sup>gt; *Sì*.

L'accesso a tali servizi potrebbe comportare l'invio di un messaggio o di una chiamata e il conseguente addebito della relativa tariffa.

# <span id="page-152-1"></span>**18. Connettività PC**

Se il telefono cellulare è collegato a un PC compatibile mediante una connessione a infrarossi o con tecnologia Bluetooth oppure tramite un cavo per trasmissione dati USB, è possibile inviare e ricevere messaggi email, nonché accedere a Internet. Il telefono cellulare può essere utilizzato con varie applicazioni di connettività PC e di trasmissione dati.

# <span id="page-152-3"></span>■ **Nokia PC Suite**

Nokia PC Suite consente di effettuare la sincronizzazione di rubrica, agenda e note e impegni tra il telefono cellulare e il PC compatibile o un server Internet remoto (servizio di rete). Per ulteriori informazioni e per scaricare PC Suite, visitare il sito Web di Nokia all'indirizzo www.nokia.com/support.

# <span id="page-152-2"></span>■ **EGPRS, HSCSD e CSD**

<span id="page-152-0"></span>Con il telefono cellulare, è possibile utilizzare i servizi di dati GPRS (General Packet Radio Service), EGPRS (Enhanced GPRS), HSCSD High Speed Circuit Switched Data) e CSD (Circuit Switched Data, *dati GSM*).

Per la disponibilità e l'iscrizione ai servizi di dati, rivolgersi al proprio operatore di rete o al fornitore di servizi.

L'uso dei servizi HSCSD riduce la carica della batteria del telefono cellulare più rapidamente rispetto alle normali chiamate vocali o dati. Potrebbe pertanto essere

necessario collegare il telefono cellulare al caricabatterie per la durata del trasferimento dei dati.

Vedere [Impostazioni dati a pacchetto](#page-94-0) p. [95](#page-94-0).

## ■ **Applicazioni per la trasmissione di dati**

Per ulteriori informazioni sull'uso dell'applicazione di trasmissione di dati, fare riferimento alla relativa documentazione.

Si consiglia di non effettuare o rispondere alle chiamate durante la connessione al PC, poiché tali operazioni potrebbero interferire con il processo in corso.

Per ottenere prestazioni ottimali durante le chiamate dati, collocare il telefono cellulare su una superficie stabile con la tastiera rivolta verso il basso. Durante una chiamata dati non spostare il telefono cellulare tenendolo in mano.

# **19. Informazioni sulla batteria**

## <span id="page-154-0"></span>■ **Caricamento e scaricamento**

Il dispositivo è alimentato da una batteria ricaricabile. Si noti che le batterie nuove raggiungono il massimo delle prestazioni solo dopo essere state completamente caricate e scaricate per due o tre volte. La batteria può essere caricata e scaricata centinaia di volte, ma con l'uso si esaurisce. Quando i tempi di conversazione continua e di attesa risultano notevolmente ridotti rispetto al normale, è necessario sostituire la batteria. Usare esclusivamente batterie approvate da Nokia e ricaricare la batteria solo con caricabatterie approvati da Nokia per questo dispositivo.

Se una batteria di ricambio viene usata per la prima volta o se la batteria non è stata utilizzata per un periodo prolungato di tempo, potrebbe essere necessario collegare il caricabatterie, quindi scollegarlo e ricollegarlo per avviare la carica.

Scollegare il caricabatterie dalla presa elettrica e il dispositivo quando non viene usato. Non lasciare una batteria completamente carica collegata al caricabatterie, in quanto una carica eccessiva può limitarne la durata. Se non utilizzata, una batteria anche completamente carica si scarica con il passare del tempo.

Se la batteria è completamente scarica, potrebbe passare qualche minuto prima che l'indicatore di carica appaia sul display o prima di poter effettuare una qualsiasi chiamata.

Non utilizzare le batterie per scopi diversi da quelli prescritti. Non utilizzare mai caricabatterie o batterie che risultino danneggiati.

Non mettere in corto la batteria. Ciò può accadere accidentalmente se, ad esempio, si tengono in tasca o in uno stesso contenitore una batteria di riserva e un oggetto metallico, come una moneta, un fermaglio o una penna, e ciò mette a diretto contatto i poli + e - della batteria (le linguette metalliche sulla batteria) , con conseguenti possibili danni per la batteria o l'oggetto in questione.

Lasciare la batteria in ambienti caldi o freddi, come ad esempio in un'auto completamente chiusa in piena estate o pieno inverno, ridurrà la capacità e la durata della batteria stessa. Cercare sempre di tenere la batteria a una temperatura compresa tra 15° C e 25° C (59° F e 77° F). Un dispositivo con una batteria calda o fredda può temporaneamente non funzionare, anche se la batteria è completamente carica. Il rendimento delle batterie è notevolmente ridotto a temperature inferiori al punto di congelamento.

Non gettare le batterie nel fuoco in quanto potrebbero esplodere. Le batterie potrebbero esplodere se danneggiate. Smaltire le batterie rispettando le normative locali. Riciclarle, quando possibile. Non gettare le batterie nei rifiuti domestici.

## <span id="page-155-0"></span>■ **Linee guida per l'autenticazione delle batterie Nokia**

Per non mettere a rischio la propria sicurezza, utilizzare sempre batterie originali Nokia. Per essere certi di acquistare una batteria originale Nokia, rivolgersi a un rivenditore Nokia autorizzato, cercare sulla confezione il logo Nokia Original Enhancements e analizzare l'etichetta ologramma attenendosi alla seguente procedura:

Il completamento dei quattro passaggi non assicura la totale autenticità della batteria. Qualora si ritenga che la batteria in uso non sia un'autentica batteria originale Nokia, è consigliabile non utilizzarla e portarla al più vicino rivenditore o centro assistenza autorizzato Nokia per richiedere assistenza. Presso il rivenditore o il centro assistenza autorizzato Nokia verrà valutata l'autenticità della batteria. Qualora l'autenticità non possa essere verificata, riportare la batteria nel luogo in cui è stata acquistata.

#### **Ologramma di autenticazione**

1. Osservando l'etichetta ologramma e inclinandola da un lato si dovrebbe vedere il simbolo di Nokia, ovvero le due mani che si congiungono, dall'altro il logo Nokia Original Enhancements.

2. Quando si inclina l'ologramma verso i lati sinistro, destro, inferiore e superiore del logo, su ciascun lato rispettivamente dovrebbero apparire 1, 2, 3 e 4 punti.

- 3. Grattare il lato dell'etichetta per fare apparire un codice a 20 cifre, ad esempio 12345678919876543210. Girare la batteria in modo che i numeri siano rivolti verso l'alto. Il codice a 20 cifre si legge a partire dal numero nella fila superiore seguito da quello nella fila inferiore.
- 4. Confermare la validità del codice a 20 cifre seguendo le istruzioni sul sito www.nokia.com/batterycheck.

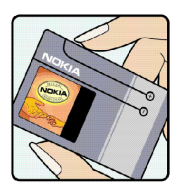

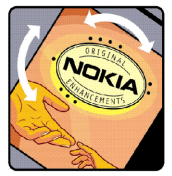

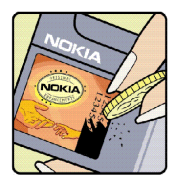

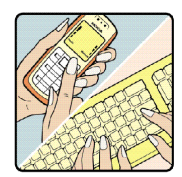

Per creare un messaggio di testo, immettere il codice a 20 cifre, ad esempio 12345678919876543210, e inviarlo al numero +44 7786 200276. Verranno applicate le tariffe dell'operatore nazionale e internazionale. Un messaggio dovrebbe indicare se il codice può essere autenticato.

#### **Cosa fare se la batteria non è autentica?**

Qualora non si riesca ad avere la conferma che la batteria Nokia con l'etichetta ologramma è una batteria autentica Nokia, non utilizzarla, ma portarla al più vicino rivenditore o centro assistenza autorizzato Nokia per richiedere assistenza. L'utilizzo di una batteria non approvata dal produttore potrebbe risultare pericoloso e ridurre le prestazioni del dispositivo e dei relativi accessori, nonché danneggiarli. Potrebbe inoltre far decadere qualsiasi garanzia o approvazione relativa al dispositivo.

Per ulteriori informazioni sulle batterie originali Nokia, visitare il sito www.nokia.com/ battery.

# <span id="page-158-0"></span>**Precauzioni e manutenzione**

Questo dispositivo, particolarmente curato nel design, è un prodotto molto sofisticato e deve essere trattato con cura. I suggerimenti di seguito riportati aiuteranno l'utente a tutelare i propri diritti durante il periodo di garanzia.

- Evitare che il dispositivo si bagni. La pioggia, l'umidità e tutti i tipi di liquidi o la condensa contengono sostanze minerali corrosive che possono danneggiare i circuiti elettronici. Se il dispositivo si bagna, rimuovere la batteria e asciugare completamente il dispositivo prima di reinstallarla.
- Non usare o lasciare il dispositivo in ambienti particolarmente polverosi o sporchi, in quanto potrebbero venirne irrimediabilmente compromessi i meccanismi.
- Non lasciare il dispositivo in ambienti particolarmente caldi. Temperature troppo elevate possono ridurre la durata dei circuiti elettronici, danneggiare le batterie e deformare o fondere le parti in plastica.
- • Non lasciare il dispositivo in ambienti particolarmente freddi. Quando, infatti, esso raggiunge la sua temperatura normale, al suo interno può formarsi della condensa che può danneggiare le schede dei circuiti elettronici.
- Non tentare di aprire il dispositivo in modi diversi da quelli indicati nel manuale.
- Non fare cadere, battere o scuotere il dispositivo poiché i circuiti interni e i meccanismi del dispositivo potrebbero subire danni.
- Non usare prodotti chimici corrosivi, solventi o detergenti aggressivi per pulire il dispositivo.
- Non dipingere il dispositivo. La vernice può inceppare i meccanismi impedendone l'uso corretto.
- Usare un panno morbido, pulito e asciutto per pulire qualsiasi tipo di lenti (come, ad esempio le lenti della fotocamera, del sensore di prossimità e del sensore di luminosità).
- Utilizzare solo l'antenna in dotazione o altra antenna approvata. Un'antenna non approvata ed eventuali modifiche o alterazioni alla stessa potrebbero danneggiare il dispositivo e violare le norme relative agli apparati radio.
- Usare i caricabatterie in luoghi chiusi.
- Creare sempre una copia di backup dei dati che si desidera conservare (come voci della rubrica o note di agenda) prima di inviare il dispositivo a un centro di assistenza.

Tutti i suggerimenti sopra riportati sono validi per il dispositivo, la batteria, il caricabatterie o qualunque altro accessorio. In caso di malfunzionamento di uno qualsiasi di questi dispositivi, rivolgersi al più vicino centro di assistenza tecnica qualificato.

# <span id="page-160-1"></span>**Altre informazioni sulla sicurezza**

Il dispositivo e i relativi accessori potrebbero contenere parti molto piccole. Tenerle lontane dalla portata dei bambini piccoli.

#### ■**Ambiente operativo**

Attenersi a qualunque disposizione specifica in vigore nel luogo in cui ci si trova e spegnere sempre il dispositivo quando ne è vietato l'uso o quando il suo utilizzo può causare interferenze o situazioni di pericolo. Usare il dispositivo solo nella normale posizione di funzionamento. Questo dispositivo è conforme alle norme per l'esposizione alle radiofrequenze quando usato nella posizione normale contro l'orecchio o quando posizionato ad almeno 2,2 cm dal corpo. Quando per operazioni a stretto contatto con il corpo viene utilizzata una custodia, un gancio da cintura o un supporto, è necessario che tale oggetto non contenga parti metalliche e che il prodotto sia posizionato alla distanza definita sopra dal corpo. Per poter trasmettere file di dati o messaggi, questo dispositivo richiede una connessione di qualità alla rete. In alcuni casi, la trasmissione di file di dati o messaggi potrebbe essere ritardata fino a quando la connessione non è disponibile. Assicurarsi che le direttive sulla distanza minima riportate sopra vengano rispettate fino a che la trasmissione non viene completata.

Alcune parti del dispositivo sono magnetiche. I materiali metallici potrebbero essere attratti dal dispositivo. Non lasciare carte di credito o altri supporti di memorizzazione magnetici vicino al dispositivo in quanto le informazioni memorizzate potrebbero essere cancellate.

#### <span id="page-160-0"></span>■**Apparecchiature mediche**

L'uso di qualunque apparecchiatura ricetrasmittente, compresi i telefoni senza fili, può causare interferenze sul funzionamento di apparecchiature mediche prive di adeguata

protezione. Consultare un medico o la casa produttrice dell'apparecchiatura medica che interessa per sapere se è adeguatamente schermata da segnali a radiofrequenza e per avere maggiori informazioni in proposito. Spegnere il dispositivo all'interno di strutture sanitarie in cui siano esposte disposizioni a riguardo. Ospedali o strutture sanitarie in genere possono fare uso di apparecchiature che potrebbero essere sensibili a segnali a radiofrequenza.

#### <span id="page-161-1"></span>**Pacemaker**

Le case produttrici di pacemaker raccomandano di mantenere una distanza minima di 15,3 cm (6 pollici) tra un telefono senza fili e un pacemaker al fine di evitare possibili interferenze con il pacemaker stesso. Tali raccomandazioni sono conformi con l'attività di ricerca indipendente e le raccomandazioni di Wireless Technology Research. I portatori di pacemaker devono osservare le seguenti precauzioni:

- Tenere sempre il dispositivo a più di 15,3 cm (6 pollici) dal pacemaker
- •Non tenere il dispositivo nel taschino (a contatto con il petto)
- Tenere il dispositivo sull'orecchio del lato opposto al pacemaker, al fine di ridurre al minimo le potenziali interferenze.

Se si sospetta il verificarsi di un'interferenza, spegnere il dispositivo e allontanarlo.

#### <span id="page-161-0"></span>**Apparecchi acustici**

Alcuni dispositivi senza fili digitali possono interferire con alcuni apparecchi acustici. Se si verificano delle interferenze, rivolgersi al proprio operatore.

#### <span id="page-161-2"></span>■ **Veicoli**

Segnali a radiofrequenza possono incidere negativamente su sistemi elettronici non correttamente installati o schermati in modo inadeguato presenti all'interno di veicoli a motore come, ad esempio, sistemi di iniezione elettronica, sistemi elettronici ABS, sistemi elettronici di controllo della velocità, air bag. Per ulteriori informazioni, rivolgersi alla casa costruttrice del veicolo o dell'apparecchio che è stato aggiunto o a un suo rappresentante. Soltanto personale qualificato dovrebbe prestare assistenza tecnica per il dispositivo oppure installare il dispositivo in un veicolo. Un'installazione difettosa o una riparazione male eseguita può rivelarsi pericolosa e far decadere qualsiasi tipo di garanzia applicabile al dispositivo. Eseguire controlli periodici per verificare che tutto l'impianto del dispositivo senza fili all'interno del proprio veicolo sia montato e funzioni regolarmente. Non tenere o trasportare liquidi infiammabili, gas o materiali esplosivi nello stesso contenitore del dispositivo, dei suoi componenti o dei suoi accessori. Nel caso di autoveicoli dotati di air bag, si ricordi che l'air bag si gonfia con grande forza. Non collocare oggetti, compresi apparecchi senza fili, sia portatili che fissi, nella zona sopra l'air bag o nell'area di espansione dell'air bag stesso. Se un impianto telefonico cellulare è installato impropriamente all'interno di un veicolo, qualora si renda necessario l'uso dell'air bag, possono verificarsi seri danni alle persone.

L'uso del dispositivo in aereo è proibito. Spegnere il dispositivo prima di salire a bordo di un aereo. L'utilizzo di dispositivi senza fili e digitali in aereo può essere pericoloso per il funzionamento dell'aeromobile, può interferire sulla rete telefonica senza fili e può essere illegale.

#### <span id="page-162-0"></span>■**Aree a rischio di esplosione**

Spegnere il dispositivo quando ci si trova in aree con un'atmosfera potenzialmente esplosiva e seguire tutti i segnali e tutte le istruzioni indicate. Le aree a rischio di esplosione includono quelle in cui verrebbe normalmente richiesto di spegnere il motore del proprio veicolo. Eventuali scintille in tali aree possono provocare un'esplosione o un incendio causando seri danni fisici o perfino la morte. Spegnere il dispositivo in prossimità dei distributori di carburante nelle stazioni di servizio. Attenersi strettamente a qualunque disposizione relativa all'uso di apparecchiature radio nei depositi di carburante, nelle aree di

immagazzinaggio e distribuzione di combustibili, negli stabilimenti chimici o in luoghi in cui sono in corso operazioni che prevedono l'uso di materiali esplosivi. Le aree a rischio di esplosione sono spesso, ma non sempre, chiaramente indicate. Tra queste vi sono le aree sottocoperta sulle imbarcazioni; le strutture di trasporto o immagazzinaggio di sostanze chimiche; i veicoli che usano gas liquidi di petrolio, cioè GPL (come il propano o butano) e aree con aria satura di sostanze chimiche o particelle, come grani, polvere e polveri metalliche.

#### <span id="page-163-0"></span>■ **Chiamate ai numeri di emergenza**

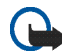

**Importante:** I telefoni senza fili, tra cui questo dispositivo, operano su reti terrestri cellulari e utilizzano radiosegnali e funzioni programmate dall'utente. Per questo motivo, non è possibile garantire il collegamento in qualunque condizione. Nel caso di comunicazioni di vitale importanza, ad esempio, per le emergenze mediche, non confidare mai esclusivamente nei telefoni senza fili.

#### **Per effettuare una chiamata di emergenza, fare quanto segue:**

1. Se il dispositivo è spento, accenderlo. Controllare che il segnale sia sufficientemente forte.

Alcune reti potrebbero richiedere l'appropriato inserimento nel dispositivo di una carta SIM valida.

- 2. Premere il tasto di fine chiamata tante volte quante sono necessarie per azzerare il display in modo che il dispositivo sia pronto per chiamare.
- 3. Inserire il numero di emergenza del luogo in cui ci si trova. I numeri di emergenza variano da località a località.
- 4. Premere il tasto di chiamata.

Se sono attive determinate funzioni, potrebbe essere necessario disattivarle prima di poter effettuare una chiamata di emergenza. Consultare questo manuale o rivolgersi al proprio operatore per ulteriori informazioni.

Quando si effettuano chiamate ai numeri di emergenza, fornire tutte le informazioni necessarie cercando di essere il più precisi possibile. Il proprio dispositivo senza fili potrebbe essere l'unico mezzo di comunicazione disponibile sul luogo di un incidente, pertanto non terminare la chiamata fino a che non si sarà stati autorizzati a farlo.

#### <span id="page-164-0"></span>■ **Informazioni sulla certificazione (SAR)**

Questo dispositivo cellulare è conforme ai requisiti delle direttive vigenti per l'esposizione alle onde radio.

Il dispositivo cellulare è un ricetrasmettitore radio. È stato ideato per non superare i limiti per l'esposizione alle onde radio raccomandati dalle direttive internazionali. Le direttive sono state elaborate dall'organizzazione scientifica indipendente ICNIRP e garantiscono un margine di sicurezza mirato alla salvaguardia di tutte le persone, indipendentemente dall'età e dallo stato di salute.

Le direttive sull'esposizione per i dispositivi cellulari utilizzano l'unità di misura SAR (Specific Absorption Rate). Il limite SAR indicato nelle direttive ICNIRP è pari a 2,0 W/kg\* su una media di oltre 10 grammi di tessuto. I test per i livelli di SAR vengono eseguiti utilizzando le normali posizioni d'uso con il dispositivo che trasmette al massimo livello di potenza certificato in tutte le bande di frequenza testate. Il livello effettivo di SAR per un dispositivo funzionante può essere inferiore al valore massimo in quanto il dispositivo è stato progettato per usare solo la potenza necessaria per raggiungere la rete. Questo livello varia in base a diversi fattori, come ad esempio la vicinanza ad una stazione base di rete. Il livello massimo di SAR in base alle direttive ICNIRP per l'uso del dispositivo sull'orecchio è 0,80 W/kg.

L'utilizzo di accessori del dispositivo potrebbe essere causa di variazioni nei valori SAR. I valori SAR possono variare a seconda della banda di rete e delle norme di test e presentazione dei dati nei vari paesi. Ulteriori informazioni sui valori SAR potrebbero essere incluse nelle specifiche dei prodotti presso il sito www.nokia.com.

# **Indice**

**A**

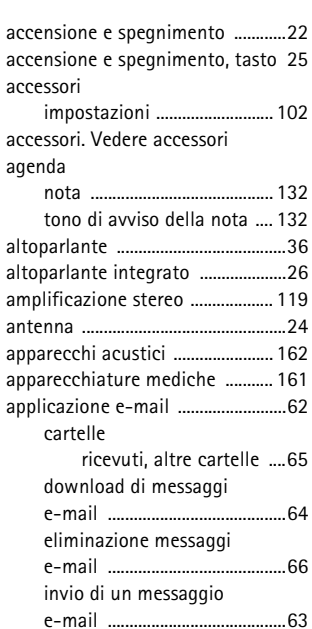

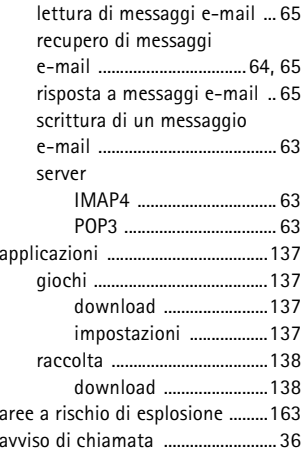

**B**

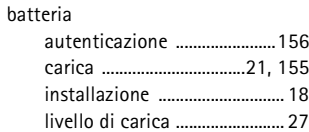

Copyright © 2005 Nokia. All rights reserved. 167

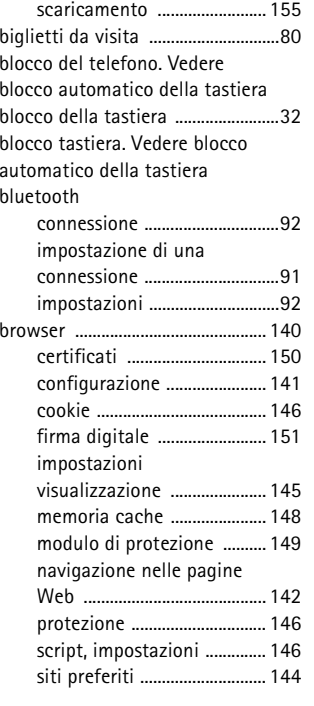

# **C**

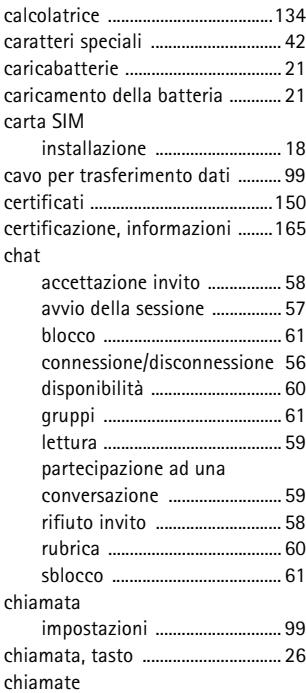

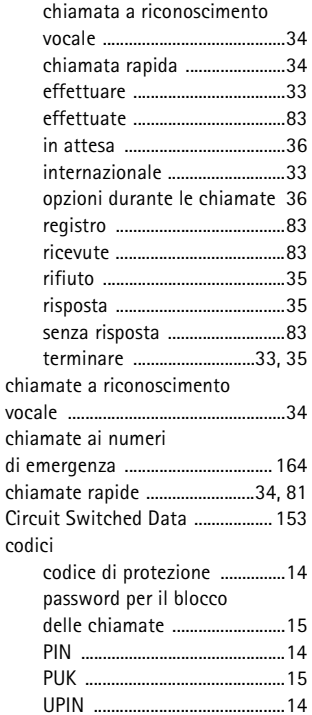

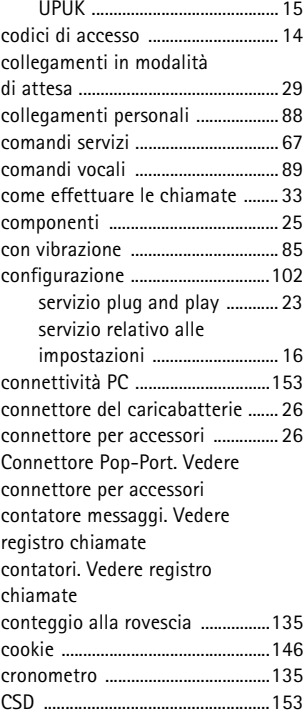

#### **D**

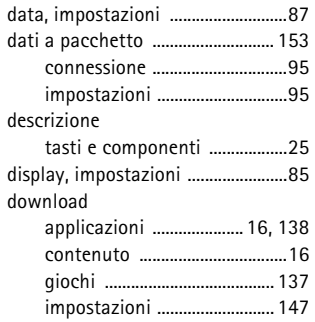

#### **E**

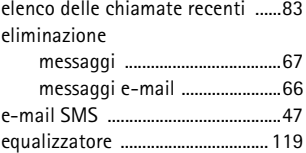

#### **F**

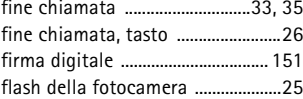

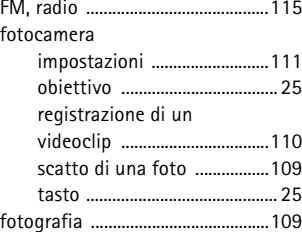

#### **G**

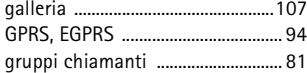

#### **H**

 $\mathbf{I}$ 

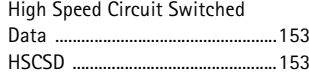

#### [IM. Vedere chat](#page-54-0)[IMAP4 .................................................](#page-62-1) 63

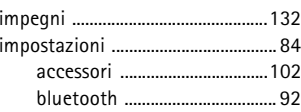

Copyright © 2005 Nokia. All rights reserved. 170

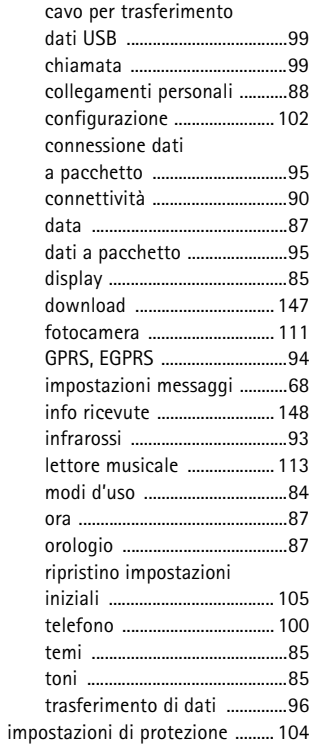

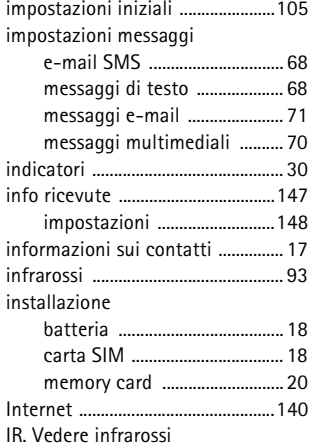

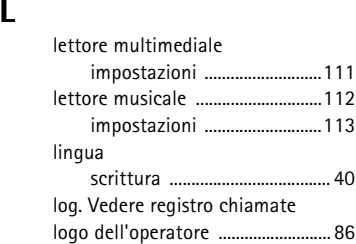

## **M**

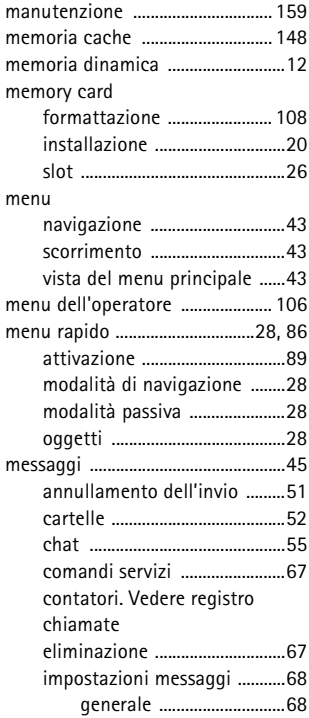

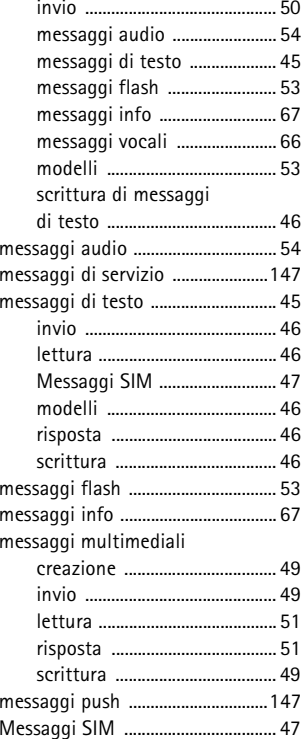

Copyright © 2005 Nokia. All rights reserved. 172

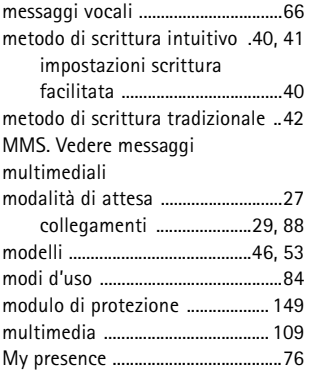

### **N**

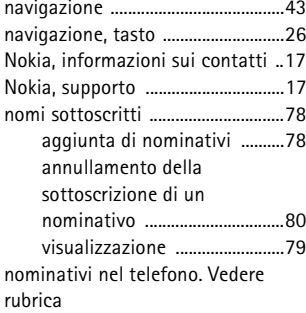

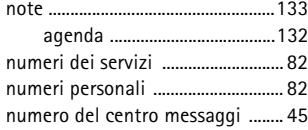

#### **O**

**P**

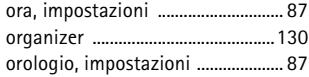

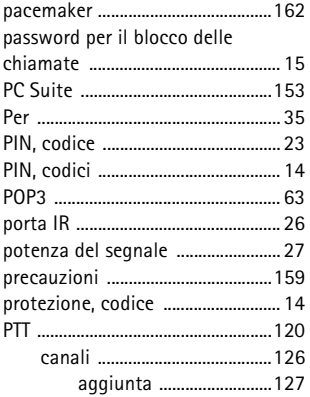

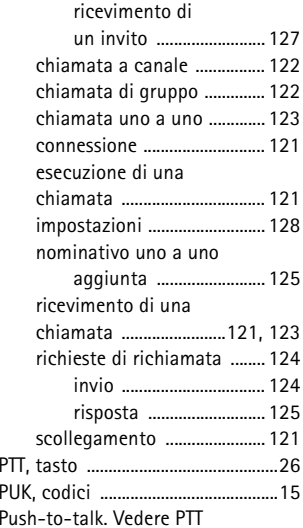

### **R**

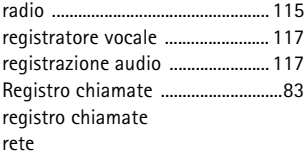

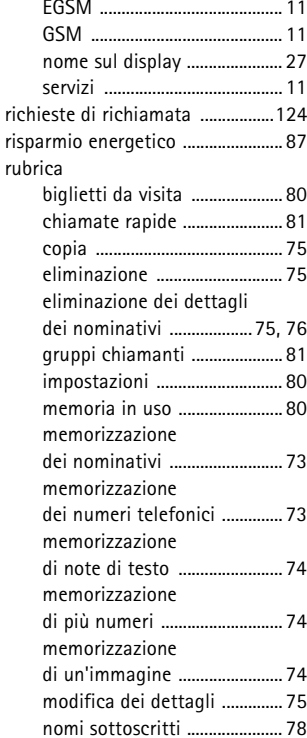

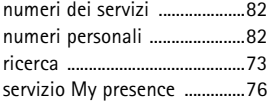

## **S**

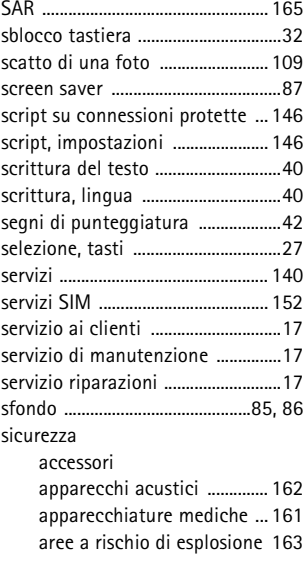

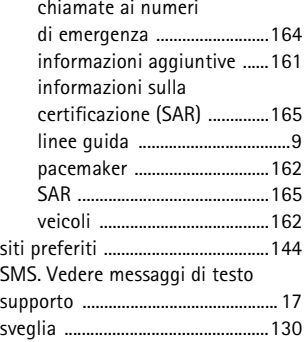

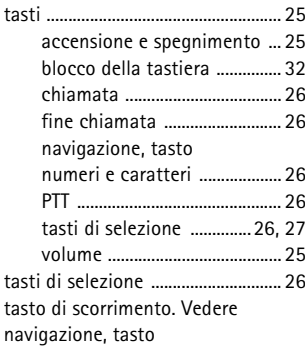

**T**

#### telefono

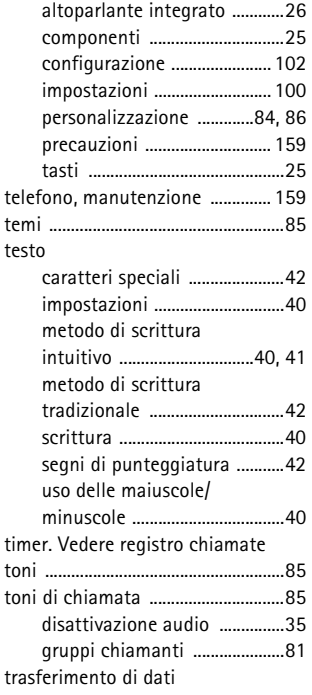

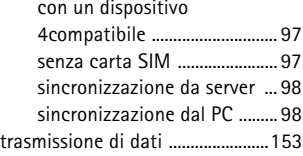

**U**

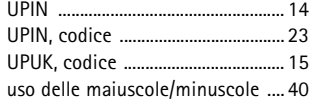

**V**

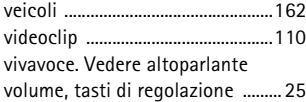

#### **W**

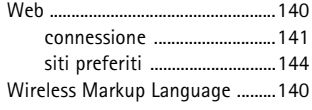

[XHTML ...............................................140](#page-25-6)

**X**